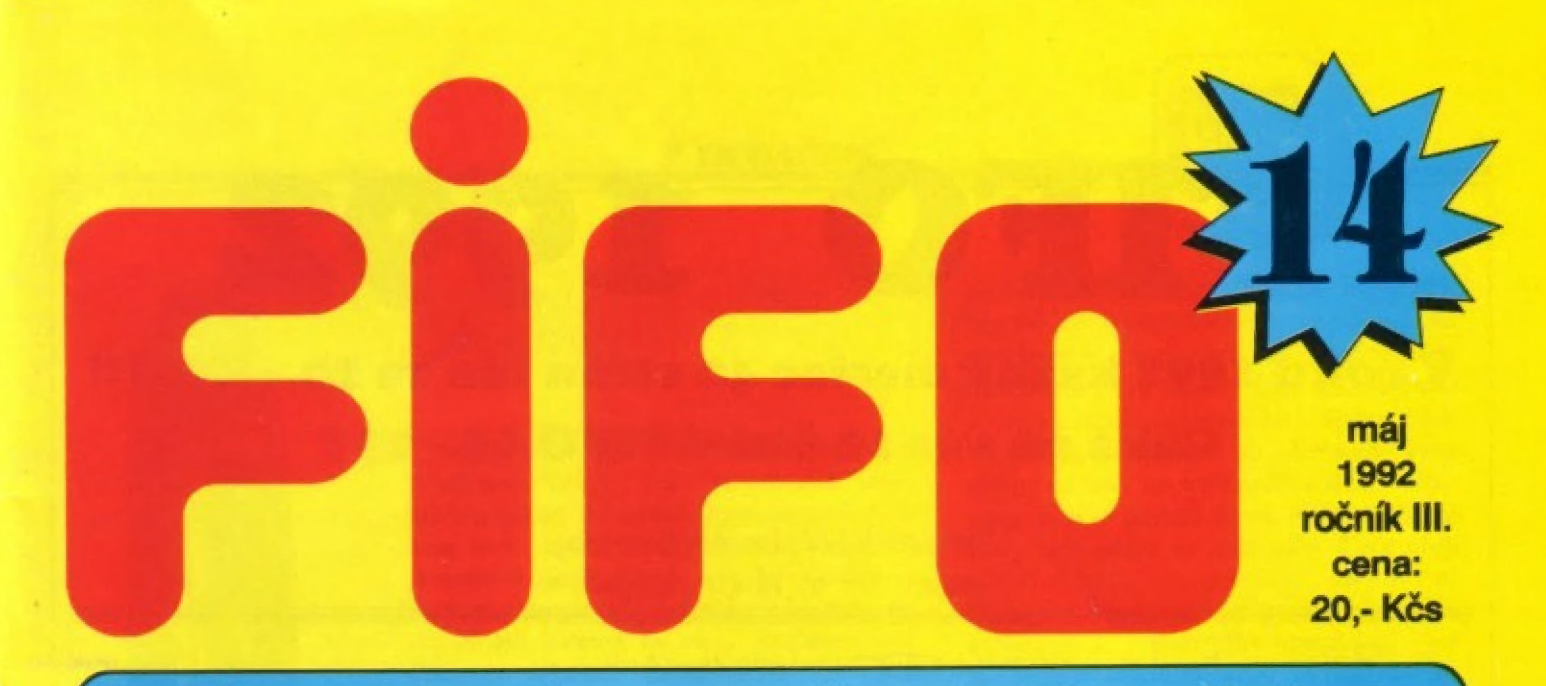

Špecializovaný časopis pre užívateľov mikropočítačov ZX Spectrum, Delta, SAM Coupé, Didaktik Gama a Didaktik M

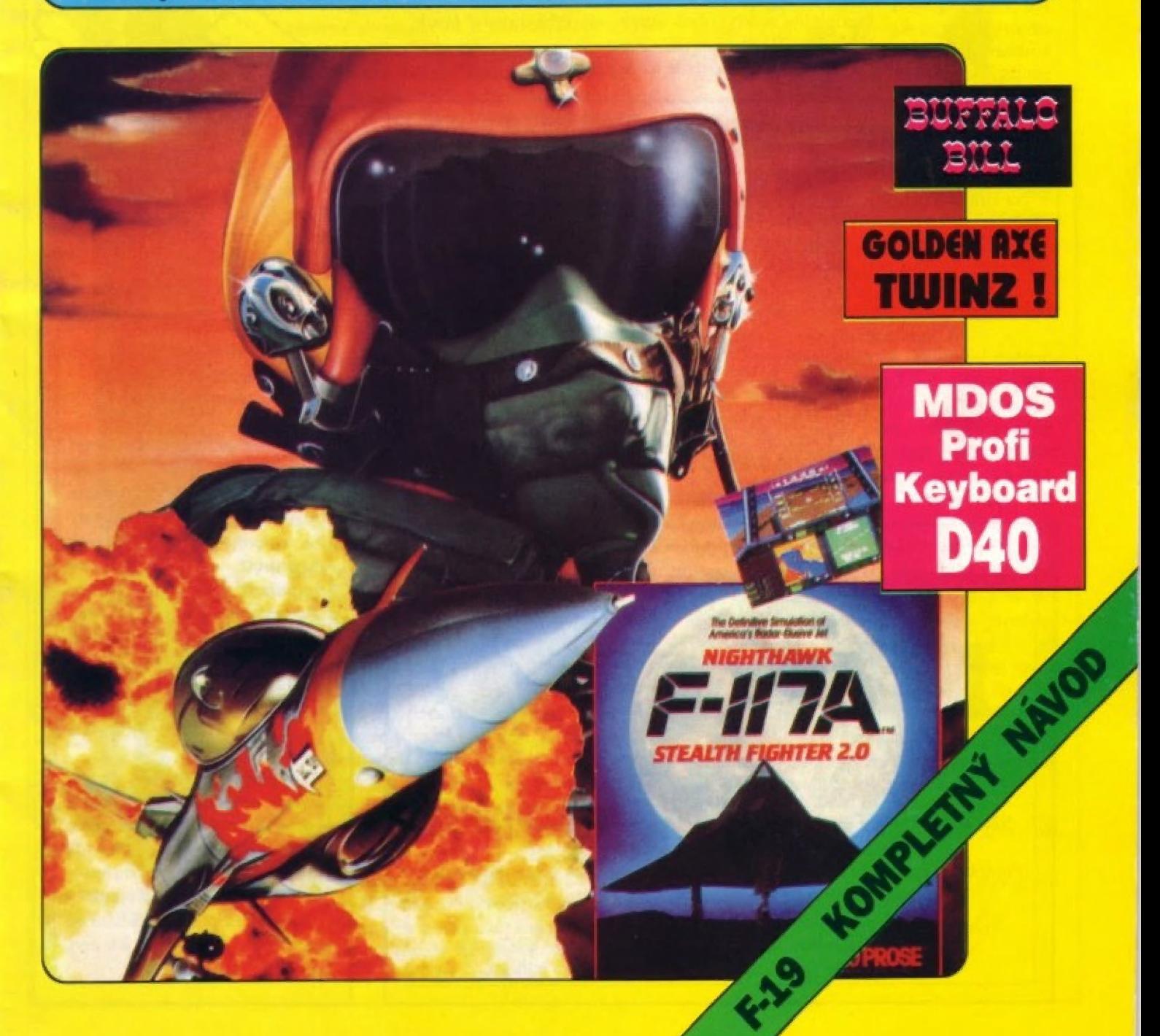

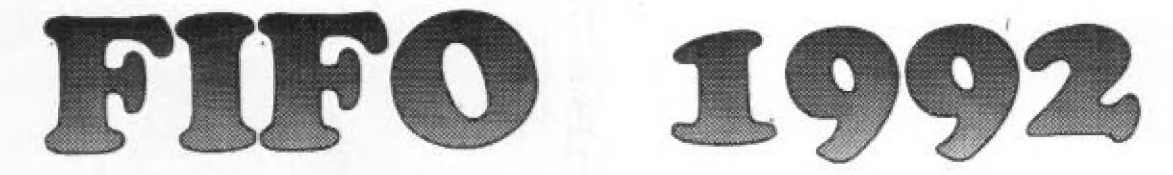

## V roku 1992 každý mesiac 40 strán len za 20,- Kčs!!! Čaká na vás 12 čísiel FIFO 12 - 23!

Pre predplatiteľov atraktívne zlavy: Ponúkame Vám tri varianty predplatného

Zatiaľ si predplatíte len šesť čísiel pol roka dopredu

(čísla 12 - 17) za cenu 108,- Kčs Ušetríte 10 % z ceny!

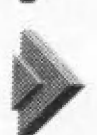

Predplatíte si celý račník naraz - všetkých dvanásť čísiel (čísla 12 - 23) za cenu 199,- Kčs Ušetríte 17 % z ceny!

V obidvoch prípadoch príslušnú sumu koruniek pošlite poštovou poukážkou typu Č na adresu redakcie: FIFO, p.o.box 170, 960 01 Zvolen Na rub poukážky do "Správy pre prijímateľa" nezabudnite napísať, ktoré čísla si predplácate (13-17 alebo 12-23). Pište čitateľne, paličkovým písmom, | predídete tým zbytočným nepríjemnostiam. Pamätajte, že PSČ ja samozrejmou súčasťou vašej adresy!

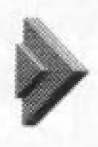

Už máte niektoré číslo kúpené a nechcete si predplatiť celý ročník?

V tom prípade na rub poukážky rozpíšete, ktoré čísla si predplácate. Ak si predplatíte minimálne šesť čísiel, za každé z nich zaplatíte len 18,- Kčs. Ak si predplatíte menej ako šesť čísiel, nezískavate nárok na zľavu a musíte za každé zaplatiť 21,- Kčs.

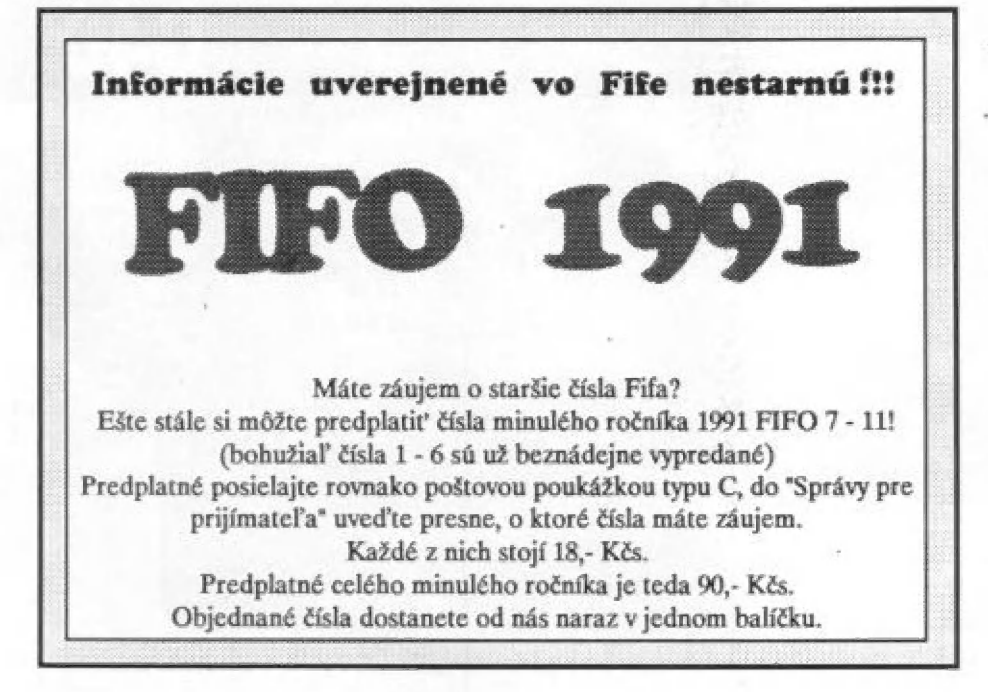

Pre podnikateľské duše vyhlasujeme reklamnú show o ceny!

Ak získate predplatiteľov, ktorí si objednajú aspoň šesť čísiel Fifa na váš podnet, budeic odmenení zaujímavými cenami. | Za získanie troch abonentov dostancte od redakcie upomienkové predmety, ako trhacie bloky alebo PVC tašky, poháre so znakom nášho časopisu. Za získanie piatich dostanete digitálky a za desiatich cenu najvyššiu: bavlnené tričko s našim maskotom.

Ako nám dáte vedieť, že ste získali nových predplatiteľov? Hneď, ako zaplatia na pošte poukážky, nám pošlite ich adresy v obálke označenej SHOW. My skontrolujeme v databanke v počítači, či nám od nich prišlo predplatné, ak áno, pošleme vám odmenu.

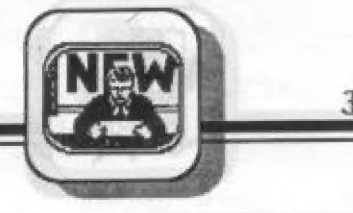

## Ahoj Fifáci,

pôvodným mojim zámerom v dnešnom úvodnom POKEci bola porozprávať vám niečo z našich podnikateľkých skúseností. O tom, ako to dnes ide pri obchodovaní s firmami a s "firmami", ako ich odlíšiť a ako sa vyvarovať omylov, ktorých sa dopúšťajú neznalí (aj my). Plánovali sme dokonca pripraviť seriál na tému "Ako dnes nakupovať drahú techniku", ale napokon z toho vyšli siahodlhé memoáre, takže

kolega práve vystriháva z textu každé nepárne slova, aby sa to dalo uverejniť. A ak to na redakčnej federálnej rade scenzurujeme, tak to stratí šťavu úplne. Veď ako by mohol nejaký seriózny časopis uverejniť náš zážitok z predajne istej nemenovanej (zatiaľ!!!) ale pritom veľmi prosperujúcej (zatiaľ!!!) firmy: pri uplatňovaní zákonnej reklamácie na vadný výrobok na nás vedúci predajne cez pult vykríkol (pravdepodobne trpel rodinnými problémami alebo zakomplexovanosťou z detstva): "Neserte mal..." - a to pred plnou predajňou. Pod vysokou klenbou historickej budovy sa jeho slová nádheme odrážali od stien do meravého ticha, ktoré zákazníci vygenerovali aka na povel. Myslím, že to bola ich posledná návšteva v tejto predajni. Naša určite.

Takéto perličky si ale necháme niekedy nabudúce. Dnes by som opäť zalistingoval pár dopismi, ktoré nám prišli ako ohlasy na nový ročník. Alebo ako ohlasy na ohlasy. M.Kalivoda z Prahy napísal:

"Dnes mi přišlo nové číslo FIFA, které jsem si pľedplatil. To co jsem v ném našel pľedčilo i mou velice bujnou fantazil Plné schvaluji, že Petr Lukáč má na starosti herní rubriku. Ne každý si totiž múže koupit jeho infoprogramy. Ne že bych na né nemél, ale když mám všechny hry z nabízené kazety, nekoupím ji jenom kvúlí tornu. Ješté k dopisu od D.Kordovana: popisy od Lukáče nezná každý, mohou velice pomoci. Omeškávání čísel je velice nepľíjemné, ale vy v redakci za to nemúžete. Pouze nová tiskáma to múže vyťešit. A to, že jste harší než Bit či Excalibur, je absurdita. Excalibur je o 30% horší než Fifo. Alespoň podle posledního čísla, které je běs a hrůza. Přidávám se k těm, kteří nechtějí časopis rozšířit i na jiné počítače. Fifu by to bylo jediné ke škodš. S grafickou stránkou jsem velice spokojen, je naprosto perfektní. Ale abych pouze nechválil. Myslím, že je zbytečné tisknout návody na hry, které je jasné jak hrát. Proč věnovat tolik místa hře Puzznic, když spůsob hraní je jasný témér od začátku? Tomu bych všnoval méné mista a do ušetfeného bych tisknu! návody na hry pončkud téžší - Hostages, War in Middle Earth, F-l6 atd. Také více cheat modú by neškodilo. Také bych zaved! nibriku s menšími ale o to užitečnějšími radami. A co takhle uzitečnejšími – radami. – A co taknie<br>komentáře k nejnovějším novinkám? Více<br>se časopisu vytknout nedá, jsem s ním na se časopisu vytknout nedá, jsem s ním na<br>95% spokojený. Doufám, že nebudete vydávať jen návody od Lukáče. Un nemúže dohrát všechny hry!"

K tomuto listu by som podotkol len jedna. Teší nás, že nás nepovažujete za niečo horšie ako Excalibur, Bit či niektoré ďalšie časopisy. Neviem objektívne posúdiť, ktorý časopis je najlepší (transparent FIFO IS THE BESTI mám nad posteľou), ale myslím si, že existencia každého časopisu má svoj zmysel, ak má okruh svajich fanúšikov. Ekonorické tlaky sú však veľmi mocné, preto my nemôžme mať toľko farieb a kriedový papier ako Bit, preto má Excalibur len takmer polovičný počet strán ako my a pritom je drahší.

Ostrejšie nabrúsený list prišiel od M.Petreho z Nového Mesta n.V.:

#4ko som sa tešil a nemohol dočkať objednané Fifo, tak som veľmi sklamaný. Namiesto FIFO som dostal poukážku na doplatok. Netušil som, že FIFO už vychádza mesačne. TO je v poriadku! Ale ani ja nedostávam dopredu celoročný plat. A ani neviem či budem celý rok zamestnaný. Namiesto FIFO budem sa starať potom o iné. Buďte tak láskavý a časopis ihneď pošlite. Priateľ si objednal AP Secom oveľa neskôr aka ja a už ho má. Poslal som vám článok s prosbou ohľadne diskovej jednatky D40, jej niektorých príkazov a k tomu mlčlte vy aj pan riaditeľ Didaktiku VD Skalica, čo keby som napísal do AF alebo iného českého časopisu ako sa chováte ku svojím klientom. Možno by to zaujímalo aj protimonopolný úrad pýtať predplatné na celý rak."

A možno príde aj kúzelník. Dnes už radšej NO COMMENT.

váš J.Paučo

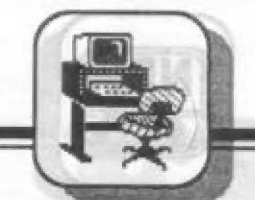

# Spectrum a Didaktik téměř jako PC

**SOFT-HADD** 

Jste-f majitelem počítače ZX Spectrumí +), Delta či Didaktik zcela jisté vás zanedlouho omrzí i ty nejdúmyslnejší hry a začnete uvažovať, k čamu by se ta počítačová hračka ďala ješté využít.

Pokud studujete, zejména technické obory, či se zabýváte rúznými technickými nebo statistickými výpočty, nebo často<br>píšete dopisy a články, počítač se vám stává nepostradatelným<br>pomocníkem. Narážite<br>však na překážky dané pomérné malou kapacitou pamčti počítače a zoufale pomalou prací s magnetofonem.

Oba tyto problémy vyťeší pomérné veľmi dobľe disketová jednotka, např. Didaktik 40. Úlohy s veľkými nároky na pamäť rozdelíte do nškolika dllčích blokú, dlouhé texty uspořádáte do několika<br>souborů stran a hned se projeví<br>výhody rychlého přenosu dat mezi počítačem a záznamovým médiem. Stáváme se tak majiteli počítače<br>nejméně o třídu lepšího.

Jediným, byť ne klíčovým problémem zústává nepľíliš kvalitní klávesnice ato zeljména pil - hromadném zadávání dat a častém | psaní textú.

V poslední dobé se objevily ve výprodeji pomärné veľmi laciné, ale pľesto nesporné kvalitní bezkontaktní klávesnice značky Čonsul s 94 (PP 06) nebo 102 tlačítky (SAPI-PC XT/AT), maljíci všechny | výhody klávesnic podstatná dražších počítačů (oddělenou numerickou a<br>kursorovou – klávesnici, – řadu funkčních tlačitek, 12 speciálních funkčních tlačítek atd.). Zbývá tedy otázka, jak klávesnici pľipojit k našemu počítači.

Pro pľipojení k počítači využijeme bránu C paralerního interfejsu zabudovaného v disketové Jednotce Didaktik 40. Protože blty 0, 1 a 7 této brány bývají Často využity pro styk s tiskárnou, zapojíme klávesnici na bity 2 a 6.

Pát vaľtú pro napájení klávesnice máme k dispozici z dostatečné dimenzovaného zdroje v disketové jednotce. Oba póly zdroje jsou<br>vyvedeny na zásuvku pro přímý konektor s označením INTERFACE, kam jsou kromě dvou invertorů<br>vyvedeny i všechny brány interfejsu.

Pětikolíková konektorová zásuvka<br>DIN a přímý konektor budou tedy zapojeny takto:

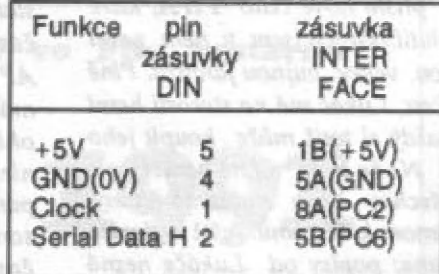

Tím jsme odbyli propojení klávesnice s počítačem a múžeme se zabývat signálem:

Klávesnice komunikuje počítačem po sériové lince rychlostí 9600 Baudú, t.j. 9600 bitú za sekundu, podle protokolu IBM. Pľedávané slovo (bajt) má deset bitú: jeden start bit, osmibitový kád klávesy a Jeden stop bit a je

synchronizováno s hodlnovým signálem (Clock).

Prúbéh slgnálú vypadá asl takto: CLOCK (SV) 0  $19441$ 1  $(5V)$ 1001011000 START STOP

Je-li "uzemán" vodič Clock, probáhne reset klávesnice. Je-li ve stejnám stavu vodič Serial Data H, je vysllání dat zablokováno a kódy stisknutých či uvolnáných kláves se ukládají do čtrnáctimístného bufferu klávesnice. Po odblokování jsou<br>kódy ihned vyslány.

Teď už zbývá jen programové vybavení:

Prudce elegantní je ľašit spolupráci klávesnice s počítačem pomocí pľerušení. Máme-ll však k Interfejsu disketové jednotky Didaktik 40 připojen Kempston Joystick,

**SOFT - HARD** 

najednou, tak už prostě nemáme všechno to chceme šanci. Pokud ovšem nemáme v úmyslu pľipojovat další interfejs. Celý problém Ize obejít tak, že | ovládat |

budeme klávesníci neustále programová kontrolovat. Zpúsobí to jen neznatelné zpomalení béhu programu. Na ukázku uvádím podprogram v assembleru pro čtení kódu klávesnice:

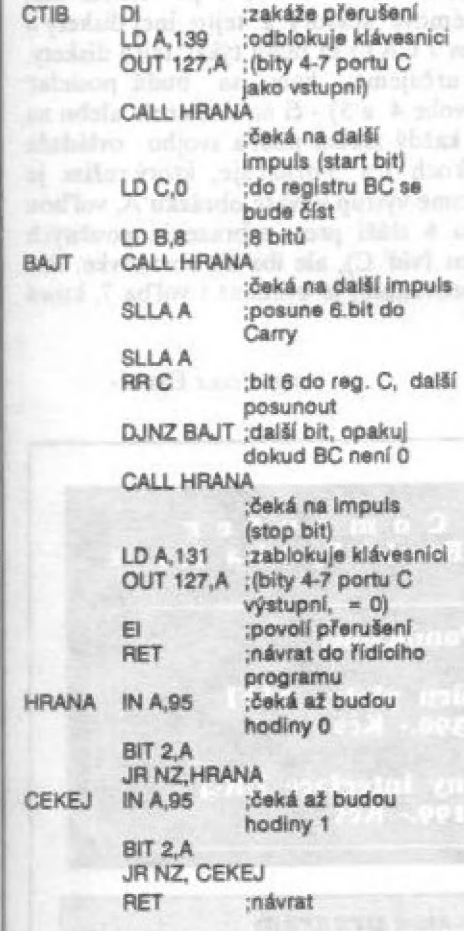

Program pčeložíme na llbovolnou adresu, napľ. 60001, pomocí nákteráho známého assembleru, např. GENS (nemáme-li pak ručně), samozřejmě napřed nezapomeneme<br>dát CLEAR 60000. Potom příkaz PRINT USR 60001 nám vypíše na obrazovku kód stisknuté klávesy. Teď už zbývá jen "maličkosť": změnit získaný kód tak, aby byl použitelný ve vašem programu. | Klávesnice totiž vysllá kód klávesy, který není totožný s ASCII kódem.

Program pro přékódování napsaný v BASICU je však veľmi pomalý a práce s klávesnicí by vás<br>jen zdržovala. Proto jsme pro vás vyvinuli — program Klavi pro

tiskárnu a ještě něco k tomu a metal podstávania man | 39 binasvibi oto Svalil s vál 2. časť

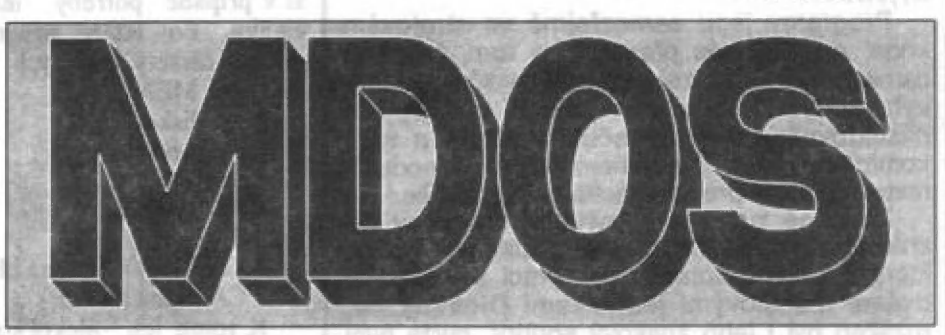

# Štruktúra systémových sektorov

pleasoován program pro ol

Na obrázku (obr.1) je príklad, ako vyzerajú tabuľky adresára a FAT jednej diskety a výstup programu, ktorý dokáže z tabuľky FAT vytvoriť zoznam sektorov súborov na diskete.

Na diskete je nahraté 24 súborov. Dva z nich sú vymázané (h234 a SNAPSHOTOS - majú v stÍpci typ hviezdičku: v skutočnosti je v adresári kód EŠ

hex). Viď obrázok A. Tomuto adresáru zodpovedá výpis tabuľky FAT - iba ich zaujímavých častí. Časti tabuľky, kde súbor monotónne pokračuje, sú vynechané. Viď

obrázok B. Vo výpise tabuľky FAT nájdeme na začiatku 21 bajtov s obsahom DD hex, teda 221 dekadicky. Obdobná situácia je na konci výpisu, kde sektory s číslom väčším než 719 sú označené ako pre dáta neprístupné. Prvý súbor z adresára (a.B) je dlhý 1000 bajtov a začína v 14.5cktore. V ľavom polbajte prostredného bajtu, ktorý štrnástemu sektoru prísluší, je hodnota nula, čo teda znamená, že obsah bajtu (na adrese 21) udáva priamo číslo nasledujúceho sektoru, t.j. 15. Bajt popisujúci pätnásty sektor obsahuje 232 a k nemu príslušná časť prostredného bajtu je F. Z toho vidíme, že toto je už posledný sektor súboru a tiež, že dĺžka dát v tomto sektore je 256+232. Ak spočítame<br>dĺžky dát v oboch sektoroch, dostaneme dĺžku súboru: 512+256+232 = 1000<br>bajtov. Na diskete sú vytvorené súbory rôznych dĺžok, aby bolo vidieť, ako dížka súboru prejaví vo FAT. Všimnite si súbory s dlžkou 0 a 517 (sektory 40 a 36). Vo výpise FAT je vidieť i prelamy sektorov FAT (adresy 511 a 1023). | Vymazaný súbor h254 má síce zachovaný ukazovateľ na prvý sektor, ale v jeho popiše vo FAT je hodnota 0 00, teda označenie pre voľný sektor. Voľné sektory sú tiež 433 až 439 a 634 až 719.<br>Ak by bol na diskete súbor typu Q dlhší ako 65536 bajtov, prejavilo by sa to

v adresári tým, že by v bajte 21 u tohoto súboru bola nenulová hodnota. Napríklad pri dlžke súboru 70000 bajtov by v bajte 21 bola hodnota 01 hex a znamenala by, že k dlžke súboru uvedenej v bajtoch 11 a 12 (70 a 11 hex, teda 4464 dekadicky) je nutné pripočítať jedenkrát 65536.<br>Súbor, ktorý vznikol pomocou SAVE DATA, napr. SAVE \*"uarray"

DATA u(), by v bajte 14 mal hodnotu 95 hex. Táto hodnota vznikne z piatich nižších bitov ASCII kódu písmena U (10101) a troch bitov (100) na významovo vyšších miestach - teda 10010101 bin, 95 hex. Obdábne to vypadá u súboru vzniknutého príkazom SAVE " "hslring" DATA hš(). Iba tri významovo

vyššie bity budú 110.<br>"Na obrázku C je časť programom vytvoreného výpisu čísel sektorov, patriacich k jednotlivým súborom. Za číslom posledného sektoru súboru je po lomítku uvedená dlžka dát v tomto sektore. Na ďalšom riadku je potom napočítaná celková dlžka súboru. Súbor. SNAPSHOTO6 je umiestnený v nesúvislej rade sektorov, čo si môžete vo výpise FAT prehliadnuť.

Vyššie zmienený program je uvedený v prílahe. Celý program s | výnimkou ovládača tlačiarne je písaný v BA3ICu, Jednak preto, že je to pro-

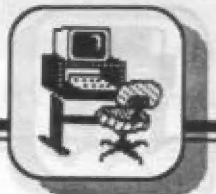

klávesníci s 94 tlačítky a Klav2 pro klávesnici PC<br>XT/AT.

Programy jsou samozřejmě ve strojovém<br>kódu, a určitě vás přesvědčí o tom, že i váš<br>osmibitový počítač Ize používat k úkolúm zdánlivě<br>vyhraženým — pouze – jeho – vyspělejším následovníkúm v počítačovém sväté a to s | komfortem, který v mnohém pľedčí jednodušší textové editory pro šestnáctibitové počítača. Zmináné programy byly zapracovány do

známého vynikajícího textového editoru D-Writer. který byl navíc upraven pro práci s jednou či<br>dvěma disketovými jednotkami Didaktik 40,<br>rozšířen byl i jeho znakový soubor, takže nyní<br>můžete snadno psát všechny znaky ze<br>znakového souboru tiskárny. Navíc máte<br>možnost snad Zcela byl pľepracován program pro obsluhu klávesnice, takže i klávesnice vašeho počítače

má klávesy uspořádány jako český nebo<br>slovenský psací stroj.<br>Všechny dosavadní funkce D-Writweru jako<br>např. možnost psaní až 126 znaků na řádku,<br>formátování textu, využívání řídících kódů<br>tiskárny, vyhledávání a nahrazován zachovány, včetně slučitelnosti s texty, které jste<br>v originálním editoru napsali dříve a máte je uloženy na magnetofonové kazetě. A to vše bez<br>nároků na další paměťový prostor. Pro text vám<br>pořád ještě bude zbývat 16384 bajtů paměti.

Editor tiskne na všech tiskárnách standardu Epson s rozhraním Centronics česky | slovensky [v pľípadé, že tiskárna nemá znaky s diakritikou, či nemá tunkci Download. Tiskne se ve znakovém režimu a proto je tisk velmi kvalitní a hlavně rychlejší než pči grafickém tisku. Pro jiné typy tiskáren [ze editor upravit.

Námi upravený a rozšífený program se nyní dodává pod názvem MD-Wríiter, samozľejmä se souhlasem autora původního D-Writeru ing.<br>Daniela Jenne.

Programy pro obsluhu klávesnice dodáváme<br>na jedné disketě s názvem Klávesnice se<br>stručným návodem k obsluze za 39,- Kčs +<br>poštovné. MD-Writer dodáváme ve čtyfech<br>verzích - pro oba typy klávesnic, s češtinou nebo slovenštinou - na jedné disketš. Pfíložen je rozsáhlý návod k obsluze - vše za 99,- Kčs + poštovné.

Dále je možno u nás zakoupit oba zmíněné<br>typy bezkontaktních klávesnic značky Consul -<br>klávesnici s 94 tlačítky za 585,- Kčs + poštovné,<br>klávesnici se 102 tlačítky za 795,- Kčs<br>poštovné. Přiloženy jsou samolepky na klávesy

Zbývá dodat jen adresu:

informace 0 programech: Internace o programma.<br>Ing. Karel Kraus, CSc., ul. S. května 20,<br>Ing. Karel Kraus, CSc., ul. S. května 20, 272 01 Kladno ž

gram jednoúčelový, kde na rýchlosti nezáleží, a jednak preto, aby si v prípade potreby mohol čitateľ overiť tvrdenia uvedené v článku. Po RUN programu sa najskôr prečítajú systémové sektory diskety, z ktorých bol program načítaný a objaví sa meno diskety a MENU:

I iná disketa 2 na obrazovku +

SOFT - HADD

- 3 na tlačiareň 4 ADRESÁR
- 
- 
- 5 FAT<br>6 SEKTORY (iba na obr.)<br>7 CAT (iba na obr.)

K tomu len niekoľko poznámok. Voľbou 1 po vložení inej diskety, budú prečítané systémové sektory Z tejto inej diskety a všetky ďalšie operácie (okrem 7 CAT) sa budú týkať tejto diskety. Pomocou volieb 2 a 3 určujeme, kam sa budú posielať výsledky činnosti programu (volie 4 a 5) - či na tlačiareň alebo na obrazovku. Riadok 8080 si každý zmení podľa svojho ovládača pre tlačiareň. Znak K v riadkoch 2 a 3 označuje, ktorý režim je práve platný. Voľbou 4 získame výstup v tvare obrázku A, voľbou 5 v tvare obrázku B. Voľba 6 slúži pre zobrazenie použitých sektorov pre ten ktorý súbor (viď C), ale iba na obrazovke. Pre úplnosť (a na kontrolu, či porovnanie) je uvedená i voľba 7, ktorá prevedie bežný príkaz CAT.

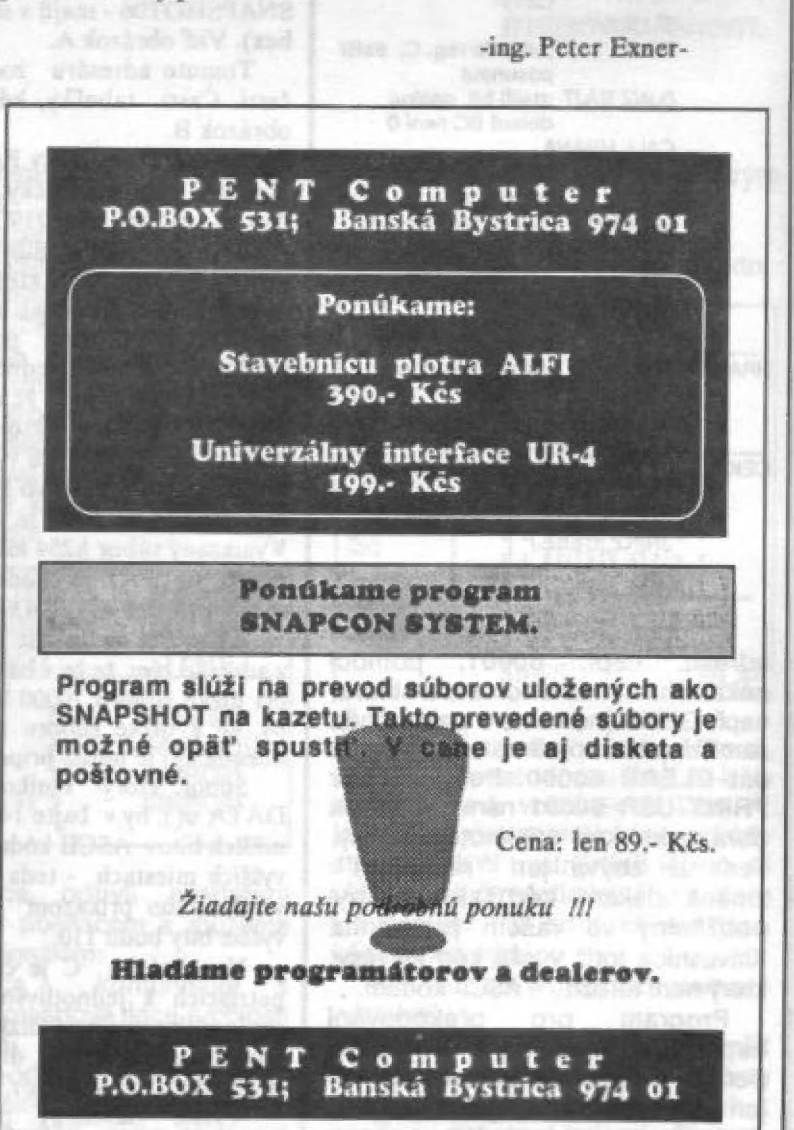

## STRUKTURA SYSTÉMOVÝCH SEKTORO MDOS

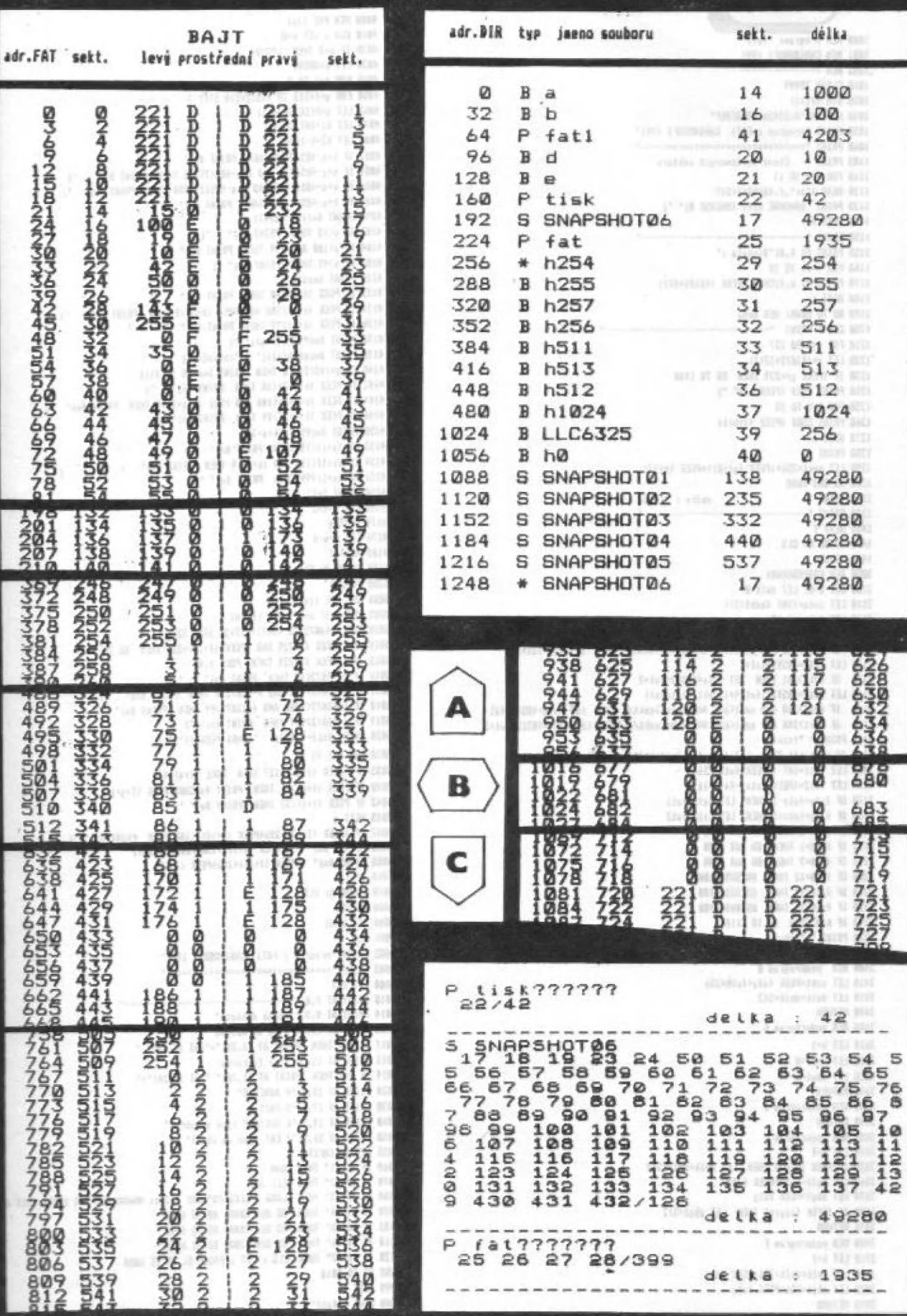

produce cosal aut SIE.ths 1888 REM program: "fat1" 1001 REN CHROBOSOFT 1991 1002 REN -----------1818 CLEAR 39999 - 五才 1820 BIN h\$(16) 1838 LET h#="8123456789ABCDEF" df SZ 1858 PRINT "program : FATI CHROBOSOFT 1991"  $13.67 - 9$ **A** b E A.C. 1185 PRINT \* Cteni systemovych sektoru 1118 FOR 4=0 TO 13  $m<sub>5</sub>$ 1120 READ #"as", f, 40000+ f+512  $x = t + \pi k$  $P = 645$ ACC 1155 PRINT AT 6,0; Disketa :" #2254 1168 FOR 4x11 TO 28 1178 PRINT AT 6, f; CHR\$ (PEEK (48181+#)); BECK K 1188 NEXT f **SCC** 1198 60 TO 8888: REM menu **CBE** 1218 FOR #=0 TO 127 1184 8 **ASE** 1220 LET  $a = (43872 + 3266)$ E18d 8 418 1230 IF (PEEK 9)=229 THEN 60 TO 1488 1248 PRINT CHRS (PEEK 9) |\* "| SIEd E 889 1258 FOR h=1 TO 18 B h1024 . 1260 PRINT CHRS (PEEK Ig+h)); B LLC6325 1024 1278 NEXT h 1288 PRINT Bri 9 1056 1280 PRINT<br>1290 LET sekt=25&\*(PEEK {g\*18)}+PEEK {g\*17) 1279 CO SUB 3800<br>1380 GO SUB 3800<br>1318 PRINT \* 2255 delka : "Idelk DIMERRAME B 8801 112回 1320 PRINT \*-----------B SNAPSHONE ZWICH SEII 1400 NEXT 4 1428 PAUSE Dr CLS **ASTONBAMB B ABI1** 1430 RETURN 537 BOTOHRRAME 2 1216 3800 REM POOPROGRAMY 3100 LET k=0: LET delk=0 1248 \* BNAPSHOTGA 3110 LET ints=(INT (sekt/2)) 3128 LET fat=ints43 3122 IF sekt)348 AND sekt(682 AND ints=sekt/2 THEN LET fat=fat-1 3123 IF sekt)348 AND sekt(682 AND ints()sekt/2 THEN LET fat=fat+2 3138 LET fatx=40512+fat+1 3135 IF sekt>681 THEN LET fatz=4BS12+fat+2 3140 LET fatu=40512+1fat+4+11sekt/2)-ints)) 3144 IF sekt)348 AND sekt(682 AND ints()sekt/2 THEN LET faty=40512+fat 3146 IF sekt)348 AND sekt(682 AND ints=sekt/2 THEN LET faty=48512+fat+2 3147 PRINT " "isekti 3148 IF sekt>681 THEN LET faty=40512+(fat+4+(fsatt/2)-ints))+1 3150 LET fat1=INT ((PEEK fatx)/16) 3160 LET fat2=(PEEK fatx)-fatiol6 3170 IF faty=fatx-1 THEN LET fat0=fat1 3188 IF faty=fatx+1 THEN LET fat8=fat2 3198 IF fat8=8 THEN 60 SUB 3488 3192 IF fat0=1 THEN 60 SUB 3480 3194 IF fat0=2 THEN 60 SUD 3400 3200 IF fat8=12 THEN 60 SUB 3688 3218 IF fat8=14 THEN 60 SUB 3888 3228 IF fat8=15 THEN 60 SUB 3986 3318 IF k=0 THEN 60 TO 3118 3328 PRINT "/"labyt 3398 RETURN 3480 REN podprogram II tisk??????? 3418 LET sekt=PEEK faty+fat8=256 3428 LET delk=delk+512 3490 RETURN **J600 REN podprogram Community** 3610 LET k=1 3618 LET k=1<br>3628 LET delk=4 S & 2 & 2 & 3 & 3 & 3 & 2<br>3638 LET delk=4 & 3 & 2 & 3 & 3 & 2 & 3<br>3648 RETURN<br>3798 REM podprogram 1 & 3 S & 3 & 3 & 3 & ĝg. 57 aã aā.  $88$ 西 3648 RETURN<br>3799 REM podprogram B<br>3799 REM podprogram B<br>3808 REM podprogram E (SI) SOL<br>3808 REM podprogram E (SI) SOL  $05$ i e R BS.  $\frac{18}{18}$ eă  $OQ$  $\approx$ 88 eg<br>Alb GOL 89 ÖΕ 991 897  $3818$   $187$   $k=1$ 811 822 3820 IF PEEK faty=0 THEN LET delk=delk+512 3868 LET delk=delk+PEEK faty 3870 LET abyt=PEEK faty 3888 LF (PEEK faty)=8 THEN LET zbyt=512 3898 RETURN 3900 REM podprogram F  $1417777777$ 3910 LET k=1 880 27 28/899  $200$ J920 LET delk=delk+256+PEEK faty

3938 LET zbyt=256+PEEK faty

3998 RETURN

**SEKT** 

**SOFT-HADD** 

4888 RFH FAT list 4818 CLS : LET s=8 TEAL 4828 IF 8-3 THEN LPRINT WINDER FROM BRIDE 743, 109 4848 FOR f=1 TO 5 4858 FOR 9-F+512 TO F+512+518 STEP 3 4060 LET h=PEEK (k+g+1) 4878 LET h1=INT (h/16) 4080 LET h2=h-16\*h1 4882 IF k+g-48512<18 THEN PRINT Only ... ... 4884 IF k+g-48512>9 AND k+g-48512<188 THEN PRINT Bot","; 4886 IF k+g-48512>99 AND k+g-48512<1000 THEN PRINT Ont" "1 4888 IF k+g-48512>999 THEN PRINT 8nj\* \*; 4898 PRINT Bnik+g-48512; 4102 IF s<10 THEN PRINT Hol\* \*1 4184 IF s(100 AND s)9 THEN PRINT Only "1 4186 IF s>99 THEN PRINT Ani" "1 4120 PRINT doist 4122 IF PEEK (k+g)<18 THEN PRINT Onl."  $\mathbf{e}_1$ 4124 IF PEEK (k+g)<100 AND PEEK (k+g)>9 THEN PRINT Uni\* ") 4126 IF PEEK (k+g) >99 THEN PRINT Only "1 4138 PRINT BotPEEK (k+g);" "|<br>4138 PRINT Both&(h1+1);" | "|h&(h2+1); 4140 IF g=f+512+518 THEN PRINT \$n: 60 TO 4160 4142 IF PEEK (k+g+2)<10 THEN PRINT On)\* \*1 4144 IF PEEK (k+g+2)<100 AND PEEK (k+g+2)>9 THEN PRINT 0n]\* \*1 4146 IF PEEK (k+g+2) >99 THEN PRINT Ant" \*; 4158 PRINT BAJPEEK (k+g+2); 4152 IF (s+1)<10 THEN PRINT On? "1 4154 IF (s+1)<100 AND (s+11)9 THEN PRINT Onl\* \*: 4156 IF (s+1))99 THEN PRINT Ani" "1 4158 PRINT Ani" "Is+1 4160 LET \$#\$42 4170 NEXT 9 4176 LET s=s-1 4188 NEXT 4 4198 PAUSE 8: CLS 4200 RETURN **SBBB REN BIR list** SOOS CLS x IF n=3 THEN LPRINT 5010 FOR f=43072 TO 43072+127+32 STEP 32 5814 IF (PEEK 6)=229 AND (PEEK (6+1))=229 THEN 60 TO 5868 5015 IF (PEEK #)=229 THEN POKE #,42 5816 IF +-43872<18 THEN PRINT 8n}\* \*;<br>5817 IF +-43872<188 AND +-43872>9 THEN PRINT 8n;\* SB18 IF F-43872<1888 AND F-43872>99 THEN PRINT 8ni\* \*; 5019 IF 4-43072>999 THEN PRINT Only "1 5020 PRINT Bolf-430721" "ICHRS PEEK fi" "I 5838 FOR 9=1 TO 18 5835 IF (PEEK (f+g)))127 THEN POKE (f+g),134 5848 IF PEEK (f+g)>31 THEN PRINT BAICHRS PEEK (f+g)} 5042 IF PEEK (f+g)(32 THEN PRINT Bnj\* \*) **5845 NEXT @** 5847 IF (PEEK (#+17)+256+PEEK (#+18))<100 THEN PRINT 0n1" "1 5050 PRINT On!" "¡PEEK (f+17)+256\*PEEK (f+18)1 5855 PRINT Bol\* \*IPEEK (f+11)+256\*PEEK (f+12) 5868 NEXT. F 5878 PAUSE B: CLS **5888 RETURN BRAN REN NEWIL 8001 CLS** 8002 PRINT \*program : FATI CHROBOSOFT 1991\* SBRA 157 az2 8010 PRINT AT 7,0; \*-----8814 PRINT AT 9,5;'l jina disketa" 8816 PRINT AT 11,51°2 na obrazovku" 8017 IF n=2 THEM PRINT AT 11,28; \*\*\*; AT 13,28; \* \* 8818 PRINT AT 13,5; "3 na tiskarnu" 8019 IF a=3 THEN PRINT AT 11,28;" ";AT 13,28;"+" 8020 PRINT AT 15.5:"4 ADRESAR" 8838 PRINT AT 17.51°5 FAT\* 8048 PRINT AT 19,51°6 SEKTORY (jun na obr.)° 8050 PRINT AT 21,51°7 CAT (jeo na obr.)\* 8055 LET a8=INKEYS 8060 IF a8="1" THEN RUN 8070 IF a8="2" THEN LET n=2 8880 IF a\$="3" THEN LOAD #"LLC6325"CODE 23296: RANDOMIZE USR 23296: LET n=3 8898 IF a\$=\*4\* THEN 60 SUB 5888: 60 TO 8888 8100 IF a8="5" THEN 60 SUB 4888; 60 TO 8898 8118 IF a\*="6" THEN 60 SUB 1208: 60 TO 8000 8120 IF at=\*7\* THEN CLS : CAT : PAUSE 8: 60 TO 8000 308 8200 60 TO 8010 8999 STOP **9888 SAVE #\*fat1\*** 

**TAYA ARUTXUATE** 

**SOFT-HARD** 

Koľko máte vo svojej zbierke<br>programov pre ZX Spectrum?<br>Zaciatočník niekoľko desiatok,<br>priemerný užívateľ niekoľko<br>stovák a zberateľ programov až<br>niekoľko tisíc.

Podľa niektorých odhadov počet firemných programov vydaných pre ZX Spectrum prekračuje hranicu 10000, koľko ich však skutočne existuje a koľko ešte bude napísaných, to nikto presné nespočíta. Isté je, že týmto množstvom vydaného | SW je ZXS na prednom mieste v osembitových domácich počítačoch. Pochopiteľne: existuje široká obec užívateľov, programy sa vyplatí pre nich písať a je to pomerne ľahké (množstvo vydanej a prístupnej literatúry o SW a HW u ZX5).

Pokúsili ste sa zamyslieť, koľko programov na ZXS teoreticky môže existovať? Pokiaľ uvažujeme napr.<br>voľnú pamäť RWM od adresy 23755 umocnené na 41780, podobne (začiatok BASICu) do adresy 65535, môže na každej zo 41780 adries byť číslo od 0 do 255. Programov dlhých 41780 byte môže byť teda 256 programov dlhých 41779 bude 256 na 41779 atď., až programov dlhých 1 byte bude 256. Celkový počet programov v pamäti ZX3 bude potom súčtom vyššie uvedenej rady. Kto sa chce precvičiť v matematike, môže si toto astronomické číslo s viac než stotisícimi číslicami vypočítať aspoň približne na svojom ZX3.

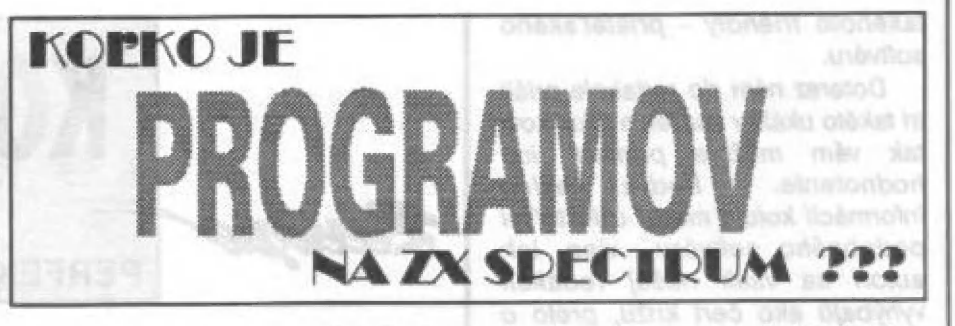

Aj keby sme predpokladali, že 99,999 % z vyššie uvedenej množiny všetkých existujúcich programov ná ZXS nebude mať prakticky význam (napr. program z rovnakých bytov), ľahko nahliadneme, že nejakých desať tisíc (číslo vyjadrené 5 číslicami) existujúcich programov na ZXS je zrniečko piesku na púšti, ktorá predstavuje počet všetkých programov<br>možných (po vylúčení tých možných (po vylúčení tých<br>nezmyselných) vyjadrený viac než stotisíc-ciferným číslom. Ľahko potom nahliadneme, že u svojho ZX5 nevyužívame ani jednu milióntinu SW a možností. Pre ZXS síce bolo napísaných cez 10000 firemných programov, s amatérskymi možno cez 100000 a pokiaľ pričítame aj tie rôzne domáce a iné, budú to istotne milióny. Omnoho väčšie množstvo programov, ktoré teoreticky existujú, pre ZX5 však napísané nebudú a aj keby boli, ťažko ich niekto z časových dôvodov vyskúša alebo využije. Kedysi múdre hlavy uvažovali, že

napísať všetky možné knihy sa dá napríklad tak, že za písacie stroje

within volation stern on abits

Aleydon, Massersong

#

"+ j kni p aj - JA 4 "ny nn -— U u.—J m

posadia opice a nechajú ich búchať | do klávesnice. S programami na ZX3 | je to podobné, aj keď opice môže<br>nahradiť napr. generátor programov, hier alebo i náhodných čísiel. Rôzne metódy tvorby programov popísaným spôsobom (vygenerovaním postupnosti kódu a skúšaním ich vlastností ako programov) síce existujú, ale pre amatérske použitie, napr. pre tvorbu hier, sa príliš nehodia. Programy tým síce získame ľahko a rýchle, ale komu by sa chcelo preberať sa v ich zmeli, zisťovať či náhodou nemajú praktický<br>význam, stanovovať pravidlá hier a pod. Bez teoretického zázemia by to bol postup obrátený naopak (od konca k začiatku) a mimo iného aj zbytočná strata času,

Až si budete sadať k svojmu ZXS či Didaktiku, skúste sa niekedy zamyslieť nad tým, aké veľké a nevyužité možnosti, ktoré čakajú na objavenie, vytvorenie a napísanie, vlastne máte v ruke.

"live the solden ne ac 1952 als. monotyimi assimistimi naviolesti. wheaneddoo as principle valve necenzie do natherista. S latt 

úpili ste sl dlsketovú jednotku Didaktik 40, aby sta bali moderní a konečne sa zbavili toho prekliato pomalého a ťarbavého kazeťáku? Či ste urobili dobre, to viete len vy, ale v každom prípade to bal krok k perspektívnej budúcnosti.

ad a neturno ranbez re

x "i. a" ď P.

Ako každý, kto prvýkrát dostane do ruky disketu, zostalí ste nerozhodne váhať nad novým spôsobom práce. Ba čo spôsobom, tu ide o nový princíp. Nové príkazy - pochádzajúce zo zabudovaného operačného systému MDOS, nové | povinnosti - diskety vyžadujú väčšiu starostlivosť ako kazety, a

samozrejme nové možnosti. Ak už raz dáte za disketovú jednotku toľké money - ďokonca vlac ako za samotný počítač, chcete od toho aj adekvátne výsledky. A práve v tomto

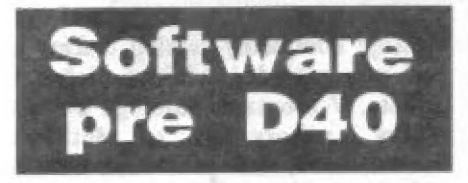

okamihu k vám vpadnú programy umožňujúce pohodlnú obsluhu tohto zariadenia. Programy manažéry, organizátory, toolsy, a

## bohvieako ešte ich nazývať.

Načo šprtať po vačeroch operačný systém, je tu predsa inteligentný (snád'!?) softvár, ktorý nás musí zbaviť nutnosti poznať presnú syntax komplikovaného príkazu na kopírovanie hier z kámošovej diskety. Nech mi prepáčia všetci t, ktorí sl nekúpili D40 len kvôli menším — časovým stratám pri fanatickom nahrávaní hier a čaravnámu tlačítku snapshot, ale na serióznu prácu. AJ vy potrebujete zľahčovadlo a spríjemňovadlo práce. To pochopilo mnoho programátorov a hneď sa vrhli do produkovania

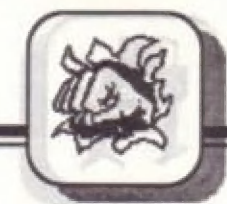

DECINALE

## takéhoto friendly - priateľskáho saľtvéru.

Dateraz nám do redakcie prišli | tri takéto ukážky snaženia šikuľkov, tak vám môžme priniesť ich hodnotenia. Podľa našich informácií koluje medzi užívateľmi podobného softvéru viac, ich autori sa však našej redakcii — vyhýbajú ako čert krížu, preto o nich písať nemôžme - aj keď nám lieh programy padlí do rúk ako | plrátske kópie. Zrejme nestoja o neplatenú reklamu, alebo im nezáleží na tom, či si to u nás prečítajú tisíce čitateľov (podľa posledných prieskumov verejné mienky FIFO číta 126007 sinciairistov a didaktistov).

| jednoduchých hier, Na druhej strane sa na tomto mieste musím ospravedlniť tým, ktorí nám všeličo do redakcie posielajú na recenziu a my nič. Ani článoček s tromi riadkami. Je toha veľa — - hlavne rôznych a nie o všetkom môžme písať. Niečo už z hľadiska veľkého rozšírenia pirátskych programov nemá zmysel a niečo sa na uverejnenie nehodí vôbec. Ale hlavne - napísať hodnotenie čohokoľvek trvá dlho, pretože pri testovanom programe musíte stráviť neraz niekoľko večerov.

Ale keďže sa začína trh sýtiť mnohými zaujímavými novinkami, vynasnažíme sa prinášať vám recenzie čo najhojnejšie. S tým rozhodne bude súvisieť chuť a schopnosť firiem ponúkať sa. Nie všetko, Čo sa predáva, sí zaslúži prinášať svojej flrme zisky. Dobré sa síce chváli samo, ale zdupať nik tak kvalitne, ako práve my! Na západ od našich hraníc sa firmy západ od našich hraníc sa firmy<br>priam predbiehajú, ktorá pošle redakciám computer magazínov čo najhorúcejšie novinky. A v redakciách sí dokonca platia špecialistov, ktorí sa venujú len testovaniu a hodnoteniu. Dúfajme, že aj my raz budeme veľkí.

hnavo/luboso ob limy az "bann

 $J.Pau$ čo-

prompt cliquitory

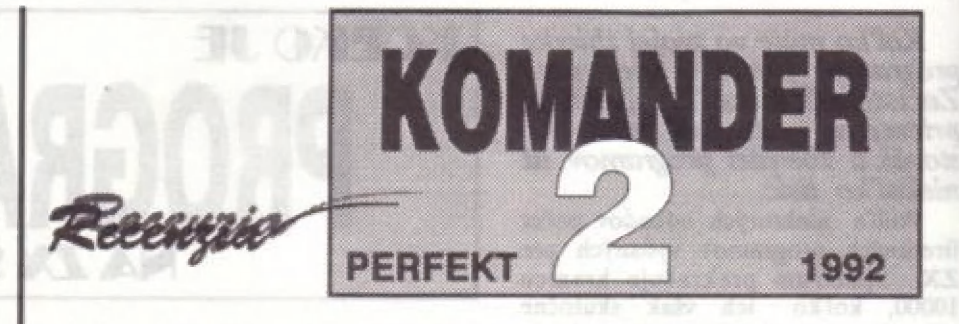

Osobne sa nedržím zásady "to najlepšie nakoniec", a tak môžem priznať, že u dnešnej trojice programov pre D40 je to naopak.<br>Tým najlepším je asi tento prvý.

Ak vás hneď na začiatku neodradí eho vysoká predajná cena (199,jeho vysoká predajná cena (199,-<br>Kěs), dostanete v balíčku úhľadne<br>zabalené dve diskety, párstranový zabalené dve diskety, párstranový<br>manuál a hneď sa môžte pustiť do užívania.

Program obsahuje v sebe<br>zabudované funkcie MDOSu, ako sú Cat, Move, Erase, Rename, samozrejme aj niečo navyše - veď je<br>to nadstavba chudobného operačného<br>systému.

Zo všetkých managerov, ktoré som mal možnosť vidieť, má Komander 2 najprofesionálnejší vzhľad a dobre prepracovanú obsluhu. Bohužiaľ, ako veľa d'alších programov, trpí amerikanizáciou - všetky titulky, texty a chybové správy sú v angličtine. A tak neviem, či ide o výchovný zámer pre rozvoj jazykových schopností našej mladi alebo sa D40 spolu s programami nechystá dobyť<br>kapitalistické trhy? Angličtina sa síce stala vo svete počítačov nepísaným

Standardom, ale D40 nie je určená<br>profesionálom - práve naopak.<br>Funkcie, ktoré program<br>poskytuje, sú zobrazené v jednom<br>riadku a postupne očíslované. Ich vyvolanie je jednoduché - stačí stlačiť príslušné číslo. Okrem základných systémových máte povolené štyri d'alšie: Drive, View, Sort a Lpt.

Nad riadkom s funkciami sa vypisuje kompletný katalóg, diskcty ä pod ním základné údaje 0 vloženej diskete. V zobrazení katalógu uvidíte všetky súbory aj so všetkými informáciami, aké je o nich možné získať: typ súboru, dlžku, štart, sektor, kde začínajú a atribúty,

A práve pri tomto výpise katalógu objavíte to, čo zatiaľ nemal iný podobný program - katalógom si môžte opakovane listovať. Listovať

môžte kurzorovými šípkami hore a dole, dole a hore. Túto vlástnosť oceníte najmä, ak katalóg zaberá viac ako jednu stranu. Skúste stlačiť | šípku vpravo - súbor, na ktorom je kurzor, sá vysvieti a môžte ísť k<br>ďalšiemu. Takto si môžte označiť skupinu súborov a ďalej s nimi spolu<br>vykonávať rôzne operácie. Teraz bude pre vás veľmi jednoduché vymazať niekoľkodielnu hru jediným príkazom Erasc. A že chčete zmazať všetky súbory z diskety? Stlačte klávesu "A" a označí sa každý z nich (ALL). Takto v okamihu vyrobíte z plnej diskety čistú, Dosť nebezpečné. Preto dostanete jednu šancu neblbnúť.

Ak máte na diskete veľa rôznych | súborov, vo výpise sa môžte niekedy stratiť. Vtedy by sa hodilo mať ich uložené vabecednom poradí. A autori | na vás mysleli, takýto príkaz tu je - Sort (klávesa "T").

Chcete mat' súbory na diskete pekne zotriedené nastálo? Komander aj to zariadi, Potom už zotriedený zoznam vypíše z diskcty aj samotný príkaz Cat zadaný priamo z basicu. Komander vie byť na druhej strane aj tvrdohlavý. Ak mu nedovolíte nahrať zotriedený zornam na disketu, neumožní vám s ním pračovať ani na obrazovke. Škoda. Na zalepenej túto funkciu teda diskete túto funkciu<br>pravdepodobne-nepoužijete.

Príkazom Lpt (klávesa '9') si môžte nechať vytlačiť obsah diskety na pripojenej tlačiarni. Aké jednoduché vyrobiť si zoznam programov vo svojom archíve diskiet!

Príkaz View (klávesa '6') prináša opäť čosi nové. Radi sa rýpete v) cudzích programoch, chcete odhaliť finty basicového loadera alebo zistiť jednoduchý monitor - prezerať. výpis krátkeho strojáku? Máte tu<br>jednoduchý monitor - prezerač.<br>Označenýsúbormôžtevidieťbuďako Pri ascii výpise sú nezobraziteľné znaky nahradené bodkami, preto väčšinou veľa z výpisu nepochopíte,

10

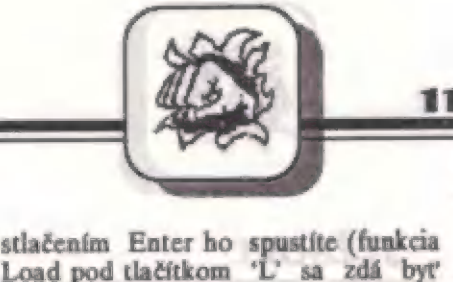

ale všetky texty pred vami ležia ako na dlani. Oj, hexa výpis, ten je dobrý. na dlani. Oj, hexa výpis, ten je dobrý.<br>Pred ním sa neukryje nič. Mať tak v tomto vieweri zabudovaný jednoduchý dissasembler na krátke strojáky, alebo niečo ako Exdésiť na odtajovanie basicu, alebo skromnejšie aspoň možnosť vidieť screen ako obrázok (ako to dnes vedia mnohé kopiráky) a nie aka sled vyše šesťtisíc čísel... Ostáva len dúfať, že Kamander 3, ak ho firma plánuje vyrobiť, nás týmto prekvapí. Na distribučnej diskete je totiž fúra nevyužitého miesta, kam si určite nikto nič nenahrá, aby ani omylom — nezničil drahú disketu. Malou chybičkou krásy je aj skleróza tohto viewera. Vždy zabudne pozíciu kurzora, na ktorom ste sa nachádzali pred vstupom do neho, a pri jeha opustení sa ocitnete na začiatku katalógu. Tak niekedy neviete, ktorý súbor ste naposledy | skúmali.

Posledná extra funkcia Komandcra sa ukrýva pod tlačítkom 'l' - Drive. Umožní vám naraz (!) obsluhovať dve mechaniky, áčko i

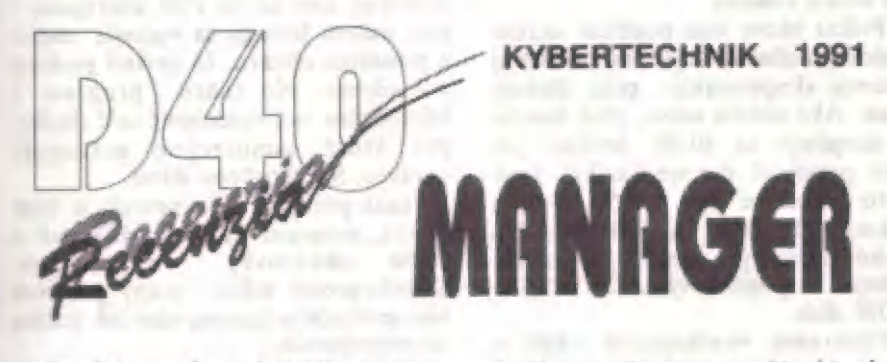

Druhým pitvaným programom,<br>ktorý by vám mal spríjemňovať prácu disketovou jednotkou, naprogramoval ing. Daniel Heldák.<br>Tento program bol prvý, ktorý sa<br>dostal do našej soft ponuky a ktorý si môžte objednať priamo na adrese redakcie - viď rubriku INZERCIA.

Program rovnako, ako ten predošlý, umožňuje používať príkazy riadiace prácu s mechanikov formou radiace pracu s mechanikov formou<br>
jednoduchého výberu. Design autor<br>
prispôsobil výzoru starých kopirákov<br>
a tak po spustení si v prvom a tak po spustení si v prvom COFY-COPY. A rovnako ako v ňom, aj tu ľabko

Erase klávesou 'E', Rename klávesou<br>'R' atď. Niet nič jednoduchšie. zadávate počílaču svoje rozkazy stláčaním prvého písmena daného<br>príkazu. Load spustíte stlačením 'L', Zaujímavé, že až na jednu výnimku, béčko. Týmio sa program už len na slepačí krok priblížil svojmu veľkému vzoru z PC počítačov - Norton počet užívateľov mechaniky B, asi Commanderu. Ak si však uvedomíme

firme za túto vynikajúcu funkciu tisícky<br>d'akovných listov neprídu.<br>K samotnému programu dostanete okrem diskiet aj kratučký manuál s popisom jednotlivých funkcií. Jeho pritomnost' by sa mohla po zvládnutí obsluhy, ktorá je mimochodom geniálne jednoduchá,<br>zdať ako zbytočná. Podobnosť kopírovacími | povedzme s kopírovacími<br>programami, ktoré sa vždy lavínovite šíria s manuálom v ústnom podaní, tým ale končí, keďže Komander je relativne dobre chránený proti nezákonnému kopírovaniu. Tu sa zrejme aj nachádza dôvod, prečo dostávate pri kúpe dve diskety nemáte totiž možnosť urobiť si<br>hezpečnostné kópie programu. Tak si<br>diskety poctivo zalepte a dávajte<br>pozor, aby vám pri resete hlavičky mechaniky neoklepali práve tento originál.

všetky príkazy začínajú iným písmenom a tak po chvíľke práce s<br>týmto programom už nezaváhate, ak budete chcieť naformátovať novú disketu. Stlačíte samozrejme klávesu TF.

Ano - formátovanie diskiet je funkcia, ktorá prvému dnes hodnotenému programu zjavne chýbala. Fo slormátovaní disketý sa na ňu automaticky uloží aj samotný D40-Manager. Autor program totiž nijako neochránil prot kopírovaniu, užívateľovi dáva právo<br>na ľubovoľný počet kópií pre svoju na ľubovoľný počet kópií pre svoju<br>vlastnú potrebu - tak ho môžte mať<br>ako úvodný na každej svojej diskete. vlastnú potrebu - tak ho môžte mať<br>ako úvodný na každej svojej diskete.<br>Pri jeho veľkosti 10 kB ani nepohliť<br>veľa priestoru. Po autoštarte diskety<br>príkazom RUN hneď uvidíte zoznam na nej nahratých programov (typu P),<br>kurzorom si nalistujete jeden z nich a<br>stlačením klávesy L" alebo i

| stlačením Enter ho s stlačením Enter h<br>Load pod tlačítkor<br>zbytočná, keďže fu<br>jednoduchý Enter)<br>D40-Manager<br>všetky bežné fun

prácu s disketami. Obslúži aj mechaniku B, bohužiaľ nie súčasne s A.

Väčším problémom je u neho<br>kopírovanie, čo vlastne vyplýva z netradične poňatého zobrazovania<br>katalógu diskety. Súbory sú vypisované na obrazovku podľa<br>typov. Cheete vidieť snapshoty?<br>Stlačíte S' a sú tu. Všetky z diskety -<br>a len ony! Žiadny mätúci balast. a len ony! Žiadny mätúci balast.<br>Chcete programy v basicu? Stlačíte klávesu 'P' (Programy). Jednoduché a klávesu F (Frogramy). Jednoudcie a<br>prehľadné. Bohužiaľ nikdy nemôžte<br>vidieť naraz všetky súbory, ktoré máte nahraté na práve vloženej diskete. Takáto funkcia tu nie je.

Preto aj málo láka ďalšia funkcia - možnosť použitia masky (klávesa K), kedy si s pomôcou hviezdičkovej konvencie zvolíte len časť súborov, ktoré majú byť časť súborov, ktoré majú byť<br>vypísané na obrazovku. Pretože aj<br>tak neprekonáte prvotnú funkciu<br>výberu typov súborov (S, P, C, N, Z,<br>Q). Chcete vidieť, z akých blokov<br>pozostáva hra Jet-pac na úvodnej<br>diskete — dodávanej – k Samozrejme, že z úvodného basicu,<br>screenu, bloku v strojovom kóde ale vy máte smolu. Tu to nikdy pokope neuvidíte. Ak chcete svojmu známemu z diskety skopírovať len práve túto jednu jedinú hru, stanč sa to pre vás priam neriešiteľným rébusam. Navyše, keď nemáte možnosť kopírovať viac súborov  $C, N, Z$ 

náráž.<br>Pod tlačítkom 'A' sa ukrýva zmena Atribútov. Funkcia, s ktorou sa neznalým neradno zahrávať. Ak zvolíte atribút H - hidden, súbor vám

zmizne spred očí.<br>V tomto je D40-Manager dôsledný sko samotný MDOS. Dotyčný súbor<br>už nikdy neuvidíte. Ak pravda<br>nepoužijete iný manager.

Samotný program je napísaný v hasicu, čo na jednej strane ponúka výhodu stúralom, ktorí sa z jeho<br>výpisu môžu čo to podučiť, no na<br>strane druhej neumožňuje ošetriť dokonalé možné chyby, ktoré sa bežne pri práci vyskytnú. Napr. pokus o premenovanie súboru na<br>zalepenej diskete spôsobí vypadnutie do systému. A podobných prípadov je viac. Preto vám autor radí hneď v prvom riadku listingu: **CEO MA** 

štartuj GOTO 1.

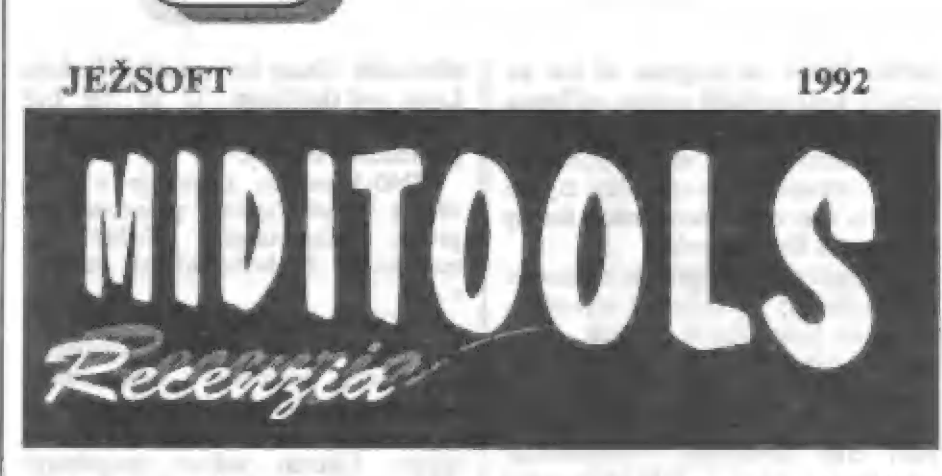

Posledný z dnes recenzovaných<br>programov pre D40 je z dielne autora avla Ježka. Predstavuje nasledovníka svojho predchodcu (Minitools) a trochu sa odlišuje od Komandera i D40-Managera, pretože nepredstavuje iba jeden program, ale ucelený komplex nástrojov, ktoré pomáhajú nielen pri základnej obsluhe mechaniky.

12

Programy sú písané v basicu a nechránené proti kopírovaniu, pretože ako autor sám píše v dopise užívateľovi "na každú ochranu sa<br>nájde potrebný kľúčik a takto si môžte nájde potrebný kľúčik a takto si môžte<br>programy upravovať podľa vlastných

potrieb". To je skutočne chvályhodné.<br>| K programu, ktorý je opäť<br>| distribuovaný (ako sa v poslednej | dobe stalo nepísaným pravidlom) v zatavenom plastovom sáčku, je dodávaný stručný manuál. Zvykom bohužiaľ aj ostalo tlačiť tieto manuály priamo z Didaktiku (najčastejšie Proximáckym Desktopom), preto ich graľická stránka často kríva za elegancióu programov.

Keďže MIDITOOLX je skutočne komplexným systémom — kratších programov, manuál sa ukáže byť dosť potrebný. Spočiatku neviete od radosti, do ktorého menu skočiť a čo vlástne robiť. Ale zdanie častokrát klame.

Po odštartovaní programu sa vám zjaví základné menu s jednotlivými nástrojmi, ktoré máte k dispozícií. Pozrieme sa na ne jednotlivo. "TOOLS - tvorí zrejme nástroj,

ktorý mal uľahčiť prácu s mechanikou nahradením zdlhavého zadávania príkazov v operačnom systéme. Dovalí vám všetky základné funkcie (rename, move, črase...). Táto časť celého Miditoolsu ale patrí k najhorším. Chcete si skopírovať pár súborov na inú disketu? Prosím, ale musíte zádať kompletné cesty počnúc menom zdrojovej diskety, názvom a typom súboru a končiac názvom cieľovej (nestačilo by iba

vyzvať užívateľa v zmysle: "Vlož cieľový disk''?). Upíšete sa k smrti<br>rovnako ako v MDOSe.

DECENTE

Navyše niektoré funkcie z mne neznámych dôvodov — odmietali poslušnosť. Žeby autorove zabudnuté omyly? Naformátovať<br>disketu na 361 kB sa mi tu doteraz nepodarilo (s pripojeným DM), a to<br>program – ponúka až päť typov formátov, rozdelených pekne podľa<br>kapacity. Maximálne môžte dostať na diskete až 433 kB (rec! Ak ste mali šťastie a dostali zo Skalice fajnovejšiu triedu, pretože nie všetky mechaniky to v zdraví zvládnu.

Príkaz Move vám ponúkne okrem klasickej možnosti kopírovať súbory aj väriantu skopírovania celej diskety naraz, Ako uvádza autor, plná disketa sa skopíruje za 40-50 sekúnd (ak máte pripojené dve mechaniky). Inák je to približne na 40-50 výmien diskety SOURCE a AIMING, To druhé slovo je tunajší novotvar, zvyčajne sa používa výraz DESTINA-TION disk.

Ošetrenie vznikajúcich chýb v lomto programe nechýba, bohužiaľ nech urobíte akúkoľvek hlúposť, nikdy nenapíše o akú chybu sa jednalo. Vždy vám zabručí lapidárny odkaz: Error! A tak pri premenovaní súboru na vloženej diskete neviete, či ste zle zadali pôvodné meno súboru alebo je disketa zalepená, alebo ešte dačo horšie... Sorry, error.

CAT PRINT - ďalší program z hlavnej ponuky, Tento umožňuje tlačiť výpisy katalógov diskiet na pripojenej tlačiarni triedené podľa niekoľkých parametrov. Sympatické je, že tlač nemusí prebehnúť len cez Centronics v štandarde Epson, ale je tu myslené aj na tisíce majiteľov BT-100, ktorí tu nájdu inštalovaný ovládač. FAT LIST - vypisuje údaje z FAT tabuľky, vlastné získáte rovnaké

dáta, aké poskytuje príkaz CAT, ale navyše uvidíte aj zmazané súbory (príkazom Erásc), ktoré by ste sa

prípadne mohli pokúsiť zachrániť, ak<br>ste medzitým na disketu nič nenahrávali.

COPY DISK - lákavý názov, na ktorý skočí každý, kto už skúsil v systéme kopírovať celú disketu naraz. Otrokov, ktorí si myslia, že sa ľahko zbavia jarma, musím trochu uzemniť. Program sľubuje síce. kopírovať po blokoch 40 kB, čiže vlastne na pár | výmicn, ale potrebuje k tomu okrem zdrojovej a cieľovej diskety aj pomocnú - tretiu! Zdrojová disketa nesmie byť zalepená (!), pretože sa jej počmára FATka, ktorá sa síce neskôr obnoví, no kto bude riskowať... Obzvlášť, keď výpisy, ktoré sa na obrazovke zjavujú, nie sú vždy jednoznačné. Perličkou je aj použiteľnosť tohto programu, ktorý vydrží skopírovanie iba jednej diskety!

POKE SNAPSHOT - opäť jedna výborná myšlienka, Do ľahko<br>získaných snapov z hier si môžte úplne<br>hravo vložiť nesmrteľnosť. Čo bolo kedysi doménou znalcov, teraz dokáže každý hráč. PICTURE - rovnako ako predošlý,

aj tento program je veľmi krátky, veľmi jednoduchý a elektný. Niečo podobné sme už vo File uverejnili, v | tom našom listingu sa vyskytla chyba s posunom obrazu, čo zavinil preklep<br>v adrese. No tento program z<br>Miditoolsu má vynechané celé riadky, pre ktoré samozrejmé nefunguje správne. Šité horúcou ihlou.

Inak pre tých, ktorí nevedia o čom je reč, program by mal vyťahovať a tlačiť obrazovky zo snapov, Skonštruovať takto mapy pekných hier je hračkou (potom nám ich pošlite na uverejnenie).<br>CRACKER + program na

dekódovanie obsahu diskety, FAT tabuľky a jednotlivých sektorov. Ich obsah hohužiaľ vypisuje dosť neprehľadne v jednom stlpci pod sebou, preto toho na obrazovke naraz veľa neuvidíte. V menu samotného<br>programu sa vám zjaví veľa volieb, o ktorých v manuále nie je ani slovko.<br>Netvrdím, že je zložité ich pochopiť, ale príručky sú hádam od toho.

RUN LOADERY - na tomto | mieste vám autor Miditoolsu ponúka | akýsi freeware - voľne použiteľné programy, ktoré si môžte nainštalovať ná všetky svoje diskety. Pri ich autoštarte potom uvidíte obsah diskety v peknóm menu, z ktorého si ľahko vyberiete a spustíte hru, na ktorú ste práve dostali chuť. Skutočne pekné a nápadité.

**DECENTE** 

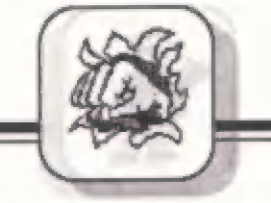

13

 $\epsilon$  všeobecne známe, že dobrých kníh o assembleri je na našom<br>knižnom trhu menej ako šafránu.<br>Väčšina pochádza z Karolinky a tak<br>človeka milo prekvapí, keď sa dozvie,<br>že vyšlo niečo nové a dokonca od

inej firmy. Ústecká fa. PROXIMA si dala za úlohu vydať niekoľko titulov na tému assembler. Svoj pochod začala<br>brožúrou "ASSEMBLER A ZX SPEC-TRUM"".

Táto publikácia má niečo cez sto strán textu pomerne málo kvalitne tlačeného. Neviem, na čom bola robená predloha pre tlač, ale písmo je príliš malé a tenké. Po dlhšom čítaní | dosť unavuje zrak. Tiež vlastná tlač | by mohla byť kvalitnejšia.

Pre nás je však omnoho dôležitejší obsah. Fo pre- čítaní som sa zamýšľal nad tým, ktorá kategória pro gramátorov by si prišla na svoje. Zrejme by to boli mierne pokročilí drviči kódu. Začiatočníkom tu bude chý-<br>bať trochu detailnejší popis

inštrukcií.<br>Prejdime si postupne

# jednotlivé ka pitoly: STRUČNE 0 ASSEMBLERI

Tu je pomerne dobre a jasne vysvcilené, čo je to assembler a ako sa píše kód. Sú popísané registre pro- | česora vrátane podrobného

popisu registra F. Tu mi vadia pripomienky takého typu ako: "na | tento príznak môžete úplne kľudne zabudnúť, nebudeme ho potrebovať" (Flag HALF CARRY). To predsa nie je pravda. Ak človek robí zložitejší program, tak použije snáď každý. To už nehovorím o tom, ak bude písať matematické rutiny. Ňa druhej strane ma teší, že som našiel zmienku o<br>registri IY a jeho "povinnej" hodnote - (samozrejme iba pre BASIC) #5C3A. | Bohužiaľ autor bol pri písaní tohoto odstavca asi trocha mimo formy a<br>tak to napísal naopak. Možno som prehliadol zmienku o registri HL, ale platí o ňom skoro to isté ako o IY. Tiež nebýva vhodné BASICu tento register meniť.

Inštrukcie sú vysvetlené dos tatočne, ale ako som poznamenal v úvode, začiatočníci by si žiadali asi viac. Čo sa dá robíť, nie každému sa dá vždy vyhovieť. PÍŠEME ZNAKY

Tak sa nazýva prvá kapitola, v | ktorej si overíme a v praxi vy- — skúšame, do akej miery sme pochopili predchádzajúce riadky. Je s o. leny " princí por imžicača a prvý program je pred nami. Po jeho odskúšaní na vás pozerá z obrazovky hviezdička väšej výroby. Po tom, ako sa naučíte písať znaky, máte možnosť skúsiť to s lextom.

## **VÝPIS TEXTOV**

Tu si doplníte vedomosti o vy- pisovnnie celých reťazcov textu. Nechýba dôležité upozornenie, ako upraviť programy tak, aby pracovali správne aj v iných prekladačoch ako PROMETHEUS. Pre tých, čo oplývajú trpezlivosťou, autor pripravil lahôdku. V jednom programe je znaková sada s češtinou definovaná

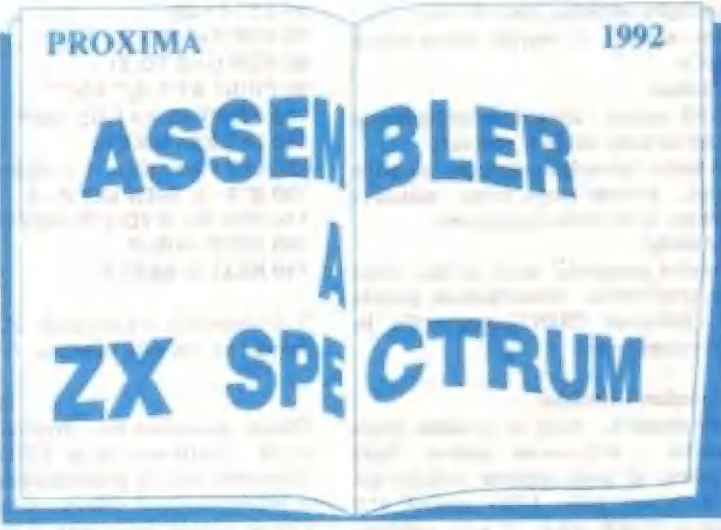

príkazmi DEFW. Prajem veľa tejto publikácie.<br>úspechov, Ako býva zvykom po **DOMLUVA** úspechov. Ako býva zvykom po znakoch nasledujú čísla.

## VÝPIS ČÍSEL

V tejto kapitolé sa naučíte vypisovať čísla v dekadickej a hexadecimálnej sústave. KLÁVESNICA NA ZX SPECTRE

Tu môžete nájsť veľmi dobre<br>popísané podprogramy pre čítanie klávesnice. Zároveň je detailne<br>vysvetlený princíp rozloženia kláves na<br>vašom — počítači. Zabudol som podotknúť, že v mnohých programoch sú používané rôzne ruliny z pamäte ROM. Podľa mňa je to správne. Veď neviem, prečo by sa malo vymýšľať už vymyslené. Ďalší dobrý nápad je ten, že autor rieši jeden problém<br>viacerými spôsobmi. To sa môžete viacerými spôsobmi. naučiť aj vy, pretože pri programovaní je to veľmi potrebné. Omnoho ľažšie sa vám bude písať program, ak si<br>nájdete iba jednu cestu k cieľu a po<br>nej tyrdo pôjdete. Ale vráťme sa k našej knihe. Za touto kapitolou nasleduje práca so 16-bitovou arit- metikou. Veľa sa tu nezdržíté a už na vás počítač začne pískať, Dostali ste sa totiž do kapitoly venovanej zvuku.

## **JEDNODUCHÝ ZVUK**

Aj tu je na úvod krátky program, Čitateľ sa dozvie ako v jeho počítači vzniká zvuk. Nájdeme tu aj rutinu, pomocou ktorej dokáže počítač zahrať dvojhlasnú meládiu. po ktorom nasleduje vysvetlenie.

Predposledná kapitola sa venuje

# práci s textom.<br>VSTUP A VYHODNOTENIE TEXTU<br>Začína sa hneď z ostra poriadnou

dávkou kódu. Ale po jeho doťukaní<br>to stojí za to! Získate do svojho<br>archívu program, pomocou ktorého môžete nielen čítať texty, ale aj

spracúvať aritmetické výrazy. A ak budete trochu snaživí, tak to aj pochopíte. Na záver bola ponechaná práca s kazet'ákom.

## **KAZETOVÉ OPERACIE**

Autor sa venuje rozboru a názornej<br>ukážke časti ROM, v<br>ktorej sa nachádzajú podprogramy "zodpo-<br>vedné" za túto činnosť. Aj tejto časti je. venovaný dosť obsiahly blok ukáž- kových programov. No a tým sme sa dostali až na posledné stránky túto |

Nie je to krásné slovo? Ako autor uvádza, nepochádza od neho ale stojí zato. Túta kapitolu doporučujem čítať ako prvú. Získaic aspoň nepatrný obraz o tom, aký autor písal túto<br>knihu. Určite to nebol: žiadny<br>"suchár" a k humoru mal blízko.<br>Kiežby takých bolo viac.<br>ČO DODAŤ NA ZÁVER?

Zámerne som opísal všetky<br>nedostatky tejto knihy hneď na sú ani veľmi podstatné. Zato<br>predností je omnoho viac. Ak by si niekto kúpil túto knihu už iba preto, že SÚ V nej rázne užitočné podprogramy, tak sa mu to vyplatí.<br>A 0 to autorovi určite nešlo. Preto ak začínate s MC (MACHINE CODE alias STROJOVÝ KÓD, alias ASSEMBLER), kľudne to skúste s | touto knihou,

-Alberi-

30. 4. 3 , 410 E. sec 2, 1979. 1

**SKÚSTE TO S ANIMÁCIOU** 

| Animácia je spôsob prevádzania pohybu obrázku, jeho oživenie.

V iomto príspevku chcem napísať o svojich skúsenostiach s jednoduchou animáciou v BASI Cu.

## Pastup:

Obrázok sa zadeľinuje do trv. UDG znakov - užívateľom definovaných znakov, V nasledujúcich príkladoch sa bude obrázok posúvať.

Princíp "oživenia" vyzerá takto: vykreslíme obrázok, po istom čase rase ďalší na inú pozíciu, pričom stopu, ktorá rostala r predchádzajúceho obrázku, zmažeme. A to všetko opákujeme.

## Príklady:

Teraz uvediem tri podobné animačné programy, ktoré sa líšia nielen obrázkom, ale aj spôsobom vykresľovania. Mimochodom, pretože sa pračuje v textovom režime (príkarom PRINT), správnejšie by balo hovoriť a vypísovaní a nie 0 vykresľovaní.

## Trorba UDG znakov - obrárku

Každý program má vlastný obrárok, ktorý si vytvoríte týmto pomôcčným programóm pre tvorbu - definovanie znakov. Bajty bitovej mapy obrázku, ktoré zadáte, sú pred výpisom jednotlivých programov. Je tu tiež hodnota X (udáva počet UDG znakov, 8°X bajtov). Znak sa definuje známym POKE USR "?"+?.? väčšinou pomocou READ a DATA. Je to však prácaé (písať čiarky v DATA), preto je to vyriešené vstupom z klávesnice - INPUT, Na obrázovke máte kontrolný výpis, ak zadáte zlé číslo, zapíšte si na papier adresu a správnu hodnotu bajtu a po ukončení programu to opravte príkazom POKE adresa, bajt.

Ak si cheete nasledujúce príklady nahrať, potom okrem animačného prográmu (príkazom SAVE "..." LINE 1050) nahrajte aj bajty UDG znakov: (SAVE "..." CODE USR "a", X\*8) a v | animačnom programe pripíšte 1050 LOAD "" " CODE.

Alebo tvorbu prepračujte s READ a DATA a nahrajte spolu s animačným programom.

1000 FOR  $t=1$  TO X 1000 FOR f=1 TO X<br>1010 FOR g=0 TO 7:INPUT a 1020 LET adr - USA CHRŠ (+96) +g 1030 PRINT adr,a:POKE adr,a<br>1040 NEXT o: CLS: NEXT (

A teraz ukážky animácie. Sú w nich aj tri rôzne nástupy" textu (nasúvanie ). mit hall,

## **Auto Auto**

Jedna z najjednoduchších animácií. Pohyb simuluje zmenu pozície | vykresľovania, teda posúvanie obrázku. Nasúvanie textu zľava doprava.  $X = 8$ 

> and its particular of their **A and conditions**

128,127,127,127,127,127,255,255, 0,248,132,130,129,128,192,255, 0,0,0,0,0,128,255,255, . . 255,255,195,183,126,102,126,60, 255,255,255,254,253,1,1,0,

### 255,255,15,247,251,152,248,240

**JUNIOR-BOX** 

10 LET A\$="1-plyn, 0-brzda; \*\* AUTO \*\* >>> " 20 FÓR F-Ó TÔ 31 | 30 PRINT AT 0,0: Aš (32-F TO): " ABC" 40 PRINT AT 1,0," DEF " 50 PAUSE 6 : NEXT F  $60$  LET  $P = 20$ TO FÓR F-1 TÔ 20 80 FOR G=0 TO 31 80 PRINT AT F,G:" ABC" 100 PRINT AT F+1,G:" DEF" 110 LET K\$= INKEY\$ 120 LET P=P-(K\$="1")+(K\$="0" 130 IF P<0 THEN LET P=0 140 FOR H= 0 TO 5"P: NEXT H 150 BEEP .005,-P 140 NEXT G:NEXT F

V úvodzovkách na riadkoch 30,40,90 a 100 sú znaky v G-móde. Čo | poviete na dva autá za sebou. Prosím...

### Vrtuľník

Okrem posúvania letu vrtúľníka dopredu je tu aj otáčanie radnej vrtule. Využil som lo, že UDÔ znaky sú dostupné nielen v móde G klávesnice, ale aj prostredníctvom ASCII tabuľky, teda CHRS kód. A práve chvostová vrtuľa s dvorní stavmi rotácie je v dvoch znakoch. Len sa strieda jeden znak s druhým (konkrétne s kódmi 144 a 145) v obrázku, 1jednotí sa to s posúvaním a stali ste sa majiteľom helikoptéry.

Nástup textu po jednotlivých písmenách (zľava doprava).

 $X = 10$ 0,16,16,16,254,28,23,19, 0,130,68,40,16,48,71,131, 0,15,0,0,0,0,0,224,<br>255,0,0,0,1,7,7,15,<br>255,96,96,96,252,255,192,192, 240,15,0,0,0,128,64,32, 248,63,31,7,3,0,0,0, 31,255,205,251,255.255,31,7, 192,192,224,224,224,224,255,255, 16,8.24,24,24,48,224,192, 10 LET A\$= "OSOBNY VRTULNIK MISTER MAREK"  $20$  LET  $X = 0$ 30 FOR F=0 TO 26 40 PRINT AT 0,F:A\$ (F + 1) | 50 LET Az 144+X: LET X-NOT X 680 PRINT AT 2,7," "+ CHR\$ A+" CDEF" TO PRINT AT 3,F +1: GHIJ" 80 PAUSE 14: NEXT F

Ú-môód v riadkoch 60 a 70. Môžete zi dovoliť lyže alebo kolesá. Otáčajte aj veľkou vrtuľou. Ako? Ja bý som to urobil skracovaním vrtule raz z jednej, raz z druhej strany . A čo hráči bojovníci, zostrojte si bombardovaciu helikoptéru s guľometom!

### Húsenica

A zase posúvanie. Na rozdiel od vrtuľníka sa tu nemenia niektoré

**JUNIOD-BOX** 

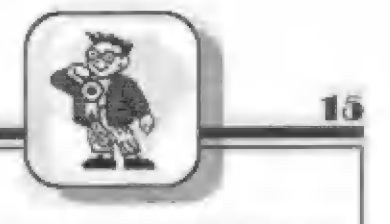

znaky v obrázku, ale celý obrázok. Teda pohyb - plazenie prebieha v dvoch fázach: stiahnutie húsenice (do tvaru oblúka) a narovnanie (ako úsečka ).

Nasúvanie textu sprava doľava.

**I — 3 M strandful a. : 2** M strandful a. : 2

 $X = 8$ 0,0,0,128,129,255,127,62, 0,0,0,0,240,255,255,15, 0, 0, 0, 0, 7, 255, 255, 252,<br>0, 60, 102, 127, 254, 240, 255, 255, 0,0,0,0,0,15,31,63,<br>0,0,0,0,0,128,224,240<br>120,112,224, 162, 192, 128,0,0, 120,60,28,14,7,7,3,1,<br>10 LET A\$="ANIMACIA V TEXTOVOM REZIME" 20 FÓR F=0 TO 27<br>30 PRINT AT 10,31-F:AS (TO F+1)<br>40 PRINT AT 20,F+1;" " 50<br>50 PRINT AT 21,F;" ABCD "<br>60 PAUSE 10<br>70 PRINT AT 21 F;" AGM"<br>90 PAUSE 10 100 NEXT F

G-mód v riadkoch 50,70 a SÚ, A nenechajte ju zahynúť od hladu. Do cesty jej dajte niečo chutné.

M. Haberliand

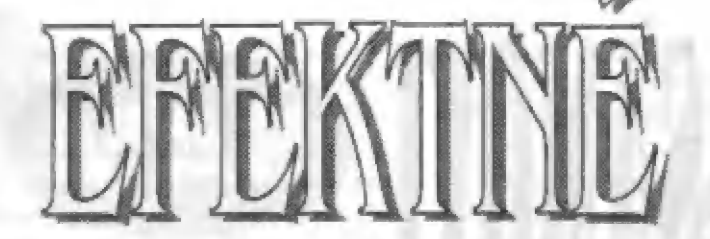

"FORT SOFT> PETR 1 REM EFEKT<br>2 PAPER 0: INK 6: BORDER 0: CLS: PRINT #1; AT 1,5;INK 5; OPELKA": PLOT 105,35: DRAW 50,50,65555.3: PAUSE 0<br>(PRI ZMENE ČÍSLA 65555.3 DOSTANETE INÝ EFEKTIII)

1 REM DEMO COLOR<br>2 PRINT AT 12,10: 1 REM DEMO COLOR SAVE<br>2 PRINT AT 12,10; "FORTSOFTIII": UNPUT "ADRESA";A:<br>RANDOMIZE USR A: GOTO 2<br>(ADRESY: 1248, 1251, 1276, 1278, 1301 AŽ 1308, 1312, 1314,<br>1315 AŽ 1319) INPUT "ADRESA":A: (ADRESY: 1248, 1251, 1276, 1278, 1301 AZ 1308, 1312, 1314,<br>1315 AZ 1319)

FORTSOFT (PETR OPELKA)

### ČIL5-EFEKT

Ak máte hru VENOM STRIKES BACK, tak ste sl určite všimli etektné mazanie obrazovky, prí ktorom zostáva rozum stáť. Vypadá to, ako keď niekto otáča stránkou na obrazovke,

Nasledujúci program v BASIČu vám vytvorí strojový kód od adresy 60920 o dĺžke 231 bajtov, ktorý dokáže tento efekt. Takše prepíšte BASIC do vášho počítača a spustite ho príkazom RLIN. Ak je program bezchybne napísaný, tak sa začne pomaly ukladať strojový kód. v prípade chyby sa vypíše číslo chybnáho | riadku.

Po hlásení "DATA BEZ CHYBY" napíšte SAVE "CLS-EFEKT" | COCE 60920, 231 a tým uložíte "stroják" na kazetu, Teraz už len stačí RANDOMIZE USA 60520 a ostatné už uvidlte sami. Len by som rád upozornil, že táto rutinka je vhodná pre čierne pozadie (BORDER, PAPER) a svetlý INK (biela, žitá...). Napokon exparimentujte...

10 ČLEÁR 60919 15 LET B= 80919<br>17 LET X= 0 20 FÓR A= 1 TO 261 3% READ N 20 FOR A=1 TO 261<br>30 READ N<br>40 IF INT (A/9)\*9=A THEN GOTO 60 45 LET B= B+1<br>50 POKE B,N: LET X= X+N: NEXT A<br>60 IF N < > X THEN GOTO 9995<br>65 LET X=0: NEXT A

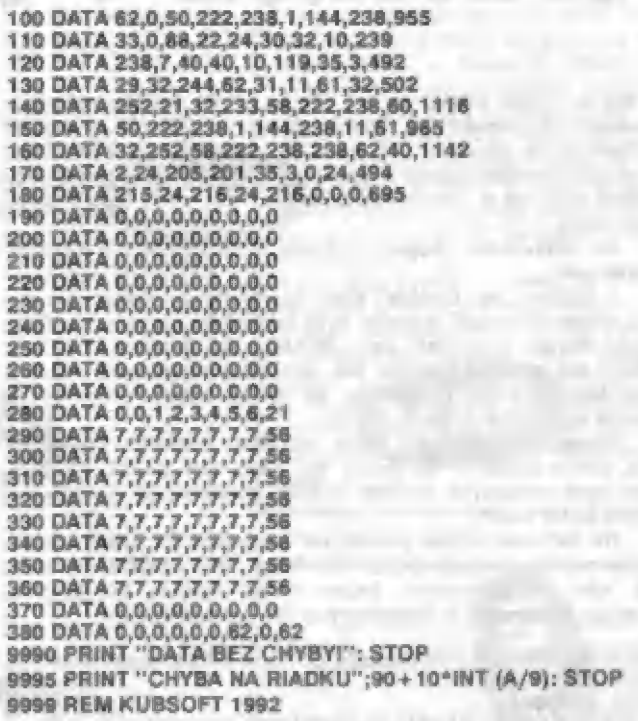

- KUBSOPT - Z ŽÚČÁNÁ A KUBSOFT – KUBSOFT – NEHO TELEC

### ZVIŠLÉ ZRKADLO

Zvisle postavená zrkadlo delí obrazovku ná ľavú a pravú časť. Ľavá je predmetová, pravá obrarová. Calý program má iba 35 bajtov. Je relokovateľný, môžete ho teda uložiť od ľubovoľnej adresy. Spustíte si ho príkazom RANDOMIZE USR adresa. Adresa je v našom prípade 50000. Ak budeté mať program ňa inej, tak samozrejme použijete väšu hodnotu.

10 CLEAR 49999<br>20 FÓR N= 50000 TÓ 50034

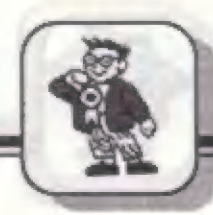

16

## 30 READ A 40 POKE N.A 50 NEXT N **60 STOP** 70 DATA 33,0,64,203,101,32,21,78,124<br>60 DATA 254,88,48,8,6,8,203,9,23,16,251 #0 DATA 79,229,125,238,31, 111,1 13,225 100 DATA 35,62,91,188,32,225,201

VODOROVNÉ ZRKADLO

V tomto prípade je obrazovka rozdelené na hornú a dolnú polovicu.<br>Obraz sa prenáša z hornej častí do dolnej. Tak ako predchádzajúci Obraz sa prenáša z hornej časti do dolnej. Tak ako predchádzajúci<br>program, aj tento je relokovateľný.

10 ČLEAR 49999 20 FOR N= 50000 TO 50052 30 READ A 40 POKE NA 50 NEXT N<br>60 STOP<br>70 DATA 1,0,96,197,120,198,255,205,176 80 DATA 34,235,62,191,144,205,176,34, 80 DATA 235,1,32,0,237,176,193,16,233 100 DATA 33,0,88,6,12,125,238,224,95,124 110 DATA 203,68,32,2,238,2,87,197,1,32,0 120 DATA 237,178,193,16,235,201

Marák Haberland

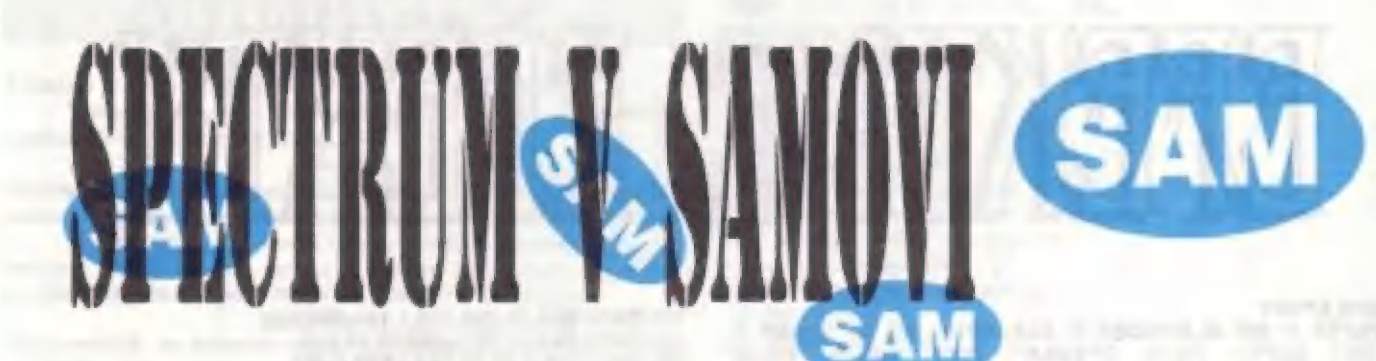

môžu

**HINIOD-ROX** 

Ten kto si kúpli SAMa, už asi vie, že SAM dokáže pohodlne<br>softwarovo emulovať ZX Spectrum 48 k. Niektorí si možno softwarovo emulovať ZX Spectrum 48 k. Niektorí si možno<br>povzdychnú, že emulovať ZX Spectrum - 128 by bolo lepšie, ale povzdychnú, že emulovať ZX Spectrum - 126 by bole lepšie, ale<br>pre iné stránkovanie pamäti a rozdielov výstupy (vystup na SAMov<br>hudobný chip nie je zhodný s výstupom 126ky na obvod AY) sa to<br>priamo nedá.

Ak však. máte záujem, môžete si frru rozbíť a výstupy presmerovať...<br>K SAMovi sa dodáva síce Spectrum Emulátor, ale ten

presmerovať...<br>K SAMoví sa dodáva síce Spectrum Emulátor, ale ten<br>skoro vôbec nefunguje, pretože kvôli autorským právam si v MGT<br>nemohli dovoliť kopírovať celú ROMku ZX Spectra. Sú teda skoro vôbec nefunguje, pretože kvôli autorským právam si v MGT nemohli dovoliť kopírovať celú ROMku ZX Spectra. Sú teda<br>ošetrené iba niskrora votania, ale špeciálne finty, ktoré využíva<br>takmer každý podadny program, sa nedajú zavolať, čo má za ošetrené iba nik

sasisoujú ten deň, keď počuli, že<br>SAMa, ktorí v zúřalstvo-už rutujú ten deň, keď počuli, že<br>okrem iných parádnych vecičiek dokáže amulovať ZX Specti SAM okrem iných parádnych vecičiek dokáže emulovať ZX Spectrum a<br>rozhodli sa ho kúpiť.<br>Na začiatok budete potrebovať originálne ZX Spectrum. Na

Spectre napíšta príkaz SAVE "ZX-ROM 48K" CODE 0,16384, sravénú kazetu nahrá RÔMku ZX Spactra. ť k 5AMovi a napíšte tento prograrn:

## 10 REM. PREVADZACI PROGRAM ZIGROM S PASKY NA DISKETU **20 ON E**

**20 ON ERROR ERR**<br> **30 CLS & POOM**<br>
40 PRINT "RASTAV PASKU NA ZACIATOK ZAZNAMU"<br>
50 PRINT "ZX ROMKY A STLAC LUBOVOLNU KLAVESU":<br>
TO PRINT: BOOM: PRINT "VLOZ DISKETU DO DIŠKETOVEJ"<br>
80 PRINT: MECHANIKY 1 A STLAC LUBOVOLNU K 100 DEVICE D1: SAVE "ZX-ROM 48K" CODE 65536, 16384<br>110 PRINT "KONTROLUTEM..."<br>120 VERIFY "ZAROM 48K" CODE 65536, 16384<br>130 PRINT: BOOM: ZAP: PRINT PEN 1; "PREVEDENE USPESNE!"<br>140 GOTO 170<br>150 DEF PROC ERR<br>170 REM KONIEC

Tí, ktorí nemajú k SAMovi pripoji

prevádzací program preskočiť.

Nasledujúci program nahrá Zx ROMku do SAMa a spusti ju. Tlačítko BREAK (na zadne| časti počítača) pracuje teraz ako RESET na Sinclair.

10 REM ZX-ROM BASIC LOADER<br>20 CLEAR 49999: LOAD "ZX-ROM 48K" CODE 65536, 16384<br>30 FOR |s 50000 TO 50008<br>40 READ J: POKE |, 0<br>60 CALL 50000 TO 50000

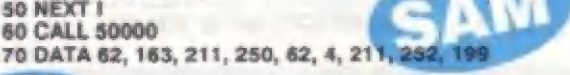

Po spustení tohto programu príkazom RUN, tým čo majú sketový mechaniku, stačí mať na diskete nahrávku ZX ROMky, kdi eamajú dlsketovú mechaniku, pustia na magnetotóna Navenú nahrávku ZX ROMky, Keď je ROMka nahratá, obrazovka sa zmaže a máte to - verný 1582 5INCLAIA REŠEARCH obraz. ALE POZORII!

ALE POZORI!!<br>Klávesnica väšho Coupé teraz funguje ako klávesy Spectra. Takže na nahrávanie programu stlačte J (LOAD) SYMBOL PP ("). YWymazávania znakov je pomocou SHIFT 0 (DELETE). Niektoré hry na Spectrum idú rýchlejšie (SAM má vyšší taktovací kmitočet

áte disketovú Mka, ná páska programom musí nasledovať nahrávka ZX. ROMky) a program nahráte z pásky alebo diskety znova, bude sa emulátor spúšťať<br>automaticky.

Na záver malá rada:

SAM Coupé má pomerné citlivý obvod na nahrávania, takže požaduje úplne presné frekvenčné charakteristiky signálu 2 magnstotónu. Ak sa vám nedá nejaký program nahrať, pokúste sa ho nahrať do Sinclaira do nejakého kopírovacieho programu,<br>prepojiť zdienny MIC (na Sinclairi) a EAR/MIC (na Čoupé) depodobnosť výskytu Chapel Care Coupé)<br>aupé napísať LOAD <sup>vyr</sup> na Coupé)<br>fakto bude SAM prijímate Coupé výskytu Chapel Care (1996)<br>depodobnosť výskytu Chapel Sam (1997) oupé napísať LOAD ")<br>ľakto bude SAM prijín minimum

**FIFO - BANKA** 

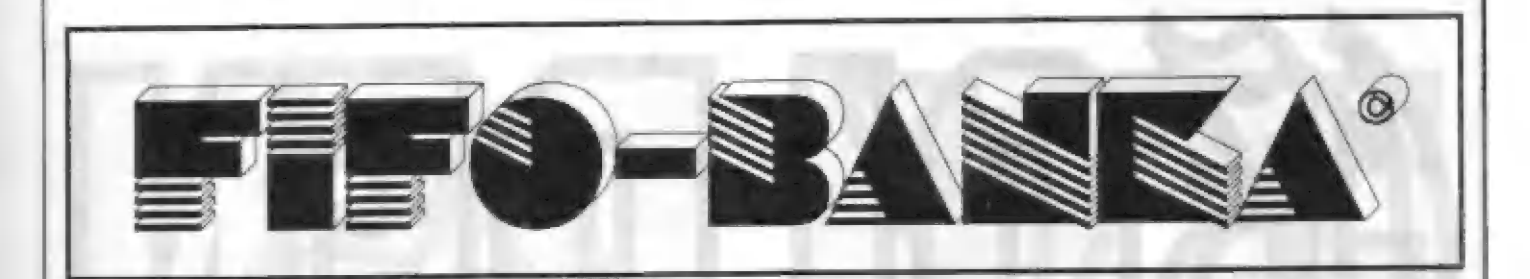

## Můj přítel Didaktik Gama

Erik Saller z Levíc nám pred časom poslal upozornénie na chybu, ktorá je uverejnená v knihe "Môj ptítel Didakuk Gama" z vydavateľstva HELLSOFT:

V kapitole Základy pseudoprostorové grafiky je uvedený aj program pre rotáciu, otáčanie telesa | v priestore a sú tu uvedené aj vzorce pre výpočet týchto otočení. Tie vzorcé sa mi hneď nezdali a po vyskúšaní programu sa moje zlé tušenie naplnilo. Získal som dojem, že autor toha článku je z priestorovej grafiky úplne vedľa. Všetky vzorce sú chybné!!! Ešte pri otáčaní telesa a stupeň to ako tak | ide, ale pa nejakom časč sa zmení veľkosť telesa a postupne začne meniť svoj tvar. A pri otáčaní o väčší počet stupňov je to hotový horor. Teleso sa zdeformuje a ničím nepripomína svoj pôvodný tvar. Keďže predpokladám, že túto knihu už vlastní veľký počet ľudí, bol by som rád, keby ste uverejnili úpravu vzorcov na strane 76. | Správne znenič vzorcov:

 $X' = X$ <br>  $Y' = Y.COS BetaX - Z.SIN BetaX$ <br>  $Z' = Y.SIN BetaX + Z.COS BetaX$ EEFEMNTTTTTE TE m i — 111101 15. 0.0. A. Ť i aa

X' = X.COS BetaY - Z.SIN BetaY  $Y' = Y$  $Z'$  = X.SIN Beta $Y + Z$ .COS Beta $Y$ i o A TANAR A TA

 $X = X$ .COS BetaZ - Y.SIN BetaZ Y - X 51N BeraZ + Y.COS BelaZ  $Z = Z$ 

## Útok na krížnik Bismark (NIGHT RIDER)

Z denčk Suchánek z Nového Jičína | nám poslal riešenie tejto bojovéj hry, ktoré sa nepodarilo odhaliť ani | Petrovi Lukáčovi v INFOprograme | č.l6a:

| "Pre úspešné pristátie je nutné: - naletieť do výšky, kedy na výškomeri (ALT) najkratšia ručička ukazuje na 0, stredná jé medzi 1 a 0, najdlhšia na 4. Ak je výška väčšia, lietadlovú loď preletíte, ak je nižšia, havarujete.

- v kahíne palubného mechanika | (číslo 2) arester do polohy down, tail wheel do polohy down, land gear do polohy down, land lights do poláhy an. Po pristátí zhasneme pristávacie svetlá, stlačíme klávesu 'S' a zistíme, že poškodenie ličtadla je nulové. Stlačíme znovu | klávesu "\$ (vrátime sa do hry), palivo. je už doplnené, Teraz pri pravíme lietadlo ku štartu podľa pokynov v INFOprograme. Pre útok na krížnik Bismark:

- naleticť do výšky, kedy na | výškomeré najkratšia ručička ukazuje na 0, stredná medzi 0 a 1, najdlhšia na 3. Ak je výška väčšia, | krížnik spoľahlivo netrafíte. Krížnik sa pomaly približuje, v určitom okamžiku zaháji na vás | paľbu. Teraz odpálite torpédo klávesou 'L', Klávesu je nutné stlačiť niekoľkakrát alebo podržať. Ak sa vypíše správa: HARD LUCK, YOU MISSED BIS-MARK, potom ste sa netrafili. V prípade správy: GREAT SHOT, YOU HIT BISMARK, sie boli úspešní. Obidvaje daporučujem | vyskúšať v máde PRACTISE č.l a 4."

## Hisoft Monitor v. 1.0

| Náš bývalý programátor Peter Machala nám poslal navé správy spoza morá:

Firma Husoft po dlhšom čase opäť útočí ná sáftwarový trh, 4 to programom veru nie hochjákým. Jedná sa totiž o program | Monitor.<br>Čím je tento-program taký zaujímavý? Iste

sa Vám už stalo, že ste niektorým miestám prezeraného programu v strojovom kóde nevedeli prísť na zmysel (mne sa to stáva ešte stále, najmä keď hľadím na dissasembling basicu alebo dákych dát). No a práve s týmto programom by sa lo malo stávať sporadickejšie. On totiž dissasemhling doplní a komentár. A keďie každy programátor má trochu iný prístup k veci, dodáva Hisoft na kazete aj jednotlivých | významnejších autorov. Ak teda ideté pozcrať program Peta Cookcho, tak do monitora nahráte jeho Hisofrácky blok, potom rozbíjaný program a hneď je vám všetko jasné, pretože sú jasne okomén- | tované jednotlivé postupy takmer tak dohre, akoby ste pozerali naozajstný »droják tohto autórá

A ešte jedna perlička: v novšej verzi budu na kazete aj bloky pre programy Tomáša Vilíma, Tamáša Rylka, Mirka Fíidlera. Františka Fuky [to je laký neznámy pražský exspectrista) a Patriká Raka. Mimochodom, keď som si pozrel diásašembling samotného programu Monitor, niektorým pôstupám som vôbec nérázumel...

## OPRAVA - STRIP PLUS

Ve FIFU č.10 jsme uvetejnil informací o programu STRIP PLUS s tim, že jako autor byl uveden BUSY SOFT (5. Lábsky) z Bratislavy. Došlo bohuže! k omylu. Fro- gramátorem byl ROGALLO SOFT (©. Martanovič) z Bratislavy, BUSY SOFT je pak autorem zajímavého<br>loaderu. Jinak asi víte, že v STRIP PLUS byla použita originální grafika z programu ZODIAC STRIP. Obéma spoluautorúm se za ne dopalfení omlouváme

« Petr -

Jedna z nejznámejších

ä nejúspešnéjších videoher firmy SEGA minulých let (alespoň v západních zemích) je bezesporu GOLDEN AXE (ZLA- TÁ SEKERA). Bylo možné si ji zahrát dokonce i u nás v několika mála videohernách, takže ji možná už znáte, Je to typická bojová hra pro jednoho, nebo dva hráče, ktetí pak bojují spolu a pomáhají si. Výborná grafika a zajímavá akce ptispély k to mu, že tato hra byla pievedená i na všechny domácí počítače, včetné našeho Spectra. | Konverzi délali mládenci z firmy PROBE, jisté jste tedy zvedaví, jak lo vše dopadlo. Začneme tedy od začátku.

| žena | AMAZON a menší fousatý mužík s HLAVNÍ POSTAVY Hlavními postavami GOLDEN AXE jsou tři statní bojovníci - ramenatý AX BATTLER - THE BARBARIAN, TYRIS FLARE - THE helmou GILIUS THUN DERHEAD - THE DWARF. Všichni tfi mají hrozné spadeno na zlosyna a tvúrce

všeho zla DEATH ADDERA, který jim pobil vštšinu členú rodiny. Takže vytáhli společné do boje... Vy si můžete zvolit postavu, s níž budete bajovať a využít tak určitých schopností nčkterých ze tfí bojovníkú. Múžete dokonce bojovat ve dvojici sc svým pľítelem, což velice zvyšuje alraktivítu hry GOLDEN AXE. Bojovníci mají i rozdílné zbrané (GILIUS napť. obrovskou sekeru) a kromé toho | určité magické schopnosti, kterých mohou použit (najdou-li lahvičky s magickou tekutinou) ke zničení nepľátel. A téch je v GOLDEN AXE skutečné mnoho. DEATH ADDER (SMRTÍCÍ ZMIJE) proti vám posílá vše možné i nemožné, rozmanité bojovníky, včetné velice odolných kostlivcú, obry i 3 druhy " bojových draků", na nichž sedí další válečníci... No, budete se mít co ohánči!

**HDY** 

GOLDEN AXE má 5 hlavních částí, kieré se postupnč prihrávají do počítače. 6-tá část je závčrečný díl, již bez boje. Po nahrání úvodních blokú hry se vám pľedstaví

jednotliví bojovníci a zde si múžete nekterého z nich zvolit pro boj - doporučuji zkusit malého skľeta se sekerou. Umí totiž parádní skok s rôzbéhem a nepľítele pák drtí nárazem své hlavy! (však mu taky fíkají THUNDER- HEAD - HROMO-VA HLAVA).

Po volbě 1 nebo 2 bojovníkú si navolíte jejich ovlá-

dání (SELECT PLAYER 1, CONTRO LS) a zároveň tlačítko MAGIC, kterým vrháte kouzlo na nepťítele. Spusťte opčí magnetofon, Po nahrání dalšího bloku hry se objeví rámeček okolo ebrazovky a nápis "START TAPE ON SIDE B", což je místo, odkud se již nahrává | vlastní první díl GOLDEN AXE. U originálních kazet jsou totiž úvodní bloky hry na straně A kazety a na stranč B jsou jednotlivé díly. Usnadňuje to orientaci a nové nahrání po ztráté životú. Takže nahrajeme ješté jeden díl (STAGE 1) a akce múže začít...

## BOJ ZAČÍNA V LESE

Akce začíná v temném lese, kde si na bojovníkú s Pokud po vašich ranách padnou k zemi, nemusí být ješté mrtví! Teprve až začne jejich tčlo na zemi blikat, je to jejich konec... V okamžiku, kdy se ozve zvuk a nahoře vpravo se objeví meč s blikajícím nápisem "GO !" (Jdi !) můžete popojít o kus dál, kde vás očekávají další protivníci. vás "brousí zuby" mnoho | rozmanitou výzbrojí. |

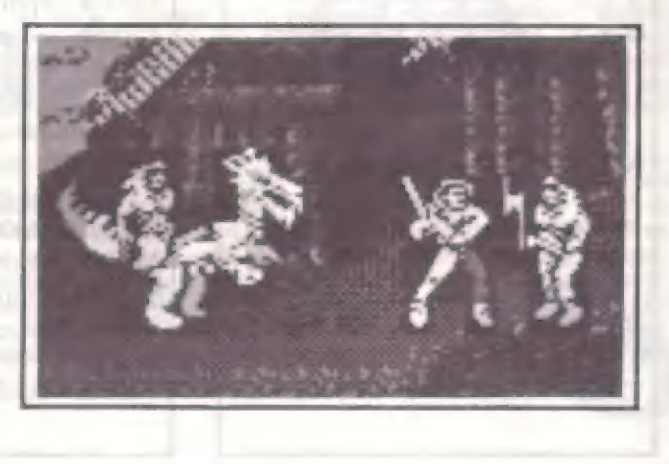

HDY

Pokud chcete, múžete si teď na 'prázdné" obrazovce odzkoušet pohybové schopnosti a údery | jednotlivých postav.

ZÍSKÁNÍ MAGICKÉHO KOUZLA V lese se brzy setkáte s mrňavými | trpaslíky. Typická čepička na hlavč, ranec na zádech... Pobíhají rychle sem a tam, na chvíli se zastaví. K čemu ale ťady jsou? Rychle pľibéhnčte k nim a (promiňte ten výraz) nakopnčie je do zadku... Z rance vypadne lahvička s magickou tekutinou, anebo kus kýty. Fo sebrání se obrázek lahvičky ihned objeví v okénku vlevo nahoľe a signalizuje, že můžete využít funkce tlačítka MAGIC. Púsobení kouzla je velice cfektní a u každé ze tří postav<br>GOLDEN AXE se projevuje jinak! Čím více lahviček získáte, tím mocnčiší bude účinek kouzla. Presto však nebude jeho účinek ná mnoho postav takový, aby ihned odešly "do večných lovišť", což je škoda.

NASTUPUJÍ DRACI Vniknéte-li dále do lesa, objeví se

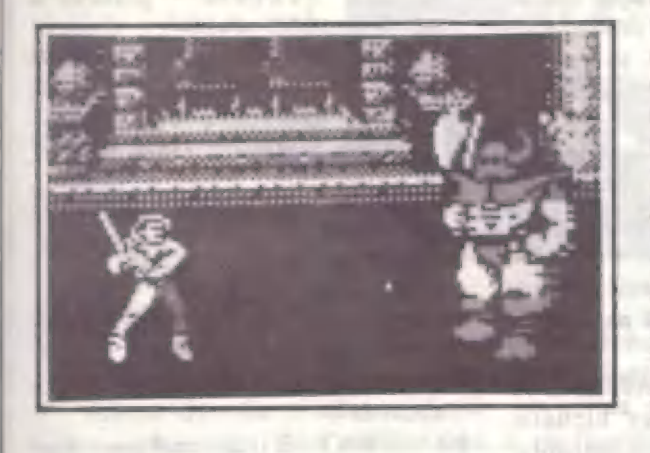

první druh "osedlaného draka" s bojovníkem na zádech, mrskajíci kolem sebe nebezpečně ocasem a hrozivé otevírající zobák (ne, nepil jsem, má zobák). Budete-li snaživí a srazíte-li jeho jezdce k zemi, múžete na draka vyskočiť sami a využít jeho silného ocasu k likvidaci mnoha odporných protivníků. Brzy vás stejně shodí dolú...

Ale pojďme dále - konec STAGE 1 se blíží. Zvládnete-li i dva obry s velikými palicemi, máte môžnosť ve speciálním BONUS STAGE 2 (bez nahrávání) opět<br>"vydolovat" z trpajzlíků pár lahviček magické tekutiny, nebo i něco k snědku na zvýšení energie. Bude ovšem problém, při jejich rychlém pobíhání, trefit je tam , kam tfeba...

## 2 DÍL A TY DALŠÍ |

Po opétovném nahrání 2 dílu hry začíná STAGE 3, V originále se odehrává ve vesnici, postavené na hřbetě gigantické želvy, s níž<br>proplujete přes moře na ostrov. proplujete přes moře na ostrov.<br>Setkáte se známými nepřáteli i

několika novými, mezi nimiž je i další "osedlaný drak", tentokráte chrlíci eiektní plameny. 5 vyskočením na jeho hľbet možná budou problémy, protože mi po zabití párkrát utekl. Setkáme se opet s trpaslíky a po zdolání několika velice odolných — prativníkú následuje i další BO-NUS STAGE 4. Tietí dil hry jeho původního "majitele" drze z obrazovky

(STAGE 53 a 6) se odchrává v opevnéném mčstečku na ostrové, kam jsme s želvou pťipluli. Brzy vás privítá i drak číslo 3, který tentokrát vystfeluje eíekiní ohnivé koule a i na ném se Ize povozit. Šílenč vás asi potrápi obťí rytíť se štítem, který ne | ä né zemřít. Asi má pancíř z<br>
VÍTKOVICE STEEL...<br>
Čtvrtá část (STAGE. 7 a 8) se

odehrává na hľbetč gigantického orla, který vás plenáší na další | ostrov, kde už konečné čeká ve | své pevnosti DEATH ADDER. Jeho nejoblíbenéjší bojovníci pronikli i na orla a úporné vám brání v postupu. Jsou to kostlivci s mečem a štítem a

m

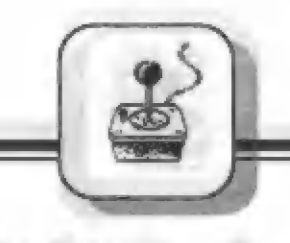

Finále - pátá přihrávka (STA-GE 9) je tu! Sestupujete na bľeh a vstupujete do hradu. Zdoláte-li i poslední obránce, objeví se nakonec i sám DEATH ADDER... Tak sc snažte!!

## CELKOVÉ ZHODNOCENÍ

GOLDEN AXE je bezesporu do- —brá hra a milovníci téžkých bojú, s dostatečnou zásobou joystickú si přijdou zaručeně na své. Možnost hry<br>ve dvou se bude určitě mnohým z vás zamlouvat... GOLDEN AXE však svých schopností. Graficky je hra mohla být i lepší a programátofi PROBE tentokrát nevyužili všech na dosti dobré úrovni, použití mnoha barev je pro PROBE typické a ku prospéchu hry. Dost slabší grafika je však na orlu, mezi lepší patňí ta na ostrové (STAGE 3). Dost často si okolo postav všimnete veľké

HDY

jem. Pohyb 3 hlavních postav je až moc rychlý a občas púsobí problém správné se k protivníkovi postavit. A nakonec - od ŠTAGE 7 (na orlu) je hra už ptespňíliš téžká. Kostlivci i rytífi pottebují asi 10 krát zabít, než je opravdu po nich. Vy jste naopak mrtev po 3 jejich úderech... Bez POKE to není možno uhrát.

## PÁR SLOV NA ZÁVÉR

To byl popis 5 dílú hry, cože je v tom 6-tém ? Pokuste se to zjistil sami. Pokud jste však vidéli konec na vide oautomatu v herné, nebude to pro vás tajemství. Jinak, co se týče dúležitých ukazatelú ve hfe - vlevo a vpravo nahoťe má každý hráč ukázatel množství magických lahviček. Pokud hráč 2 nehraje, je v okénku vpravo nápis "HIT FIRE TO JOIN" (štlač FIRE a pľipoj se). Múže se

tak kdykaliv zapojit do hry. Lze to udčlat 1 tak, že pčed vaším celkovým koncem stlačíte FIRE pro hráče 2, necháte zabít hráče 1 a pokračujte jako hráč 2. V dolní části obrazovky jsou obvyklé sloupcové ukazatele energie a vedle hlav bojovníkú počty životů. Během hry můžete po svém "zabití" ješté nčkolik krát vy-užít ľunkce CONTINUE. Objeví-li se nápis "HIT FIRE TO<br>CONTINUE" (Stlač FIRE pro (Stlač FIRE pro pokračování) a odpočítává se rychle čas, okamžité stlačte FIRE, jinak následuje známé GAME OVER !

"Petr-

# HELLENIC SOFTWARE A

Tato hra je jedna z tčéch, které spatfily svetlo svčta spolu s anglickým časopisem SINCLAIR USER. Byla na kazetě, přilepené k číslu 7/1991. Zajímavč je, že autor hry je fecký programátar. Pripomeňme si však, že syštoznámým programátorem feckého púvodu byl COSTA PANAYI, který vytvofil takové výborné hry, jako napň. HIGHWAY ENCOUNTER, ALIEN HIGHWAY | a další.

TWINZ! patťí k logickým hrám, cvičícím zrakovou pamäť. Její princíp je znám již velice dlouho a je jednoduchý: obdélníková plocha je

rozdélena ma 4 fady po 5-t čtverečcích celkem tedy na 20 čtverečkú. Každý je označen číslem (od 1 do 20). Jak asi tušíte, pod témito 20 čiverečky se skrývá 10( dvojice rúzných obrázkú a vy musíte tyto dvojice v co nejkralším čase najít. Grafické zpracování hry je zdafilé, obrázky včeí a predmčtú, jejichž dvojice hledáte, jsou nakresleny dobľe, okénka s čísly se hezky otevírají, autor navíc do hry zabudoval i trénink, jinak naostro se samozfejmé hraje na čas.

Výhodou hry je rovnčž to, že dvojice, jejichž obrázky hledáte, mohou patfit do 10 rúzných kategorií. Jsou to tyta:

- 1-RGAD SIGN3 silniční značky
- 2-SOLAR SYSTEM planety a útvary sluneční soustavy
- 3-CAR MAKERS výrobci autom obilú
- 4-WORLD FLAGS vlajky syčta
- 5-GREEK GODS řečtí bohové (velice téžké!)
- $6$ -FRUITS + ODDS ovace a zelenina
- 7-ELECTRONIC PARTS elektronické součástky
- 8-CHESS ITEMS šachové figurky a další námšty
- 9-GREEK LETTERS abeceda - řecká
- I-AIRWAY SIGNS znaky acralinií

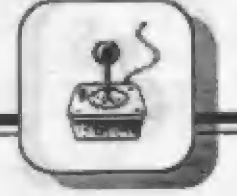

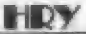

M f 1 ý  $28.6$ - | . s . **No. 1990** a room  $\overline{\mathcal{P}}$   $\mathcal{P}$   $\mathcal{P}$   $\mathcal{P}$ Tv " sb. I. M a a ži 61 m + I b Pp] sA +

## svčia

| |

Béhem ostré hry absolvujete postupné vždy ? krát hledání dvojic silničních značek v level 1 až po znaky aerolinek v 10 levelu. Počet vašich pokusú a omylú béhem hledání dvojic není omezen, dôležitý je jen čas (ukazatel bôží vpravo). — Jinak, pokud chcete hru pľerušiť a vrátit se na začátek, stačí stlačit CAPS SHIFT + 8 dohromady...

Majitele zvukového modulu s AY-3-8910 potéší, že TWINZ! vyhrává rúzné melodie od začátku do konce hry. Co se týče kvality hudby pro AY, nutno dodať, že je pončkud zdúraznčna basová linka a delším

poslechem to unavuje (hudbu nelze vypnout). AY rovnéž nepodporuje zvuky otevírání okének, které naopak jsou ve zvuku 48 K Spectra. Škoda, doufejme, že ptíšté to bude lepší... Navíc parádní hudební úvod

pro 48 K Spectrum (nikoliv pro AY) je na samém začátku hry! Ten, kdo zrná angličtinu, múže se dočíst spoustu zajímavostí o autorovi, hľe i jejím vzniku (na čem, jak atd.) ve skrolujícim textu ná začátku hry!

-Petr-

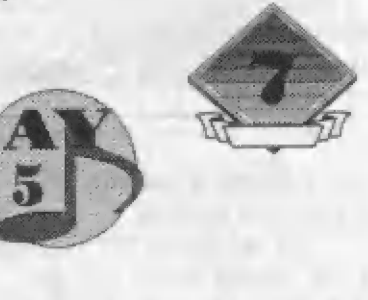

m and an adigor.<br>An addunydd

x -x-—"-—v"—a. ".  $...$ 

11111011. 1155 20, 21 0. 42<br>2 0. A 0. A 0. A 0. A<br>2 0. A 0. A 0. A 0. A<br>2 0. A 0. A 0. A 0. A 0. A (1.1 1.1. —l. u. u z -"—"— Axa

| SUPER SHINOBI a | REVENGE OF 5HINO-SEGA. Byl převeden Vzpomínáte si na hru SHINOBI?? Byla to vícedílná dobrá bojová hra, vydaná v 1989, kde hlavní hrdina zachraňoval unesené a ukryté deti. Podle originální — videohry  $(COIN-OP)$  firmy SEGA, byla pňevedena na mnoho počítačú a později vznikly i její zdokonalené verze Bl, které byly převedeny pouze na nákteré speciální herní počítače. Ovšem zajímavé téma a styl hry SHINOBI se vyvíjelo dále a tak vznikl SHADOW ĎANCER, rovnéž firmy snad na všechny počítače a bude velice úspešným následníkem

Déjová zápletka SHADOW DANCERA

SHINOBIHO...

časované bomby... Kdo múže najít a zneškodnil tyto je taková: teroristé a kriminálníci, podporovaní obchodníky s drogami vyhrožují obyvatelúm mčsta pumovými atentáty. Z tohoto důvodu tajně rozmístili po celém městě akrobat a

bomby, vrátit mčstu klid a vypoťádať se se všemi témi zločinci? Pouze JOE MUSHASHI, zdatný bojovník, akrobat a znalec umění NINJITSU v jedné osobě -SHADOW DANCER! Oděn celý v bílém, s maskou přes

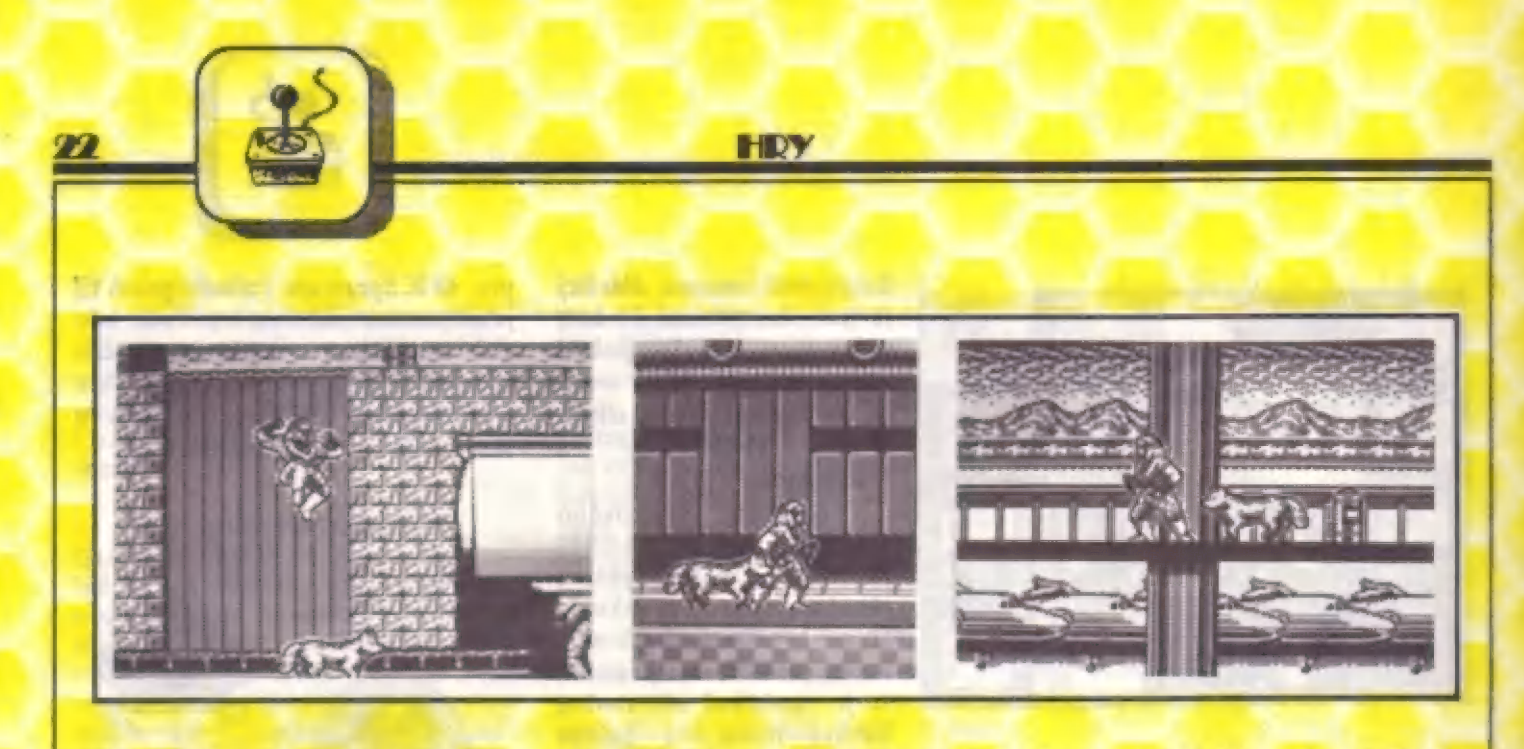

celý v bílém, s maskou přes obličej a bílou přikrývkou, převázanou stužkou, na hlavě, vyráží na nekonečný boj...

Ve hfe SHINOBI byl bojovník odkázán sám na sebe a své smrtíci vrhací hvčzdice, zvané shurikeny. Zde je vám navíc po boku věrný cvičený pes. S jeho pomocí zneškodníte mnoho nepřátel, ukrytých za různými bednami, nebo i takových, ktefí se ukrývají na jinak nepřístupných místech, kde byste mohli těžko vniknout beze ztráty života. SHADOW DANCER má ale i určité nadpľirozené schopnosti a múže nčkolik krát použít kouzla MAGIC. Po jeho použití (stisk SPACE), se vše živé odporoučí do pekel... Svou velkou obratnost projevuje<br>SHADOW DANCER schopností vysokých skoků nahoru poznáte. Jsou to válcovité nádoby s polokulovitým na rúzné plošiny i skokú do velkých hloubek. Jinak by se často ani nemohl dostat k ukrytým bombám, anebo najít cestu dále. Ptáte se jisté, jak tyto časované bomby vrškem, na nichž bliká svštelný maják. Informace o tom, kolik jich je v každé části hry ukryto, je v pravé dolní části obrazovky pod nápisem GLOB ES. Cílem hry je najít a zneškodnit všechny ukryté bomby (stačí přes ně projít) a zneškodnit 4 obzvlášť silné koncové protivníky (žeby šéťové?), ktefí na vás čekají ve 3, 7, 11 a 15 dílu hry. Nemusíte se obávať dlouhého nahrávání - | kupodivu každá z 15 pľihrávek má pouze asi 4 až 5 kilobajtú. Takže múžeme začít...

## STRUČNÝ POPIS PRVÝCH DÍLÚ

(Akce začíná na mezinárodním letišti, v letištní hale, za okny vidíme stajíci letouny. Jsou zde ukryty 3 časované bomby (tzv. GLOBE S). Musíte projít celou halu a kromě všude přítomných zabijáků s dlouhými noži<br>zneškodniť i několik střelců, ukrytých za bednami. Skvělá piíležitosť pro našeho 4- nohého kolegu! Nezapomeňite prozkoumat i vyšší patra haly, kdo ví, kde ty bomby jsou... Splníte-li úkol a pod nápisem<br>GLOBES už nebude 3, ale 0, dole pod obrazovkou se GLOBES už nebude 3, ale 0, dole pod obrazovkou se<br>objeví text: GO TO NEXT SECTION. Stačí najít východ (označen šipkou) a pak už nahrát 2 část.

Pokračujeme vé skladu za letištém. Po rúzných krabicích a bednách stoupáte nahoru, pokud vám to ovšem dovolí množství protivníkú. Jeden z "nových"

např. obrovskými rukama s chrániči na vás na několika místech vrhá dýky. Pozor na již známé muže s dlouhými | noži! Často sc vracejí a objeví se vám zády! Ležíci střelci jsou rovněž velice nebezpeční - skuste je přeskočit a až se postaví, likvidovat. I pro psa zde bude dosti práce. Pokud dojdete ke schodišti, už múžete být klidní, konec 2 části se blíží... Ale máte vůbec zneškodnény všechny bomby 7? Pokud ano, nahrajte 3 část,

Svedete zde velice téžký boj s prvním z gigantických protivníkú... Podrobnosti si zatím nechám pro sebe. Hlavné však sledujte ukazateľ energie "Šéfa" dole pod obrazovkou - BOSS POWER (šéťova síla). Po jeho zdolání následuje prémiové kolo (bez nahrávání), pro zvýšení bodového skáre a možnosti získání 1 života navíc. Opět se vám připomene starý známý SHINOBI! Proč? Uvidíte sami...

Ve d4-té části opouštíme sklad. Pár vrakú aut na ulici, kamenné zdi s plošinami nahofe, na konci ulice stojí veliké auto-cisterna. Kromé všech starých známých se objevují noví, neptíjemní protivníci - velice hbití | skákající ninjové s tyčí, které je téžko zasáhnout. I zde máme množství pťíležitostí k využití vysokých skokň...

V 5-té části vchází SHADOW DANCER. na vlakové nákladní pľekladištč a ze skladu se pak dostává do nebezpečných akcí na stojícich vagónech, které poskytují protivníkům množství vhodných úkrytů, z nichž je budete téžko "odstraňovať". Tento díl je velice členitý a graficky | velice zdařilý. Najdete i zde ukryté bomby??<br>V 6-té části hry se SHADOW DANCER dostává

do pľístavu. Množství ocelových konstrukcí, beden či naložený, člun skýtají opět dobrou příležitost k ukrytí jak časovaných bomb, tak i protivníkú.

V sedmé části musíte svésť opét souboj 5 koncovým nepľítelem (tentokráte dost netypickým) a pak máte v prémiovém kole šanci získat dodatečné body a život navíc! V osmém dílu hned na začátku se setkáváme s dalším nepříjemným protivníkem zvaným "PETROL BOBMER". Hází totiž po vás z úkrytu flašky s hořlavinou. Musíte si na něj vymyslet nějakou fintu... Pozor, i hofící petrolej je pro vás nebezpečný!

V deváté části vchází SHADOW DANCER do |

HDY

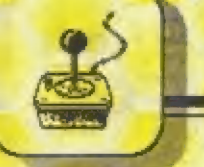

| rozsáhlých podzemních prostor. Pozadím jsou rúzné polorozpadlé konstrukce, spousta plošin, vedoucích stále hloubčji. Tentokrát zde na vás číhá mnoho PETROL BOMBERÚ, před nimiž se mějte na pozoru! V členitém pozadí jsou hozené flašky špatné vidčt, stejné tak stfely ležících stťelcú. Ani v tomto dlouhém levelu nechybí veľmi hbití ninjové...

No a tak bychom mohli pokračovat dále až do poslední 15-té části. Čeká vás zde ješté mnoho velice atraktivního a zajímavého prostředí, většinou rozsáhlých podzemních prostorách a pak souboje s koncovými protivníky. Jistě jste sami velice zvědaví, co vše je tam ještě na SHADOW DANCERA nastraženo!

## RADY NA ZÁVÉR

všichni protivníci, které jste tak pracně likvidovali... Předpokladem úspěchu je přesně si zapamatovat, který protivník odkud a kdy na vás "vyběhne". Používejte Co fíci na závšr? SHADOW DANCER je velice dobrá bojová hra, odehrávajíci se ve veľmi rozmanitém prostředí, která dokonale prověří vaše reflexy a také trpělivost. Není totiž zrovna lehká a mezi ty nepříjemnější vlastnosti patří to, že i když v kterémkoliv dílu dojdete až témčf ke konci a tam pľijdete o život, tak musíte bohužel opět začít na začátku onoho dílu. Někdy je to opravdu k vzteku, navíc když tam zase jsou téméť vhodně své vysoké skoky nahoru a dolů. Stačí stlačit FIRE a pak nahoru, nebo dolů. Svého psa pošlete na nepťítele tak, že si dfepnete (stlač dolú) a pak stlačte FIRE. Sledujte však pozornč, zda pes opravdu ukrytého protivníka chytí, nčkdy musíte chvíli počkať! Ukrytý nepťítel se pak včtšinou postaví, pčestane stfílet a vy jej zneškodníte shurikenem! Ale pozor, budete- li čekat dlouho, o psa přijdete! Často vám taky v beznadějných situacích pomôže tlačítka "MAGIC", s nímž zničíte nškteré koncové nepťítele, nebo dobfe ukryté prativníky!

SHADOW DANCER je graficky i technicky na veľmi dobré úrovni, i když je pťevážnč černobílý. Barva je použita na rúzná pozadí a dobte obohacuje detailní stínovanou grafiku postav i pozadí. I technické provedení je na úrovni, animáce postav je kvalitní a posuv obrazovky je až v 8 smčrech! Nevím, zda je možné hru projít bez úprav, sežeňte si proto upravenou verzi, Navíc jsem zjistil, že je v oběhu verze, která má 9 díl s vadnou grafikou!! Mnou testovaná verze byla naštčstí zcela v pofádku. Myslím si, že sc SHADOW DANCER stane populární a oblíbenou bojovou hrou, proto ji všem zájemcům doporučuji...

- Petr-

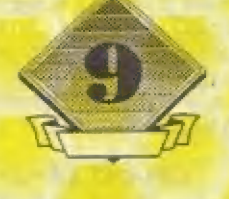

计与部分计算 存

Radarem nezjistitelný letoun byl odedávna sen mnoha konstruktérů vojenských letadel. | Američané tento sen dovedli do skutečnosti. V naprostém utajení před<br>eelým světem dokončili vývoj a výrobu prototypu radarém nezjistitelného letounu | pod vývojovým označením F-13 Prajeci Stealth. STEALTH - "tajné, pokradmu sc přibližující". Prvý vzlet prototypu,<br>wyrobeného v supertajných leteckých dílnách | "škunk Works", patrícich firmé Lockheed, byl v červnu 1981. Zde byly vyrobeny 1 prototypy takových letadeľ, jako špionážní | U-ža SR-7I. V roce 1983 již vstoupil do | aperačního používání USAF na nevadské rákladné Tonopah, pod označením F-11? | A. To se však celý svčt dozvädč] až po prvé aľiciální zmínce © tomto letounu v

MICROPROSE

americkém tisku 10. listopadu 1368! Byla uveřejněna i nepříliš jasná fotografie. Do<br>té doby nikdo přesně nevěděl, ani jak vůbec tento "STEALTH" vypadá! Není divu, lety mčl povoleny pouze v noci av pízemních výškách... Teprve 21. dubna 1987 byl tento letoun poprvé "živé" piedveden americkému odbornému leteckému tísku a veľejnosti. Roužka neproniknutelného tajemství se začala postupné rvedat... Letouny se posléze zúčastnily vojenských akcí v Panámč a naposledy v Perském zálivu, v boji proti Iráku. F-117 byly premí letouny, které vníkly 17. ledna 1991 nepozorované da jeho vzdušného prostoru a fizenými stfelami zničily mnoho dúležitých vojenských objektu...

**Najkompletnejší** návod uverejnený **CSFR** na tento simulátor!!!

Firma Microprose, proslulá svými dokonalými letovými simulátory, nemäla v dobé vývoje programu pro 8-mi bitové Commodore 64 a Spectrum mnoho údajú. Mihavé fotogratie, dohady odborníkú a rúzné pľedpoklady. Není divu, že nakonec skutečný F-19 a F-117 vypadal ponškud jinak. Skutečné tvary a nové poznatky o tomto letóunu tak byly do počítačových programů zabudovány až u později

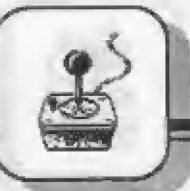

24

vzniklých verzí pra ATARI ST a AMIGU. To všák nic nemšní na tom, že letový simulátor F-19 STEALTH je zřejmě nejdokonalejším programem tohoto druhu pro Spectrum, jaký kdy vzniki. Program<br>F-19 se svou "tajemností" a složitostí v<br>ovládání a pochopení přímo proslavil hlavné u nás, kda témší nikdo nemá originální manuál... Verzé pro 48 K SPEČTRUM využívá funkce 38 tlačítek klávesnice!! Ďnas však bude "tajemství F-19" konečné odhaleno.., Pokud je mil rnámo, je to vúbec prvý ták podrobný popis kdekoliv uveřejněný. Vycházel jsem jednak<br>z rozsáhlých textů v samotném programu, informací v časopise MÔJ MIKRO, LETECTVÍ A KOSMONAUTIKA, sváho rozsáhlého leteckého archívu a za zkušanosti s. prográmem (mých i svých pňátel).

## (1) - CELKOVÁ SFLADBA<br>ELECCIAMU

Celý program má dálku 178 571 bajtú a Ize jej rozdálit do nškolika celkú:

- 1. Úvodní demo- celkem 17 106 bajtú Z. Identifikače tetóunu - 1 blok dlouhý
- 10 241 bajtú
- 3. Voľba mise (úkolu) 2 bloky, celkam 34 270 bajtú
- 4. Nahraní zválená mise B blokú, celkern 73 826 bajtú
- 5.Vyhodnocaní letu, nebo havária 7 bloku 43 128 bajtú

## ÚVODNÍ DEMO

Mež si stačíte pľečíst technická údaje o letounu, zmízí a "přiletí" F-19. Po stisku tlačítka se dozvíte podrobnosti o<br>programátorech **IDENTIFIKACE LETOUNU** - Další blok "AJRCRAFT IDENTIFICATION", je vlastné tastem, zda mäte originál hry. | Majitel manuálu lehče rozpozná každý z | Zú-ti Istounú, které mu môhou být v tomto | testu pľedstaveny na obrazovce. Díky tomu | pllotú protivníka a obsluhy raket... pak múže plné využít všech nabídek programu. Test však [ze ošidit! Neuhódneteli typ letadla, objeví se text: ERROR, VYRONG IDENTIFICATION. Program pak chce nahrávať další část. Vy ale stlačte SPACE a pak GONT. Čalý test se zopakuje znovu! Typ letounu vseznámu volíte pomoci Q, A, O, Pa ENTER. Po správné Identifikaci<br>je text: CORRECT IDENTIFICATION. Fľipominám, že popls všech typú letadel byl ve FIFU č. 11!!

(2) - VOLEA MIST (ÚKOLU)<br>identifikáci se vypíša "LOAD Po identifikaci se vypíša "LOAD<br>MISSION", Vyčkejte, až se to nahraje. Na abrazóvca se vpravo dole objeví obrázek noznámkového notesu s témito texty:<br>SIACT NEW DILUT - Prvý let, vložíte<br>své jméno. Prográm pak automaticky

skočí do voľby BEGIN A MISSION!<br>SAVE THIS LILOT - Nahraní vámi dosažených výsledkú na pásek

EECALI FILČI - Znovu nahrajete své výsledky do počítače

## *BEGIN A MISSION*

Valba a zahájení mise (úkolu) Hahoľe nad notesam je vaše zaľazení, počet odlátaných misí (MESSICM FTLOWM), počet naposledy získaných bodú v boji (LAST – MISSIÓN DTS), vaše<br>nejlepší bodové hodnocení (BEST MISSION PTS) a vaše body celkem (**ITCTAL PCINTS)**. Na začátku máte všude samozřejmě 0 bodů.<br>BEGIN A MISSION - Zahájení mise

- volba místa boje. Máte tyto možnosti:<br>LIGYA TĽAINING

Trénink v Liby!.

Zde múžete exparimantovať s výzbrají a zkoužet metody útoku na člle. Z tohoto dúvodu vás nepľátelské zbraná nebudou moci sestřelit! Startujete z letadlové lodi "AMERICA" ve Středozemním moří.<br>LIBYA

Boje v Libyl,<br>Startujete z letadlové lodí AMERICA \*\* ve Středozemním moři a z pozemních základeri ve stfedomoŤí. Akce [sou vedeny proti Libyi s nepříliš kvalitní armádou.<br>DERSIAN GULF

## Akce v Perskám zálivu.

Štartujete ze základen spľátelených arabských zemi v jižní části zálivu, Čílem budou objskty a základny v lránu, který podperuje mezinárodní terórismus. MÚITH CAPE

Boje v severní Evropš. Tajná mise za základen v saeverním Norsku proti cllúm na poloostrové KOLA v Husku. Zde je vybudován veliký vojenský komplex se základnami ponorek, leteckých i pozemních sil.<br>CENTEAL ELUCEF

## Boje v centrálni Evropé.

Ze räkladen NÁTO v západní Evropé podnikáte akce proti vojenským silám bývalé Waršavské smlouvy [zde se bohužel ješté neprojevilo uvolnání mezinárodního | napôtí, prográm vznikal v 1968 racej). Nejlápe js začit LIBYA TRAINING a

seznámit 38 3 ovládáním F-19, které je dosti komplikované. Poté pľejdšte dála k dalším misím, kde postupně rosta i bodové<br>ohodnocení za splnění úkolu, ale i umění

## [3] - DELHY MOŽNÉ VÁLIY

| V každé z tšehto oblastí si pak múžete navoliť "druh války", podle níž pak roste <sup>|</sup> navolit "druh války", podle níž pak roste i riskantnost vaší akce, Je to buď:<br>
CÚLE WAD

studená välka "lsou vedena diplomatická |ednání, pľesto teroristické akce zvyšujl napetí. Vojenské síly protivníka stále v klidu.<br>LIMITIED WAR:

Ďiplomacie báz výsledku. Rozhodnuto pľikročít k omezené válce v

oblasti, Bojové sily protivníka v pohotovosti.<br>CÚMYENTICNÁL WÁR

## Začala plná, välka

V regionu začala plná, konvenční välka (bez užití nuklaárnich zbraní). Nepľátelské sily již v akci, nebo plná v pohotovosti.

[4] - DRUHY MISÍ (ÚROLÚ)

Po navolení "druhu války" si ze volit druh úkolu. Jsou to buď:<br>**ECALEING PEACTICE** 

(LIBYA TRAINING) - Trénink hombardování ná nechránšné cile podál Syrtského zálivu (severní pobřeží LIBYE).<br>AIE -AIE PEACTICE<br>(LIBYA TRAINING) - Simulované vzdušné

souboje nad BENGHAZI (sev. pobřeží) a lsteckáu základnou BENIN. Nejšou zde základny protiletadlových raket typu SAM!

## DDESS DEHEADSAL

(LIBYA TRAINING] - Poslední zkouška kompletní simulovaná – mise – proti<br>TRIPOLISU, chráněnému jak baterierní protivzdušných rakst SAM, tak stihacím letectvam!<br>AID-AID MISSIONS proti |

## (COLD WAR)

Tajná je tľeba zničiť určený nepľátelský latóun. Dbát na utajaní letu a celé akca!

AIR-AIR MISSIONS (ostatní) Letecká souboje. Tvým čilem bude dúležitý, dobľe bránšný letoun, který nemúže být zachycen a zničen běžným<br>způsobem.<br>STRIKE AISSIONS

(COLD WAR) - Fotoprůzkumné a občasné tajné bombardovací akce na různé<br>pozemní cíle. STEIKE MESSICNS

[ostatní] - Pravidelná bombardovací a príležitostné fotoprúzkumné akce proti rozmanitým pozemním i námofním eflám a zaflzením.

(5) - SÁLA PECTIVNÍKOVY ACHÁDY Múžete si ji navolit ve tľech rúzných

stupnich: EĽECx ČEĽCMENI S Zalanáč!" - Vycvičenost a efektivnost personálu velmi nízká. Vybavení a zbrané často zastaralé a neudržované.<br>EECLLAR CEPDONENTS

Pravidelná — armáda se současným vybavením a dobrým tréninkem. Má ale malé bojové zkušenosti, což zpúsobuja pomalé reakce a chyby.

### VETERAN ODPONENTS

Nepľítel vybavan nejnovéjší výzbroji, kteróu obsluhují převážně váleční veteráni s bohatými zkušenostmi. Předpoklad velmi<br>rychlých reakci.

(6) - DRUH PRISTÁNI LETOUNU Zde lza — pľihlédnout — k vašim předpokládaným schopnostem. Jelikož správné pľistání letaounu bývä nejtežší, múžete si navolit, "kolik toho väš F-13 snese" a tak si přistání ulehčit, Lze volit toto:<br>NO CRASHES

Nalza havarovat (pádem na zem). Letoun<br>se "odrazí" zpět. Jakýkolív dotek přistávací dráhy se automaticky považuje za bezpečné přistání.<br> **LASY LANDINGS** 

Pro bezpečné pľistáni musí být rychlost F-19 pod 300 mil/hod. Podélný náklon od ∙9<br>do +45 stupňů (viz dále). Příčný náklon (viz dále) múže být max 45 stupňu. Přiměřený úhal klesání na dráhu.<br>DEALISTIC LANDINGS

Bezpečná pľistání vyžaduje rychlost pod #00 mil/hod, podálný náklon od 0 do 20 stupňu, pričný náklon ne vätší, než 16 stupňú a velmi mirná klesáni na dráhu.

## (7) - MISSION ERIEFING

Tásné pľed latem se dorvite pľesný popis úkolu a člle, na nájž máte zaútočiť.

(5) - FLIGHT DLA

(Letový plán) Ďozvite sa tyto údaje: TAKEOFF

Misto vašeho startu a souľadnice na mapé kdo ji mä?)

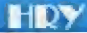

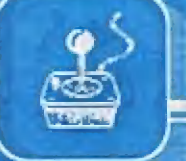

| LANDING<br>| Misto, kde budete přistávat a jeho. **Example 1998**<br> **Example 300 and 500 and 500 and 500 and 500 and 500 and 500 and 500 and 500 and 500 and 500 and 500 and 500 and 500 and 500 and 500 and 500 and 500 and 500 and 500 and 500 and 500 and 500 and 500 and 500 a** 

Dozvite se, zda letíte ve dne (DAY), nebo v<br>naci (NIGHT) lm | | paliva -MÍ s. atlet ÁŤKO [+ie: A +h4! úJ

paliva, potřebné pro splnění úkolu. Množství<br>paliva je v librách. Je N: ornámeno minimáli I | potľebné | množství :

## (9) - MOŽNOST NOVÉ VOLEY

Po výběru ze všech téchto výše uvedených voleb (potvrdíte stískem ENTER) se na obrazovce objeví popět jiný poznámkový<br>notes s těmito volbami:

vrátite se zcela na začátek na (2) - VOLBA<br>Vrátite se zcela na začátek na (2) - VOLBA<br>MISE

## **Example 19 SET LEGT NEW MISSION**

 $(4)$ . DRUHY MISÍ. **SELECT NEW MISSION**<br>Návrat zpět k volbě (4) - DRUHY MISÍ.<br>Ogětovnou volbou dostáváte různé nové úkoly, takže si lze vybrat, ten , který vás Opätovnou valbou záujme.

### **INTELLIGENCE BRIEF**

Zde získáte podrobnou zprávu výzvědné Zde získátel podrobnou zprávu výzvědné<br>služby o výzbroji a zařízení, kterou má<br>protivník v oblasti. cíle. Jsou to údaje p letadlech, radarech, raketách a další dúležité<br>údaje. údaje.<br>|- MISSION BEIEF

Viz popis (7) výše. Připomene si vám váš úkol a cíly.<br>AEM YOUR PLANE

Vyzbrojování letounu F-19 do konkrétní akc<sub>i</sub>

## (10)- ARM YCLE ELANE<br>(VYZEROJ SVÚJ LETCUN F-19)

Takže sa. konečně začíná dít wzhledem ka své konstrukci, kde byl | Takže se konečně začíná dít něco<br>| důležitého! Zbraně!! Letoun F-19 STEALTH<br>| vzhledem ké zvé konstrukci, kde byl<br>| kladen důraz na minimální čelní plochu, " kladen důraz na minimální čelní plochu, od níž by se mohly odrážet paprsky<br>nepřátelských radarů, nemá pod křídly<br>obvyklé závěsníky pro zbraně. Veškerá e mony colarer pupiery

výzbroj je nesena v pumovnici uvnitř trupu. Pumovnice (WEAPON BAY - WB) je | uupu. Fundemice (HEAFOR DAT - HDJ je<br>| 4-dilná (BAY 1-4) a do každé její části Ize<br>| vložit jakoukoliv vámi vybranou kombinaci | I vložit jakoukoliv vámi vybranou kombinaci i bomba i proti i budovám, raketovým zbraní. Po vstupu do této sekce programu i základnám a lodím. Odhazovat ve výšce vámi počítač nabídne v dolní části i i so sou do 2.000 stop.<br>V

obrazovky seznam 15 možných napini<br>
každé za 4 částí (BAY) pumovnice.<br>
Zeola nahoře výdke již předvolenou<br>
kombinaci výzbroje a množství neseného<br>
paliva (FUEL). S tím však nemusíte (podle<br>
úkolu) souhlasit a můžete si nav paliva (FUEL). S tím však nemusíte (podle | krátery. Odhodit v 500 až 2 000 stopách.<br>úkolu) souhlasit a múžete si navolit jinou | 3 x SI ICT - Volně padající bomba proti | výzbroj. Uprostřed obrazovky je pak popis | budo<br>vlastnosti a účelu každé zbraně. Ta zbraň, | raket<br>liz se litext týká, je zdůrazněna blikáním. | stop. již se text týká, je zdůrazněna blikáním. | stop.<br>Takže se do toho pustíme,.. | K K AULEME bosovaná volně padající výzbroj je nesena v pumovnici uvnitře Odhazovat ve výškách od 500<br>
stupu. Pumovnice (WEAPON BAY - WB) je stop.<br>
Carlina (BAY 1-4) a do každé její části ize nesena v bolnom protit budovám, r<br>
vložit jakoukoliv vámi vybranou

## (MÁDI N JEDNÉ ČÁSTI DUALONICE) ZNECENENE II - Laserem naváděný

střela s infračerveným (IR) naváděním, **[2NTIRCYE - V**olně padající bomba proti<br>krátkého dosahu (15 mil). Odpalujte v **[budovám, bunkrúm, lodím, raketovým** 4 TAL. b Časovaná II. b Časov TT MNA ST: mba je Jaklac sám (15 mil). Odpalujte v volně podající bomba proti krátkého dosahu (15 mil). Odpalujte v volně bunkrům, bunkrům, lodím. raketovým minimální výšee 300 stop, nebo výše krátkého dosahu (15 mil). Odpalujte v kratkeno dosanu (15 mil). Odpalujie v Hinimální věte 300 století nebo výša! 300.

slop Je asi 100 metro, 1 stopa Je 30,5 cm.<br>**3XAMDAAM - Protiletecká fizená střela**<br>středního doletu fasi 20 mil). Odpalujte ve

2XDENGUIN - Řízená střela proti námořním cílům (lodě). Odpálit ve výšce od. a izbe 10 stop. Aporta izbe 10 streta<br>a izbe 100 stop. Aporta 700 stop.<br>1000 do 30 000 stop.

námořním cílům (lodě). Odpálit ve výšce<br>od 300 do 30 000 stop. 1 000 do 50 000 stup.<br>1 XHÁDĽCOM - – Řízená střela proti –<br>námořním cílům – (lodě). Odpálit ve výšce.

náca **| ZXHANTEICI**K - Veľmi rozšířená letect EALTH Tizená střela na kratší vzdálenost (nějlépe **TA 1500 LLA FUEL** - Přídavná i electrici pod. 10 mil) proti různým pozemním i 1500 liber paliva pro dlouhé lety, pod. 10 mil) proti různým pozemním i 1500 liber paliva pro námořním cílům. Odpálit ve výšca od 5 000.<br>do 30 000 stop.

> 2xDAWEVA? bomba proti budovám a bunkrúm. - Laserem naváděná

Odhazovat ve výškách od 500 do 2 000<br>stop.<br>2xDOCKEYE - Časovaná, volně padající

vám počítač nabídne v dolní části ad 500 do 2 000 stop.<br>
obrazovky seznam 18. možných náplní **PATLIDANDAL** - Speciální časovaná<br>
každézs 4 části (BAY) pumovnice.<br>
Zcels nahoře vidite již předvolenou – Rakatavý motor ji ury

**3xSLICF** - Volně padající bornba proti.<br>budovám, bunkrům, lodím a základnám raket. Odhazovat ve výšce 2 000 až 8 000

**TAXAMENE - Časovaná volně** bomba proti budovám a lodím, Shazovat<br>vá výšca od 500 do 2.000 stop,<br>2NDOCN: VI. II. - Laserem - naváděný  $(11)$  =  $VZEELUJ L L TCLN L F-TJ$   $\qquad$  vs výšca od 500 do 2 000 stop.

(NÁDLŇ JEDNĚ ČÁNII BUMÚVNICE) – 2XDOČNÍ VI. – Laserem - naváděný<br>4XSIDEWINDEE - Protiletecká řízená – Odhazovat v. 500 až 2 000 stopách.<br>střela s - infračerveným (IR) naváděním, – 2XTIDEVE - Volně padající - bomba proti

budovám, bunkrúm, lodim, raketovým<br>základnám, Odhazovat ve 2 000 až 8 000

MISSILE) Protiradarová střela. Navádí se proti budovám bunkrům, raket základnám.<br>
sama na záření zaměřeného nepřátelského. Působí ve velkém okruhu od místa dopadu radaru. Vypouštět ve výšce úd 1 000 do 60 svazek mnoha menš

UERTU4E BTL

26

20 7

[i adapt] 000 stop.<br>Výr poušiát ve výrazená střela proti | 1 x H = 1 MINELETS - Časovaná bomba. Sh zovatá bomba. Sh zovatá bomba.<br>A Rosovním cílům (lodě). Odpáli ve výšce od | proti základnám raket a letištním dráhám. Shazovat v 50 00 až 2 000 stopách.

| R Shazovat v 50 00 až 2 000 stopách.<br>| **INIL CAMEDA** + Infrakamera, kterou ize<br>| instalovat pro výzvědné lety místo zbrani.<br>| Kapacita 500 snímků, 135 mm objektiv. Lze<br>| snímkovat z výžsk 20.87.24.000 stop 1XII: CAHEDA - Infrakamera, kterou ize 20 až 24 000 stop. FUC snímků, 135 mm objektív<br>II. z výšek 20 až 24 000 stop<br>LLK FLIEL – Přídavná nád snímkoval z<br>Ape **1x1500 Li** 

| Sud hoer paliva pro dioune lety, installed<br>| sextion do pumovnice misto zbrani, Prodiouzi<br>| dolet F-19 asi o 15 procent.<br>| Zcela dole\_pod\_seznamern\_výzbroje jsou dolet F-19 asi o 15 procent.<br>Zcela dole pod seznamem výzbroje jsou

| texty: á 1 kb 73 s É A 4 2 i - g 1

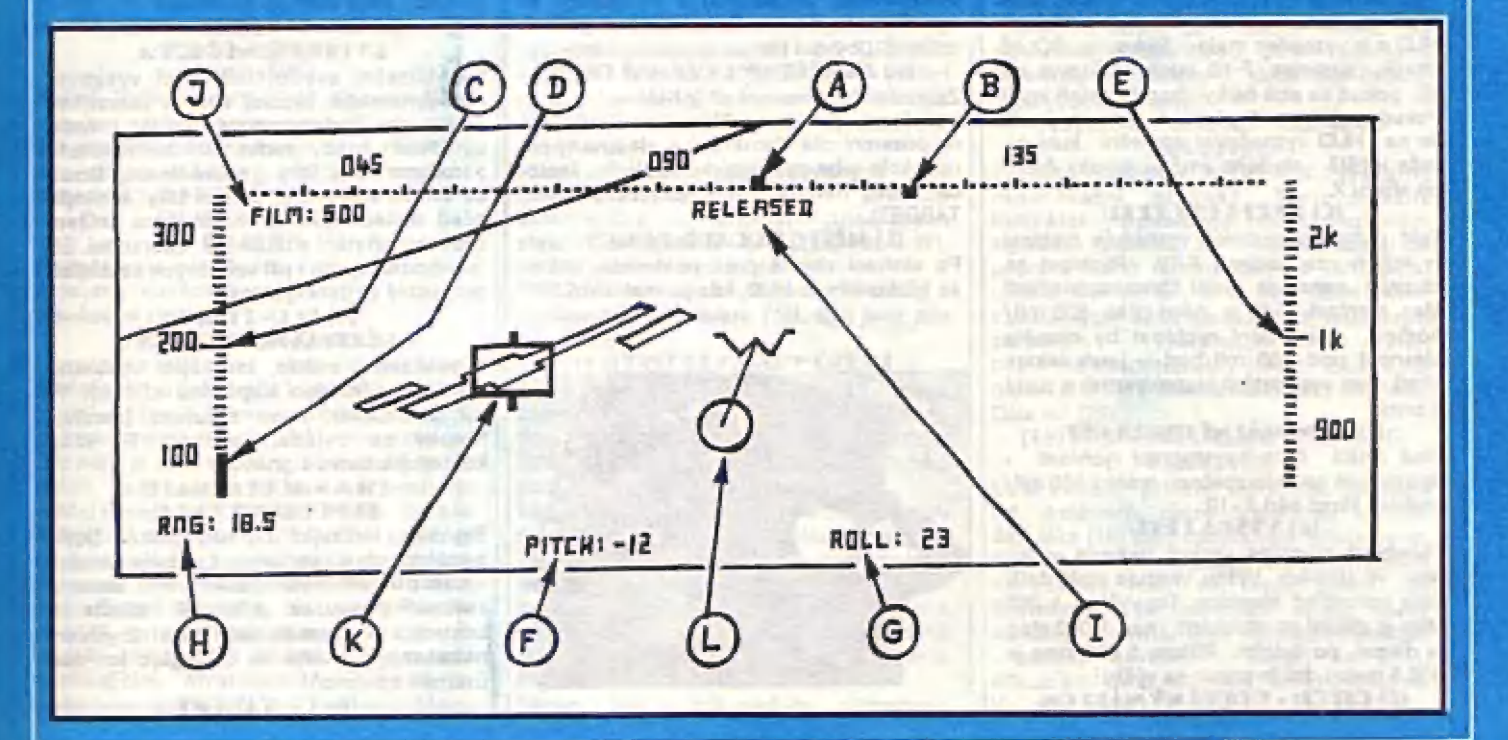

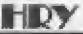

CHANGE BAY - Zmäna části [BAY 1- A) pumeovňice. Ta část pumovnice, da níž volíte výzbroj, Je barevné zvýraznšna. Mastavením na CHANGE BAY a stiskam ENTER sa navolí další BAY.

| AEMIMUC CCHLIETIE - Vyzbrojování ja ukončeno. Na tuto volbu se nastavte, až budete plně spokojení se zvolenými<br>zbraněmi!

Po vyzbrojení F-19 sa pak objeví text: — START THE TAPE. FLIGHT PREPARATION UNDERWAY! (Spusťte pássk. Pľípravy k letu [sou již zahájany). Po nahrání těchto bloků se již objavíte na<br>letišti, z něhož budete startovat ka splnění úkolu. Bude proto dobré se podrobná saznámit s celou kabinou " počítačového" | F-18 afunkéeemi jeho pľistrojú,

## (12) - POPIS VYĽAVENÍ TALDNY DILČTA<br>(12.1) - PRČHLEDOVÝ DISCLEJ -**LIUD**

Průhledový displej ve výši hlavy pílota -HUD (HEAD UP DISPLAY), je dnes bšžným vybavením všech moderních stíhacích a<br>bombardovacích letounů, Je to v podstatě<br>šikmo umístěný průhledný panel, na nějž se pomocí speciálního zařízení promítají<br>údaje, důležité pro pilota. Výhody jsou zřejmé - jelikož je HUD umístěn nad<br>přístrojovou deskou, před očima pllota, nebrání výhledu z kabiny a zároveň poskytuje okamžité informací napríklad a kursu, výšce, rychlosti a veškeré informace o cill, jeho zachycení, sledování a hotovosti k odpálení zbraní. Sledujte dále nákres HUĎ a rozložení promiítaných údajú na jeho povrchu.

| (AJ FLEC\$ LETOUL MIL! Táto stupnice vyznačuje kurs (smär letu) F-185, Letite-li na sever, ja kurs 360 stupňu (nebo 000), ji#ní kurs je 180. Bod, pro néjž kurs platí je malá čárka na HORNÍ stranš stupnice, uprostřed!

### (E) KURS NA CÍL

Sauľadnice hlavního cíle (PRIME TARGET) jsou uložený do pamäti palubních počítaču před startem. Kurs na cíl se promítá na | HUDa je vyznačen malou čárkou na DOLNÍ stranš stupnice. F-13 buda smäľovat na cil, pokud sa obä čárky (homii dalní) kryjí! Pokud tiačítkem X přepnete kursy, bude |<br>se na HUD vyznačovat zpáteční kurs na | vaše letiště - sledujte změnu polohy čárky po stisku X.

## (C) RYCHLOST LETU

Tato pohyblivá stupnice vyznačuje rychlost [v mllích za hodinu) F-19. Rychlost na stupnici označuje delší čárka uprostľed! Max. rychlost F-19 je něco přes 600 mil/ hodinu, minimální rychlost by nemšla nooinu, - minimaini rycniost by nemela<br>klesnout pod 100 mil/hod - jinák letoun<br>ztratí (bez vysunutých klapek) vztlak a padá ztratí (bez vysunutých klapek) vztiak a padá<br>k zemil

### (IC) MEALAÁL NÍ CYCHLOKI

Piná svislá čára na stupnici rychlosti | upozorňuje na nebezpečnou hranici 100 mil/ hodinu! Hrozí pád F -19.<br>IE] VÝŠKA LETU

Pohyblivá stupnice vpravo ukazuje výšku<br>letu ve stopách. Výšku ukazuje opět delši čára uprostľed stupnice. Do výšky 1 000 stop je dšlení po stovkách, nad 1 000 stop je dšlení po tisicich. Pľitom 1 000 stop je 300,5 metru, takže pozor na výšku!<br>(F) DITCH - DODĚLNÝ NÁKLON

Číselný údaj ve stupních, udávajíci pilotu, | kam smäľťuje podélná osa látounu. — Ja-li údaj kladná čislo (napt.PITCH: 32), sméru je pliď nahoru - letoun stoupá. Je-li údaj záporná číslo (PITCH: -17), príď smôfuje dolú a letóun klesá. Let kolmo nahoru - "avíčka" je pri PITCH 80, let pľímo kolmo dolú je při PITCH -90.<br>(C) DOLL - PRÁČNÝ NÁTLON

| Číselný údaj ve stupních, udávajíci pilotu, jak je naklonšna příčná osa (náklon křídel) letounu. Při každé zatáčce poznáte okamžité, jak je letóun naklonán, čili, Jak "ostťe"" zatáčku točí. Mezním pľípadam je pak "nožový lat" (ROLL: 90), kdy kľídla smôľují kolmo dolú k zemi a navytváľejí žádný vztlak. Schopnost ostře točit zatáčky se zlapší, vysunéte-li klapky (stisk F, indikátor (4).

## (H) DNG: - DANGE - VZDÁLENOST Číselný údaj, oznamujicí pilotu, jak

dalako je cii, který byl začhyčen zaměřovacím zařízením zbraňového systému .(Napľ. RNG: 17.51. Vzdálenost je opštv milich. Na vzdálenosti závisí účinnost

## palubnich zbraní.<br>M ETLEASED - COHCZENÍ GOMB<br>Nápis (RELEASED - Odhozano), v horní části HUD, se objeví po stisku spouštá bomb, Bomby padají dolú na misto, | která se nacházi v kruhovém zamäľovači (L) pro bombardování. Pokud ovšem cíl není v tomto kroužku - smůla, nie nezasáhnate. Rovnšž viz (K) a [L). (9 FILM: 300 - LETECKÁ TAMEDÁ

V některých misích dostanete za úkol, prolatát nad dúlažitou základnou nepľiítele a zhotoviť špionážní snímky. V pumovnici (např. č.3) máte kameru s teleobjektivem,<br>Po aktivácií kamery (stiskem tlač.3) - viz<br>také body (32 - 37) se na HUD objeví FILM: 500, oznamující, že máte k dispozici<br>500 snímků. Přílet nad určené území je oznámeň na (38) textem: NOW OVER: PHOTO AREA, opuštání úzamí pro snímkování textem: LEAVING: PHOTO<br>AREA. Nasměrujte se na cil (např. ponorkovou základnu) a stiskem 0 spoužtite kameru. Šnimkuje se, pokud držíte 0. Ubývání filmu ukazuje indikátor (J).<br>(F) ZAMĚČENÝ DOZEMNÍ CÍL

Zakreslen je pozemní cíl (přistávací dráha letištá), který byl za mäľen zbraní, určenou na pozemní čile. Zamäľený a sledovaný cil má okolo seba onaň typický obdélník. Tánto cíl vůbec nemusí být hlavní cíl (PRIME TARGET).

## (L) MISTO DODADU GOMBY Po aktivací zbraně proti pozemním cílům sa blízko stľedu HUČ, kde je znak širokého

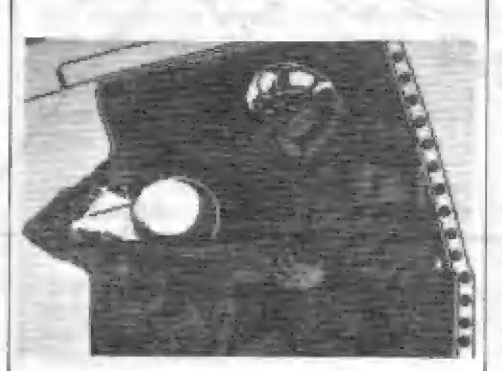

kruhové značky dopadu (L) a stisknout W, objeví kruhová značka (L), sdálujíci pllotu, kam by dopadla bomba, pokud by jl v tento moment odhodil. Pokud chcete zasáhnout zamäľaný cil, musíte opatrná manávrovat s F-18 tak, aby se cíl (dráha letiště) a zaměřovací obdélník (K), dostaly do atľadu kruhové značky dopadu (L). V ten moment stlačte spoušť odhozu bomb! Čára,<br>která spojuje W ve středu HUD a<br>kruhovou značku dopadu, ukazuje směr<br>pohybu F-19 vůči povrchu země. Lze ovšem také bombardovat cíl jiný, než ten,<br>který je —zaměřen. Jste-li — blízko a apoušť...

## (12.2) - PČÁSTECJICOVÁ DESKA

Prístrojová deska F-18 je rozčlenéna do nškolika celkú. Na prvý pohlad jsou | viditelné 3 obrazovkové displeje. Velký | lavý [13] zobrazuje mapy území, pravý | veľký [38] slouží pro výpisy textú - hlášaní | o stavu výzbroje, stavu systámú o cílech atd. | Malý displej uprostľed (10) je obrazovka | radaru. Pod touto obrazovkou a okolo obou veľkých displejú pak jsou soustľadány indikační signálky rúzných elektronických a pohonných systémů . Pro snadnější orientaci v množství kontroľek aj. sledujtá nákres pľístrojová desky, kde je čísly vyznačeno umístění popisovaného zařízení.<br>
(1) WB – WEADON EAY<br>
DUMOVNICE

## (1) WE - WEADON BAY

Signalizační světlo, indikuje otevření dveří<br>Signalizační světlo, indikuje otevření dveří<br>pumovnice. Zelenomodrá barva (světlá) otevľeno, modrá (tmavá) - zavľeno. Útevľení a zavľení pumovnice ja stiskam tlačítka U. Pumovnici uzavírá rovněž stisk Y<br>(viz (32 - 37).<br>**(2) I.G ~ LANDING GEAR** 

(2 LE - LAMU E CITAL DRISTÁVACÍ PODVOZEK<br>Signalizační světlo, indikuje vysunuti [zelenomodrá-svätlá), — nebo zasunutí imodrá-tmavá | podvozku letounu, Zasunutí | vysunutí je stískem tlačítka G. Po startu ihnéd zasuňte podvozek - zvyšuje vaší zjistitelnost radáry (viz 26) a snižuje rychlost latu! Šledujte kontrolku!

## (3) SE - SPEED BRAKES<br>EVCHLOSTNÍ ERZDA

Signalizační světlo, indikující vysunuté<br>aerodynamické brzdící štíty a zabrzděný podvozek (zalanomodrá-svätlá), nebo uvolnáná brzdy podvozku a zasunuté aerodynamické štíty (modrá-tmavá). Brzda se ovládá stiskem B, Brzdici štíty aktivujte před dosednutím na dráhu, pro snížení rychlosti přistání a následné zabrzdění. \$8<br>Ize vhodně využít i při vzdušných soubojích<br>pro rychlé snížení rychlosti.

## (4) FLP- FLAPS<br>DŘISTÁVACÍ FLADIV

Signalizační světlo, indikující vysunuté vztlakové přistávací klapky na křídlech F-13 [zel.modrá], nebo zasunuté (modrá). Klapky se ovládají stiském F. Vždy<br>kontrolujte.barvu.signálky! kontrolujte barvu signálkyl<br>(5) A - ACCELERATE

## ZEYCHLENÝ CHOD

Signálka, indikující zapnutý (bliká žlutě) zrychlený chod programu. Lze toho vhodně využit pí dlouhých trasách. Po slartu a | zasunutí podvozku a klapek stlačta H, kontrolka (5) by mäla začít blikat. Zrychlaní najza zapnout kdykoliv , funguja Jan nad územím spojenců!

(6) T - TADGET

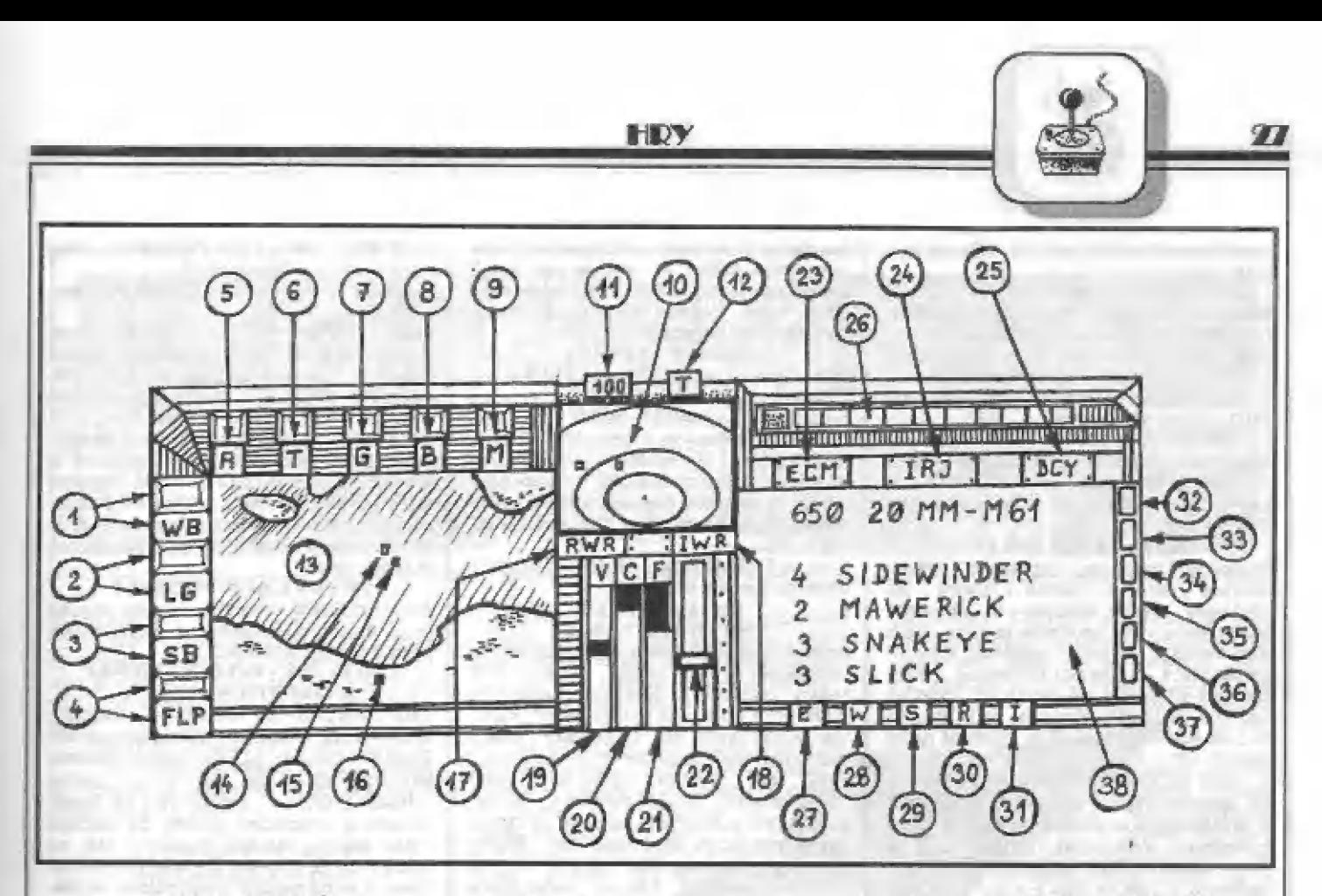

## IA CITÁTED CÍLÚ

Slanálka má zelenou, nebo červenou barvu. Bohuže! ml není pľasné znám význam přepínání barev v souvislosti s mapou (13).<br>
( $\pi$ )  $\epsilon$  =  $\epsilon$ UN  $(7) 6 - 6$ UN<br>KANÓN

Svit této kontrolky ve žlutá barvš znamená zapojení zaměřovacích systémů pro palubní kanón typu – M 41. K zapojení dojde<br>stiskem tlač.5. Zároveň se na průhledovém<br>displeji HUD – (v místě znaku W) objevi zaměřovací kruh pro kanón a rozsvítí kontrolka (32). Zásoba střeliva je jen 650<br>nábojů a kanón stříli v dávkách po 25 z kanónu ! Cíl musíte mít přesně v nábojů. Múžete tedy odpálit jen 26 dávek zamäfovacím kruhu. Účinný dosah kanónu je však jen asi 4 mile.

### $(S)$  B - DOMES **DOALEY**

Pckud indikátor svítí žlutš, signalizuje to zapojení zaměřovacích systémů (vlz 32 -37] pro shoz bomb na pozerní (i námoľní)

člle. Jajlch činnost sa projaví značkou dapadu (L] na HUB. 13] 44 - A485%11%

## **DAKETY**

Pokud teňto indikátor svítí žiutě, jsou<br>zapojeny naváděci systémy pro rakety | lInavádéná zbraná).

| 100 rril, je prvá elipsa v 50 a druhá ve 25 | (10) DALLENÍ RADAR<br>Ika radaru – ukazuje pozemní, Úbrazovka radaru námaťní a vzdušné clle v rozsahu 100 mil, 25 mil a 12 mil. Elipsy na obrazovce vždy pull riaztavený rozsah. Je-[ nastávén ná milich. Tedy až se cil dostane zcela do vnitřní elipsy, pak přepněte rozsah. Blikající čtverečsk na radaru znázorňuje pozemní cil. vhodný ke zničení, malý trojúhelník je latoun, blížici se kôsočtveréčék je ráketá SAM! Pozor! Ne každý cíl, který zachytita na HUD, se musí ohbievit na radaru (napľ. latištá), Nákdy však je letišté vyznačeno nablikajicím — čtveračkem. Kouknšte na podrobnou mapu (13), je-li tam delší čárka,

## je to latištá.

11] IXACITÁTCE ĽCOTSAFU DADADU islo v ôbdélníku maximálni dosah radáru F-19. Rozsah [ze pľepnout tlačítkem Z (ZOOM - zvätšit] na 25 mil a na 12 mil. [100 mil) ukazuje |

(12) T - TAREET - INDIKÁTOR CÍLE Indlkátor — druhu cila, zachyceného sledovacími systémy F-19. Zachycený cii je označéen značkou (K) na HUC. Pokud systém sleduje a zachycuje VZDUŠNÉ cile, mä indikátor žlutou barvu, je-II barva ČERVENÁ, sleduje cíle pozemní a námořní. Ú jaký druh zachyceného čile (typ letounu, druh raket, druh stavby) |de, se dozvite po stisku tlačítka T (TARGET - Cil). Informáce<br>se vypíšou na pravý displej (38). Pokud stlačíte T a žádný cíl naby! systémy F-13 zachycen, vypiše sa na (33) napi. GROUND TARGET: NONE ACQUIRED (nebyl zachycen – žádný pozemní – cíl), nebo<br>AIRCRAFT: NONE ACQUIRED (nezachycen žádný letoun).

Přepnutí druhu záchycovaných cílů (ipozemní/vzdušné) 58 provada automaticky aktivací příslušných zbraňových systémů (víz body 32 - 37), neba stiskérm M - viz dále.

PÔZORI Nepleťte sí funkcí indikátoru s druhem cilú na radaru (10), tam jsou cile všech druhů!<br>(13) CISOLEJ MADY ÚZEMÍ

Tanto veliký dlapiej zobrazuje vždy mapu území, nad nimž se pohybujete. Po startu do akci v LIBY| zobrazuje mapu Středozemního moře a libyjského severního pobľaeží (severni Afrika).

Tátó mapa má 2 měřítka. Podrobnou mapu na dispelají uvidite po sťsku tlačítka L. Zobrazení F-15 pak bude formou malého latadélka a jeho natočení bude odpovidat smiáru letu, Letadlová loď AMERICA a dva doprovodné kľižníky budôu na podrobné mapé z0brazeny 3 čárkami (AMERICA je ta nejdelší),

Během letu k cíli sledujte podrobnou

mapu. Malá čtveračky a další čárky jsou možné cile, Čárkami jsou znázornéná letiště, čtverečky často baterie protlletadlových rakét SAM (SAM LAUNCHE  $R<sub>1</sub>$ 

## (14) DOLOHA LETIŠTĚ<br>(LETADLOVÉ LOCI)

Svetlý blikajicí bod na mapš zobrazuje polohu letiště, nebo letadlové lodi, při<br>startu z moře. Pozor, při návratu z akce nemusíte pľistávat na stejném letištl!

(15) POLOFA LETOUNU F-19 Druhý svätlý blikajicí bod, vzdalujíci se od letiště, nebo Istadlové lodi, je váš F-19.<br>(16) POLOHA HLAVNÍHO CÍLE<br>Tmavý blikající bod na území nepřítele

TARGET), který je nutno zničit. Na<br>podrobné mapě jsou pak tmavými Tmavý blikající bod na území nepřítele<br>vyznačuje umístění hlavního cíle (PRIME tmavými čtverečky vyznačený | další cíle (latištá, fra budovy atď.)! 17] EHU - DADÁAD WADMIDÍ

**ELCETVER**<br>RADAR WARNING RECEIVER- Výstražný radiolokační přijímač, Tento důležitý<br>indikátor signalizuje pliotu zvukovým signálem (plpnutí), že F-19 sa dostal do paprsku cizíha radaru, Začne RWR pípať | blikat ČERVENÉ , je to útok raket zamôvzduch typu 5AM, navádšných radarovým zařízením - zkontrolujte radar (10), bliži-lI se kosočtverečky (ŠAMI. Zrovna tak muže jit o útok rakatami stíhačky nepľátel, Ďále viz [23].

### (18) IWD - INFRARED WARNING **EFCEIVED**

Ďalší dúležitý prístroj, který však na rozdíl od ôslatních, nalza doopravdy vyrobit. Signálka (18) totiž upozorňuje pilota na to,<br>že je zaměřen raketami s infračerveným<br>naváděním, což se nedá zjistit. Ve skutečností se takovéto stľely samy naávädájí pasívná (bez vyzaľováni enargie namají navädécí — radar) na zdroj infazáľení, čímž jsou napľ. motory letaunu. Vy zde zareagujete tak, že použijete

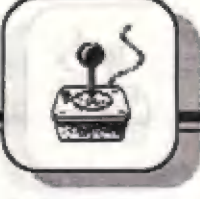

HRY

vystřelovacích světlic (stisk I). Dále viz bod (24).

## (19 Y - VAEICMETEE

Sloupcový indikátor, zobrazujicí vertikální rychlást F-19, čili klasání (sloupec smäťuje dolú od stľedu), nebo stoupánií (sloupac smôäľuje nahoru od stľedu). Pľesnéjší údaj o úhlu stoupání a klesání poskytuje údaj PITCH (F) na displeji HUD.

## (20) C - VÝKON MOTORŮ F-19

| Bloupcový Indikátor, zobrazujicí výškou sloupce velikost tahu obou motorú F- 19. Látejte "ekonomicky", né stále na plný plyn! Dále viz (22).

## (21) F - FUEL - PALIVO

Sloupcový indikátor, zobrazujicí výškou sloupce množství paliva v hlavní (ne přídavné) nádrži letounu. Při dlouhých lateoh, nabo veľké spotľebá je nutno "letšt ekonomicky" - snižit rychlost! Máte -li ráloženou v pumovnici pľídavnou nádrž, Ire pak pľečerpat její obsah do hlavních nádrží a letět dále. Provede se to aktivací té části pumovníce, v níž je přídavná nádrž (viz 32 - 37).<br>(22) PLYNOVÁ PÁRA MOTERC

Po zapnutí motorů stiskem E (ENGINES) a přidání plynu se posouvá páčka na tomto

indikátoru a indikuje tak mastavení plynové<br>páky motorů. Plyn přidávate a ubíráte tlačítky K a J (je na nich + a -). Po zapnutí<br>motorů (E) se MUSÍ ve sloupci indikátoru výkonu (20) objevit malý světlý sloupec!

## Jinák nejsou motory spuštěny.<br>(23) ECM - ELECTRONIC COUNTER **MEASLIDE**

Důležitá část elektronické výzbroje F-19. Je to indikátor zapnutí elektronického rušení nepľátelských radarú. Je-li na F-18 naváděna cizí raketa (signalizuje RWR (17), zapnutí ECM (stisk R) zpúsobí vyzaľování elektronických signálu, které "2matou" navádäcí radary raket, což dává šanci úniku. | Zapnuté ECM signalizuje ŽLUTÁ signálka | (23), po čase se vyplná, na bližicí se vypnutí rušení upozorní změnou barvy<br>kontrolky na ČERVENOU. Ve většině<br>případů je nutno ECM zapnout znovu!<br>(24) IDJ - INFRA RED JAMMING pľípadú je nutno ECM zapnout znovu! Ve vätšiná |

Calší dúležitá vée pro obranu F-19. Tato slgnálka ukazuje uvedení do činnosti systámu obrany proti raketám, navádäných na cil detektory INFRAČERVENÉHO ZÁRENÍ. Infračervená záľení (tepelné) vyzaľ uje každý motor letadla, raket atd. F-19 I jiná letadla se tomu bráni vystľelováním mnoha speciálnich svätlie, na náž se pak mylná zamärií (silný zdoj Infra) navädecí systám cizích raket. Světlice se odpalují stiskem I. Po odpálení sa rozsvítí IRJ žlutá.

(2531 ĽCY - CECCVX% Tato slgnálka se rozsvítí po vypušténí tzv. DECOVS. Ty slouží ke zmatení radarových naváděcích systémů. DECO YS jsou<br>mračna hliníkových proužků (fólie), vypuštšných z letadla. Takový mrak drobných kovových proužkú zpúsobí silná odrazy radarových páaprskú (klamný ciíl) a následné zamäľení stľely jinde, než je už váš F-1g!

V trupu F-18 je uloženo 15 dávek DECOV5, ktará [za vypustit stiskam D.

### (26) INDIKÁTOD "NEVIDITELNOSTI

Tento sloupcový indikátor upozorňuje pilota, nakolik je v té chvíli možná daetekce F-19 radary protivníka. Speciální konstrukční materiály a tvary F-19, výzbroj uvnit? trupu, vše je zde proto, aby se paprsky radarú m mohly jen zcela nepatrné odrážet od trupu F-19, což vlastně způsobuje jeho neviditelnosť". Tu však porušíte už jen tím, že otevřete pumovnice - rozsvítí se fialové signálky Indiktoru (26), nebo máte dlouho vysunutý podvozek. Vše, co trčí ven, lze | lat ve velká výšce úst radary", proto se držte nízko u zeměl Největší "neviditelnost" jsou modré<br>(26) má 1 -— zpúli žlá (tmayý)

### r i še,

Svitíci (žlutá) si<br>displeji (38) je z Zprávu obdržíme po stisku T. ta

vu oddizime po susku 1.<br>(25) W - WEADONS - ZERANĚ Svítící (žlutá) signálka oznamuje, že pravém displeji (38), je seznam zbraní, s počtem jednotlivých kusů, zbylých v pumovnici. Seznam vyvoláme stiskem W.

(29) \$ - **STATUS - STAV LETOUNU** Svitici signálka oznamuje, ža na displeji je tentokrát stav systémú letounu. ŠTATUŠ je vypsán po stisku tlačítka 5. Šhora je pak na displeji uvedeno:

DECOYS 15 - Počet náloží k rušení radarů JAMMERS OK - Stav elektronického rušičího zaľizaní ECM.

FIRE CHTL OK - FIRE CONTROL - Stav odpalovacího zaľízení zbraní. **FLGT CNTL OK - FLIGHT CONTROL - Stav** ovládání letounu,

FUEL TANK ÔK - Palivová nádrže bez závad BAY DOORS OK - Dveře pumovnice funkční Pokud je vše v pořádku, je všude OK,<br>avšak je-li tam LGT (LIGHT) - jde o lehké | poškození (po zásahu raketou SAM), HVY - (HEAVY) je tôžké poškození (další zásah). ÔUT pak znamená úplné vyľazení z funkce! Je-li u BAY DOORS - JAM, znamená (HEAVY) je těžké poškození (další zásah).<br>OUT pak znamená úplné vyřazení z<br>funkce! Je-li u BAY DOORS - JAM, znamená<br>to, že jsou rozmáčkié a zůstanou v poloze,<br>jaké byly před tím. Pokud byly zavřeny, je to konec, žádána zbraň už nejde aktivovat, což je konec akcaľl

### [0] E - EADIC MESS ACE

Svíticí signálka oznamuje, že na displeji je radlo-zpráva z velitelství. Napľ. zpráva pľed startem z letištš atd.

### [31] 1 - INS - INTERNATIONAL NAVIGATION SYSTEM

Táto kontrolka se rozsvítí po zapojení systému INS - POLEMATION<br>NAVIGATION SYSTEM<br>Tato kontrolka se rozsvítí po zapojení<br>systému INS - Mezinárodního Navigačního systému INS - Mezinárodního Navigačního<br>Systému (stiskem N). Po zapnutí systému se rozsvítí (31), na displeji se vypíše<br>''INSENGAGED'', zablokuje se řízení letounu a ovládacími tlačítky lze pomalu mänit polohu cílového čtverečku (16) ná mapě (13). Po přepnutí (viz také (B) pomocí stisku X se dá naopak měnit poloha letiště. INŠ se vypne opštovným stiskem N - "INŠ DISENGAGED". Lze si tak ručně nastavit chcete tľeba letát oklikou atd, Jen pro | zkušené píloty! kurs na cíl, nebo zpět na letiště, pokud

## (32) až (37) KONTROLKY A AKTIVACE ZEDANÍ

kontrolky se rozsvítí, pokud émy jednotlivých<br>tech pumovnice, označených i až 4 a palubního kanónu.<br>Zbraně aktivujeme stiskem stiskem tlačítek em toho se otvírá pntrolka (1). Kanón sktivujeme tlačitkem 5, svítí (32).

pumovnice V každá části máme. se ukáže po stisku tlačítka W (WEAPONS - Zbraně). Je-li v pumôvnici č.1 SIDEWINBER, po stisku 1 se rozsvítí kontrolka (34) - viz nákres. Obdobná u dalších zbraní.

Pokud sebou vezete napľ. v pumovnici č.4 EXTRA FUEL (palivo navíc), stačí stisk 4 a palivo se pľepumpuje do

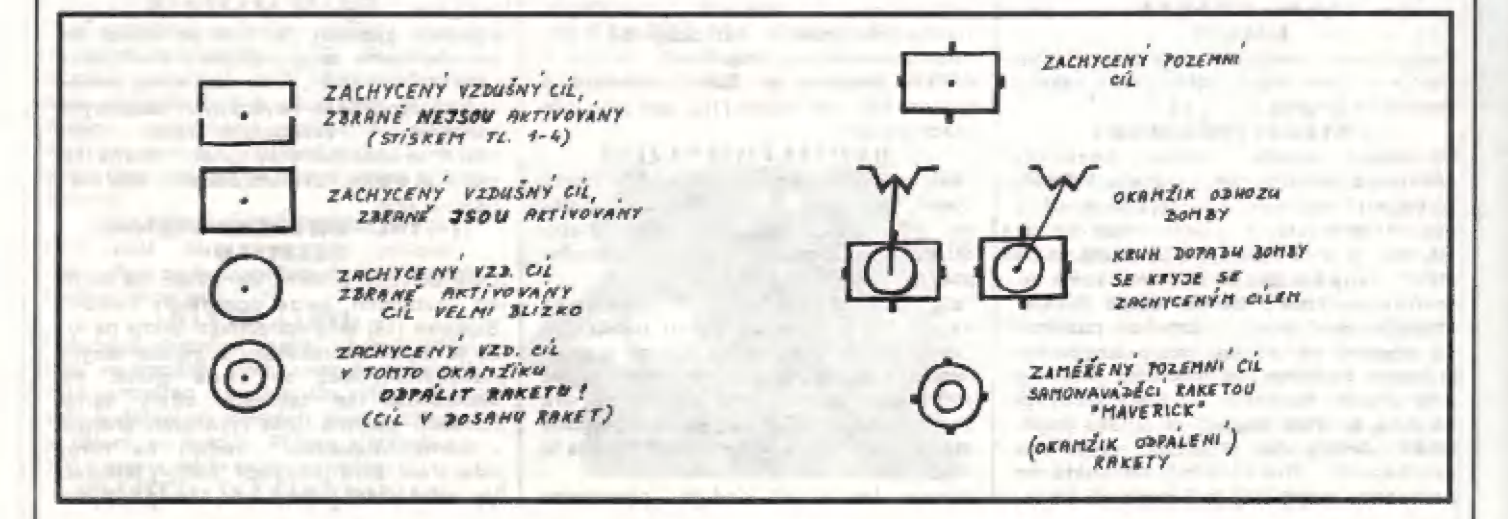

HDY

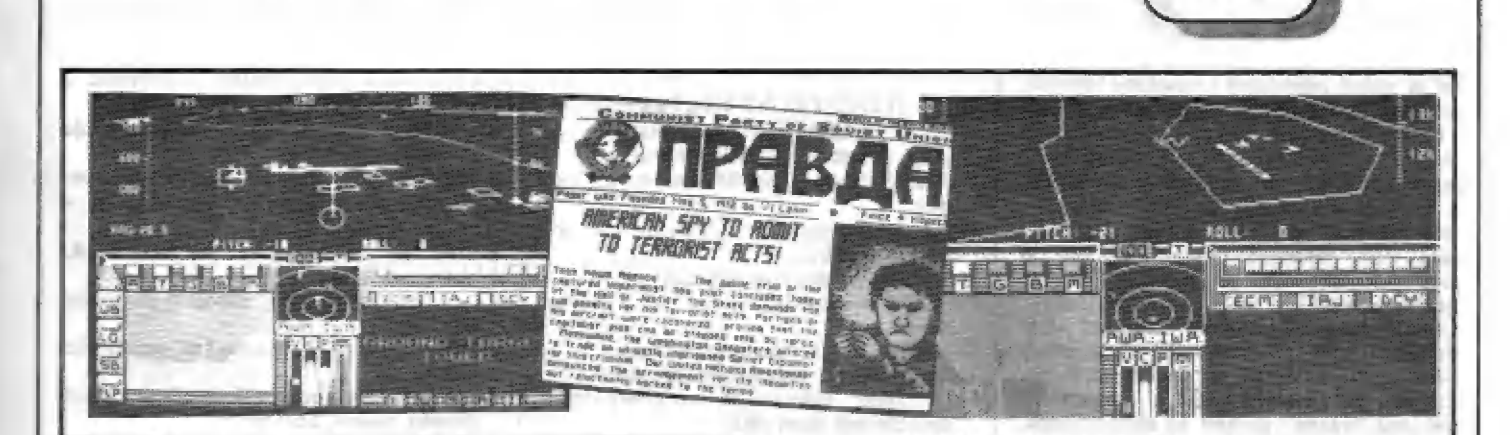

hlavní nádrže,

| dála! Vypnutí zamäľťovacích systérnú zbraní se provede stiskem Y - rozsvití se signálka (33) a ostatní zhasnou, zavľe se WB a (1] svítí modľe. Systárny F-19 však sledují čile

(38) DISPLEJ PRO VÝPIS HLÁŠENÍ

Zde dostáväte všechny zprávy béhem letu, výpisy o zbraních, cílích, o stavu a poškození F-13 atd.

# 2(13) START CO AKCE<br>K ECMEARDOVÁNÍ<br>(STRIKE MIŠŠION)

Na začátku musím všechny upozornit na dúležitou vše. Z dúvodú veľké složitosti programu, programôvá kontrola stisku klávesnice není tak častá, jak bývá obvyklé. Proto každý stisk tlačítka musí být DELŠÍ, aby si program stihl otestovat, co jste stiskli! Jinak na stisk nezareaguje! Po každém stisku si oväľte, zda zareagovala | kontrolka.

- a) Zapnout motory (stisk E), je bilý sloupec v (20)?
- b) štískem K pľidat plyn na maximum, kontrola (20).
- c) Vysunout klapky [stisk F), kontrola (4).
- d) Odbrzdit (stisk B), kontrola (3). e) Sledujeme (C) zda se pohyb po dráze | zrychluje.
- f) F-19 sa zvedá sám, nebo mu pomúžeme pohybam joysticku (k sobáj. V letu jej ovládáme O, A, O, P, nebo 6 až 8.
- a) Zasunout klapky [stisk F), podvozek (stisk G ), až pak stisk H pro urychlení letu. Na mapá (13) zjistíme kde je cil, přepneme si mapu na podrobnou (stisk
- .h) Šizením sromáme (A) a (E) do 1 bodu a letíme na cil.
- il Štlačíme W a na (38) si zkontrolujeme, jaké kde máme zbraně.
- j) Stlačíme Y zaměřovací systémy zbraní jsou tím vypnuty, ale systémy F-13 budou sledovat možné cíle na zemi i ve vzduchu. Indikátor T (12) svítí červeně, na HUD se budou ukázovat zachycené pozemní čile.
- K) Je-li zachycen nájaký pozemní cil, objaví sa na HUD zaměřovací obdélník (K). Stiskneme T a vypíšou data cíle na (38). Pokud radar (10) ukazuje více cilú, sliskam SPACE si pľepináte zachycené čile a zamäľovací obdálnik (K) se ná ná přesune. Tak se můžete zaměřit na ten číl, který chcete! (Pokud jich vlee je).
- | Štiskem M pak lze pľepnout systém

sledování na vzdušné cíle (12 bude žlutá). Zároveň sledujeme radar (10) a podrobnou mapu (13) a kontrolujema si čile které sa objevují. Stálým pľepínáním (stisk M) kontrolujeme situáci na zemi i ve vzduchu,

- m) Jsme-li blizko cíle (sleduj mapu 13), srovnáme kurs, výšku na několik tisíc stop. Budete-li moc vysoko, múžete cíl minout - systém ho nezachytí na HUD , neskloníte-li pľíď k zemi!
- n) Šledujte radar (10) a HUD (pozemní cíle). Objeví-li se na (38) text PRIME TARGET, je to onol
- o) Pomocí 1 4 navolte správnou zbraň a zničte cil.
- p) Budete-li protivzdušnou obranou sestřelen, nebo F-19 těžce poškozen, ihned se katapulľtujte (stisk SYMBOL SHIFT), možná pak budete vymänán za jiné zajatoe.
- g) Máte-li další vhodné zbraná a dost palivá, zničte další cíle v okolí. Jinák pľepnáte pomocí X kurs na zpáteční letišté a otočte letoun.
- r) Nad úzamím spojencú opát stlačte H pro urychlení letu.
- s) Podle podrobná mapy si nalátnáte v DÔSTATEČNÉ vzdálenosti od latištá do OSY DRÁHY, vypnšte urychlaní (stisk H), snižte rychlost na 300-200 mil, vysuňte klapky (stisk F) a podvozek (stisk G), pomalu klezejte na dráhu. Vysuňte rychlostní brzdy (stisk B) a směřujte přesně do osy dráhy. Po přistání uberte plyn až na 0 a vypněte motory (stisk E). Najdou-li vypnout, přistání se nezdařilo. Konéc - nahrajte vyhodnocení akce.

## (14) AKCE AID - AID MISSION (VZDUŠNÉ SOUBOJE).

- a) Zásobte se dostatečně palivern, častými manávry v soubojich rychle ubývá!
- b) Sledujte radar a možné vzdušné cíle (nebo útočníky).
- c) Při manévrech a únicích se zlepší obratnost F-14, použijte klapky, — nebo rychlostní brzdy. Otevřená pumovnice zhoršuje obratnost.
- d) Pro střelbu užívejte raket SIDEWINDER a AMRAAM (dosah 15 až 20 rnil).
- e) Využívejte rušení raket protivníkových letounú pomocí ECM a IRJ. Na radaru jsou útočící rakety zobrazeny malým kosočtvercem.
- |) Rakety odpalte, až se na cíli utvoľí 2 soustfedné kružnice.

[15] ZAŠAHOVÁNÍ CÍLÚ

VIDUŠNÝ CÍL: Po zamäťení je jeho poloha na HUD vyznačena zaměřovacím<br>obdélníkem, jehož tvar se postupně mění<br>(viz obrázek) se zmenšující se vzdáleností cíle. V okamžiku změny na dvě soustředné<br>kružnice lze odpálit rakety (asi od 20 mil,

podle typu rakety).<br>DOZEMNÍ CÍL: Po zaměření je poloha číle vyznačena na HUD jiným druhem obdélníku (viz obrázek). Pokud používáte<br>bomby, po aktivacií se objeví kroužek dopadu. Teň je nutno dôstat pľesné do obdélníku se zaměřeným cílem a v okamžiku, kdy se budou stľaďy obou krýt, nebo nepatmé pľed tim (reakce klávesnice), stlačit spoušť bomb. Nahoľe HUD sa vypíše RELEASED [odhozeno). Po zničení clle se | vypíše text: TARGET DEŠTROYED, nebo | PRIME TARGET DESTROYED. Pokud tam<br>bude TARGET MISSED, netrefill jste. Text iNEFECTIVE HIT ON TARGET oznamuje, že<br>jste sice - cíl zasáhli, avšak nebyla použita správná zbraň (bomba) a proto nebyl zničen. Opakujte akci s jiným druhem bomb, nebo ráketarní MAVERICK atd. Ono je vúbec dobré si odzkoušet vhodnost zbraní na rúzné cíla!

## [1€] VYHOĽNOCExÍ CELÉ AKCE

s pouty na rukou... No, nechme Po přistání, nebo vašem sestřelení atd. se nahrávä poslední blok, v námi se dozvíte, jak to s vámi dopadlo, Po katapultáži nad moľem väs vyloví vrtulník spojencú, horší to buda, sestľelí-li vás napľ, nád územím bývalého Š\$55H. To pak proniknete na pľední strany novin PRÁVDA, coby špión chmurných představ. Po úspěšné akci se radujste v baru s pľáteli, rozdálují se madalle a povyšuje se, Od 2 000 bodú jsie poručík , od 4 000 kapitán, od 6 000 major a od 16 000 plukovník.

po ohromnou bohatost výzbroje. Vlastní (T**I) CELKOVÉ THOUNOCENÍ**<br>
UDCELÁMIL<br>F-19 – STEALTH FIGHTÉR je špička meri<br>
simulátory. Musíme se ovšem smířit s Jeho "valikosti" a častým a dleuhým nahráváním. Siožitost a nutnost zpracovat ohromné množství dat taky zpúsobuje pomalejší reakce na stisk tlačítak | náco pomalejší vykreslování "pohledu z kabiny". Jsou to<br>však jediné a ne příliš podstatné nevýhody. Za to budéte odměnění velikou věrností v zobrazení akcí moderního letounu. Délka tohoto popísu svädčí sama o sobá,. Béham akce se múžete setkat témšľ se vším - jako skutečný pilot, počínaje přípravou na let až

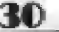

let je veľmi realistický a množství činností, | jež musíte zvládnout je veľmi široké. Výhlad z kabiny poskytuje veliké množství detailů<br>(hlavně při větším přiblížení). Nejen hory, jezera, pobřeží, ale uvidíte množství letišť ä jejich — vybavení radary, — všžemí, odpalovací rampy raket, bunkry, ná moťi isou lodě, raketové čluny, atd. Vše je sice vykreslano "jen" vektorovou "čárovou"<br>grafikou, avšak pro tento účel to postačuje.<br>Latadia jsou ve veľkém přiblížení dost Letadia jsou ve velkém přiblížení dost<br>detailně vykreslena, lze spatřit i leticí střehy<br>SAM, nebo rakety z F-19, dopadající na cíl.<br>Exploze po zásahu letadel a pozemních cilú jsou "krásná", pohled na spršku trossk, snášejícich se k zemi je veľmi pľíjemný.

## (15) DATA \$KUTEČNÉHO F-117

Rozpéti kľide! - 13,2 m Dálka trupu - 20, 1m Posádka - 1 muž Výška - 3,8 m Prázdná hmeotnost- 18,5 tun Vzletová hmotnost - 23, 8 tun Pohon - 2 motory o tahu po 4300 kN Rychlost - tésné pod rýchlostí zvuku Dokonce 1989 vyrobeno 57 letounú

# [19] CELKOVÝ EPČEHLEC OVLÁDACÍCH TLAČÍTEK G.A, O,P, nebo 8 až 9 -Fízení letu F-19

B-BRAKE-Brzdy a brzdící aerodynamické |

štíty<br>D-DECOYS-vypuštění falešných cílů ke

zmatení radarů<br>E-ENGINE-zapnutí/vypnutí motorů<br>F-FLAPS-vysunutí/zasunutí vztlakových

- klapek<br>G-GEAR-vysunutí/zasunutí podvozku
- H-Zrychlení letu nad územím spojencú

I-Vypušténí sväštlie ke zmatení intra navädšných raket (IRJ)

4-Snižení tahu motoru (ubrání plynu) K-Zvýšení výkonu motoru (pľidání plynu)

L-Zmána môäľitka mapy

3, 2012, 424, 4

- M-Pľepinání sladování pozemních a
- vzdušných cilú N-Zapnutí /vypnutí navigačního systému  $(INS)$
- R-Zapnutí elektronického rušení např. radarú (ECM)
- S-STATUS výpis stavu a poškození systérnú F-13
- T-Identifikace zachyceného pozemního a
- vzdušného cíle<br>U-Otevření/uzavření pumovnice (neaktivuje zbraně)
- V-Pľepínání pohledu z kabiny vlevo /vpravo W-Pľehled stavu výzbroje v pumovnicích +
- náboje kanónu X-Preplínáni značky kursu na HUD cíl/
- návratové letiště<br>Y-Uzavření pumovnice, zapojení sledování
- cílů<br>Z-Změna rozsahu sledování palubního
- radaru<br>0 nebo ENTER odpálení navolené zbraně
- (kanán, raketa, bomba) 1 až 4-Aktiváce zbraní v pumovnici
- 
- 
- 5. Aiktivace palubního kanánu SYMBOL SHIFT Katapultáž pllota po zásahu F-19<br>CAPS SHIFT - Přerušení programu - pauza

| SPACE - pľepínání zamäfených cilú na HUD

-Patr-

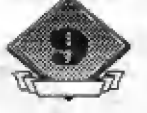

Umistění některých důležitých prvků islounu (pohled shora): 1 — I-FLIA, 2 — vstup<br>přídavného vzduchu k moloru, 3 — kryt zařízení pro doplňování palíva, 4 — kryt<br>schránky brzdiciho padáku, 5 — ventilace, 6 — antinu

Umistění některých důležitých prvků letounu (pohřed zdola): 1 – čtyři indikátory<br>letové rychlosti, 2 – poklop přidového kola, 3 – obalužný elektronický panel, 4 – kryt<br>hlevního podvozku, 5 – poklop přidového kola, 6 – poz

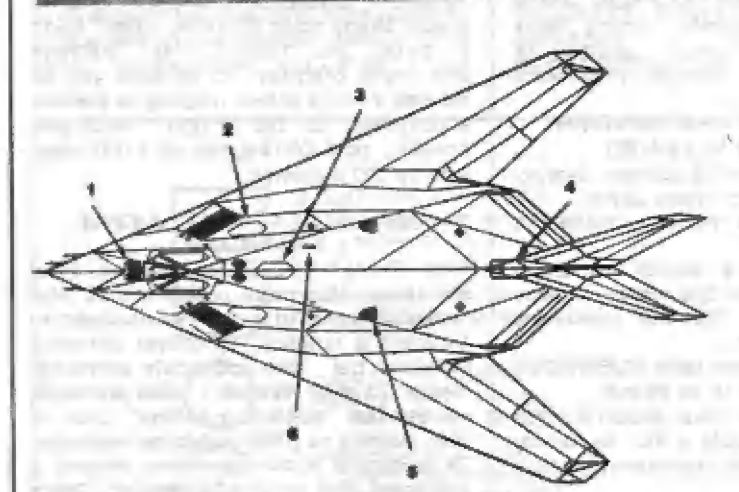

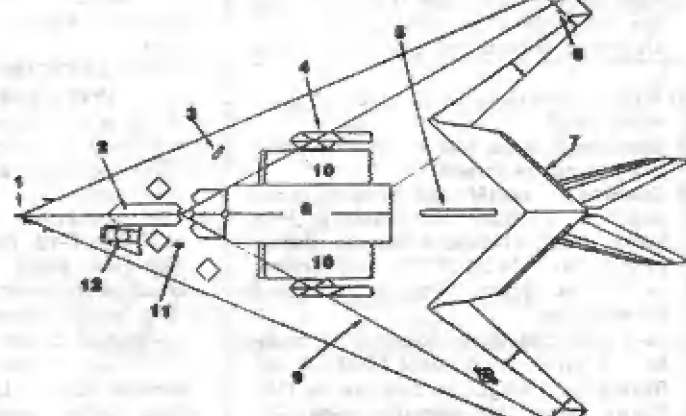

Už jate někdy viděli americké rodeo ? Předpokládám, že ne. pokud jate ho náhodou neviděli v kině, nebo televizi. Takže se jistě rádi alespoň prostřednictvím svého špectra, či Didaktiku, stanete na nějakou tu hodinku hlavními aktéry rodea, s kterým kdysi objížděl americká města sám slavný BUITALO BILL. Bylo lo až po jeho kariéťe lovce bizomi, aby «si na stará kolena trochu pčivydčlal... ža nčjaký Len dolárek mohli občané shlédnout často pľímo nervy drásající akce, kleré se

i \$

zručnosti pravých amerických kovbojú, což byli | vlastné pasáci krav. |

odehrávaly na divokém západé. ancbo pťíklady

Takže ty z vás, kterým se tato hra ješté nedostala do rukou, nebudu dlouho napínať. 5pustiíme magnetofon...

## První blok hry vám nabídne:

- a) prohlídku HIGHSCORE
- b) volbu počtu hráčů a jejich jmen (1 až 4 hráči, střídají se)
- c) definici ovládacích tlačítek (stlačte R REDEFINE)
- ď) volbu obtížnosti (PLEASE ENTER PLAY LEVEL) jsou ti
- e) druh ovládání pra každého z hráčú (CHOOSE MOVEMENT MEDIA)
- f) voľbu disciplín, které chcete absolvovat, je jich celkem 6:
- KNIFE THROWING házení nožem
- 2- TRICK SHOOTING střelba na cíle
- 3- CALF ROPING chycení a svázání běžícího telete
- 4- BRONCO RIDING jízda na divokém koni
- STEER WRESTLING honba a povalení vola na zem 6- STAGE COACH RESCUE - osvobození dostavníku
- Z. toho pak plync to, že hra má 6 prihrávaných částí. Pokud si zvolíte všechny disciplíny, spusťte klidné magnetofon...

KNIFE THROWING Ve slušivém obleku indiána s čelenkou, stajíte pred otáčející se kruhovou dfevénou deskou, na níž je pľipoutaná vaše partnerka. Ukáže se nápis "LEFT A BIT, RIGHT A BIT, FIRE" (kousek vlevo, kousck vpravo, házej).

Musíte totiž hodit X nožú do desky tak, abyste samosfejmé nezasáhl svou partnerku (která asi stejné při pohledu na vás, tuší, že vidí slunce zapadat naposledy...) Pohybujete zaměřovacím kurzorem, kterým určujcie, kde je ramčťen váš núž. Ale pozor, núž chvíli letí a kolo se mezitím pootačí, takže s tím zamífením to | nebude tak snadné..,

Pokud jste mířili do volného místa na desce, po | chvíli se núž asi zaryje do hezkého stehna vaší partnerky a vytryskne krev... Brrr... radší honem k další disciplíně.

## TRICK 5HOOTING

| Vybaven svým 6-ti ranným kolicm Šmith £ Wesson,

visícím "proklaté nízko", stojíte na pusliné s mohutnými horami v pozadí. Před vámi se zvedají terče namälovanými cíli, na které musíte rychle zamíľit a zasáhnout... Šnadné?

Zjistíte brzy, že terčú je stále více a jsou na nich kromě pistolníků i bezbranné ženy, děti, nebo muži se zvednutými rukama, ná nčž nesmíte stfílet!! Váš kolt má 6 ran a tak po jejich vystřelení musíte rychle nabít. To se provede stiskem volitelného tlačítka (RELOAD), které jste si navolili na začátku hry.

Kolik vám ješté zbývá nábojú, vidíte dole pod obrazovkou vpravo - 4 patrony znamenají 4 x po 6-li nábojích, Pokud patrona bliká, máte ješté náboje v kaltu. Podle toho, jak rychle se se stfelbou vypotádáte, dostancte prémiový bonus.

Druhá [fáze téta části je stťelba na flašky, oblíbená to zábava kovbojú po opušténí mistního saloonu, aby ukázali, jakou mají pľesnou mušku. Váš společník vyhazuje do vzduchu láhve (různě daleko, i různě vysoko) a vy jen pľesné zamífíte a zasáhnete (nebo spiš mincte...) cíl. Ta jsem tedy zvedavý, kolík taho vystfilíte pánubohu do oken...

## CALF ROPING

Toto je jedna z disciplín, které se v USA na rodeu piedvádí dodnes. V podstatč jde o to, abysle se še svým koném priblížil k bčžícímu teleti, hodil mu laso na krk, zastavil ho, povalil na zem a pak mu bleskové svázal nohy provazem. Zde je lo zjednodušeno na zachyccní telete lasem a povalení na zem.

Na začátku je text: "RIDEEM, COWBOY, ROPE THAT CALF" (jeď kovboji, svaž tahle tele). Pahled na akci je tentokrát scshora a kramč honby telete a hledání vhodné polohy pro vrh lasa se musíte vyhýbat sudúm a jiným piekážkám.

Jede se tvrdě na čas a tak pokud tele zachytíte a povalíte (jenže jak ??) alespoň za 2.18 sekundy (múj rekord), je to O.K. Znalí angličtiny jistě ocení i mnohdy veľmi vtipné texty bčhem akce - napť. chytíte-li ele do lasa a pak nezvládnete povalení, stáhne vás z koné ná zem a vléče za sebou. Text pak je: Jdete se

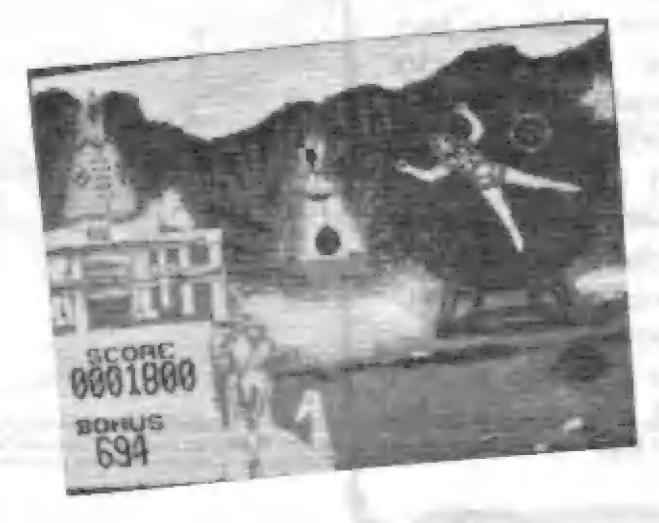

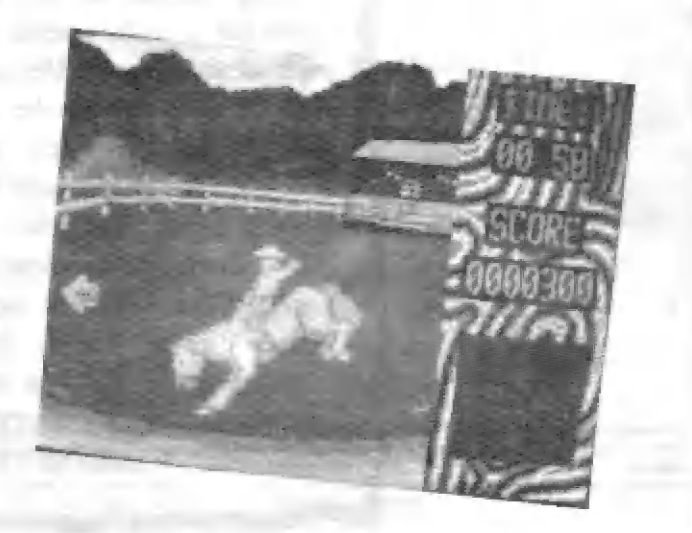

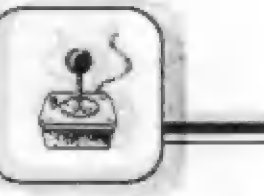

svým teletem na procházku?

## BRONCO RIDING

| Tak tohle si asi nikdy nezkusíte jinák, než na pačítači jízda na vzpínajícím se a kopyty vyhazujícím divokém koni (BRONCO), ta je nad možnosti nás všech. On ten počítačový kúň bohatč stačí, protože to, co ta potvora divoká se mnou vyvádčlá, to se nedalo zvládnout!

Točí se dokola, vyhazuje zadkem, vzpíná se na ptedních nahách, nadskakuje... Nákonec po delším tréningu jsem získal trochu cviku. Neprašťí-li ten divočák s vámi o zem do 30 sekund, jste dobří! A jak že se ta počítačová kobylka ovládá??

Text na začátku fíká: "FOLLOW ARROWS AND<br>RIDE E M, COWBOY" (Sleduj šipky a jeď, kovboji), což vám bude muset stačit. Sledujte šipky vpravo na obrazovce a podle toho reaguite!!

## STEER WRESTLING

A je tu další disciplína rodca, v níž američtí kovbojové | soutéží dodnes (viz TV OK-3). Na koni, se svým společníkem, který vás jistí, pronásledujete béžicího vola (nestal se býčkem a teď to má...) a váš úkol je tento: co nejrychleji dostihnout, skočit z konč valovi na krk, chytit pevné za rohy a pak pažemi z ocele zkroutit hlavu volovi natolik, že lehne na zem! Nápis na začátku Fíká: "GRAB IT BY THE HORNS AND WIGGLE !" (Chyť ho za rohy a zkruť). Pokud se vám podafí treľit ten pravý okamžik a seskočít v tom správné m místč volovi na krk, tak tím to nekončí.

Po chvíli uvidíte sebe i vola zepředu, jak ho již

držíte za rohy a teď musíte prijíť na zpúsob, jak ho položit na zem... Máte na ľo jen vymezený čas! Padafí-li se vám to, jste olmčnéni pohledem na ležíci télo a nápisem "WERY WELL WRESTLED!", což ani nemusím pľekládat. STAGE COACH RESCUE

A je tu veľké finále! Iniliáni nám vyfoukt dostavník

a vy teď divákům – předvedete jak se takový dostavník získá zpét. Pronásledujete jej, vyhýbáte sc bednám, které vám házií pod nohy indián na dostavníku a priblížite se až tčsnč k vozu.

Pak musíte preskočil na dostavník a svést péstní souboj na stľeše dostavníku. Jak to vše provedete, lo už bude vaše starost! Bčhem jízdy a boje ale sledujte dole pod akční obrazovkou sloupcové ukazatele vaší a indiánovy energie!

## CO DODAT NÁ KONEC

Tato hra je určité dost zajímavá a pokud múžete, zkuste si ji! Disciplíny jsou atraktivní a grafické zpracování dostatečné dobré pro tento účel. Navíc jsou tu ješté dve dúležité veci, které zvyšují atraktivitu této hry.

Každou disciplínu múžete opakoval, jak dlouho checie. Stačí jen stisknout ""Y" až se objeví text: WOULD YOU LIKE TO REPLAY THIS EVENT Y/N (cheete opákoval Lula disciplínu?) Pokud se vám tedy zpočátku nic nedaťí, nezouľejte a natrénujte si ta!

Pred a po každé disciplínč se z vašeha Spectra, či Didaktiku budou ozývat krásné a výborné provedené melodie amerického západu! Melodií je mnoho a ješič se různě obměňují. Dodávají celé hře zcela jinou atmosféru a pokud múžete, pôzarné si je poslechnéte (nejlépe po zesilení zesilovačem),

Např. skladba před honbou dostavníku vás přímo uvede "do varu" a SPECTRUM to pálí na plné pecky... Za lento výtečný westernový hudební doprovod dávám hľe o 1 bod více! Škoda jen, že da pamčti se nevešel i hudební doprovod ve verzi pro AY-3-8910! Anebo má někdo z vás takovou verzi??

 $-$ Petr $-$ 

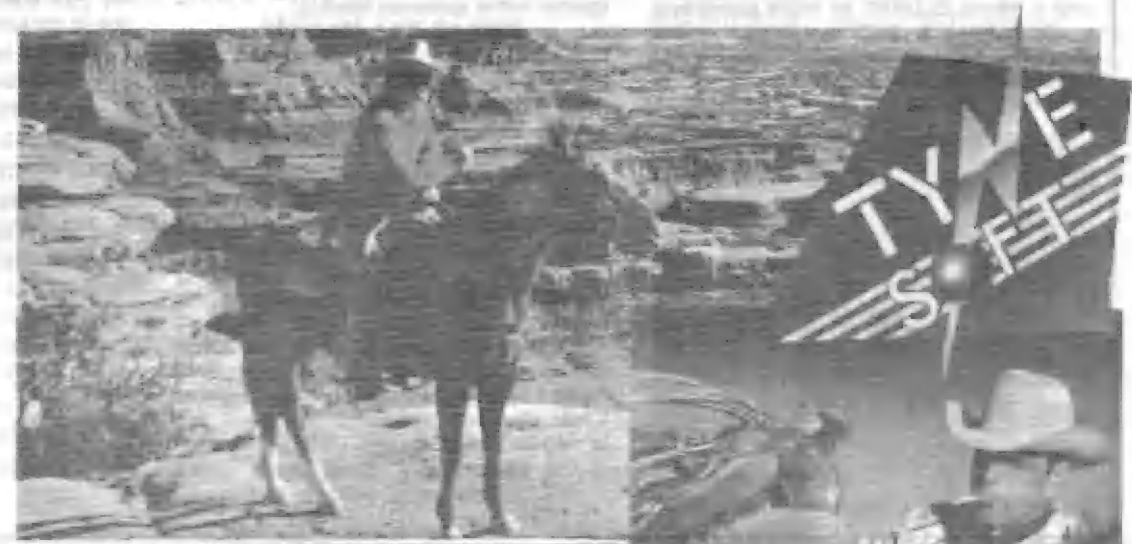

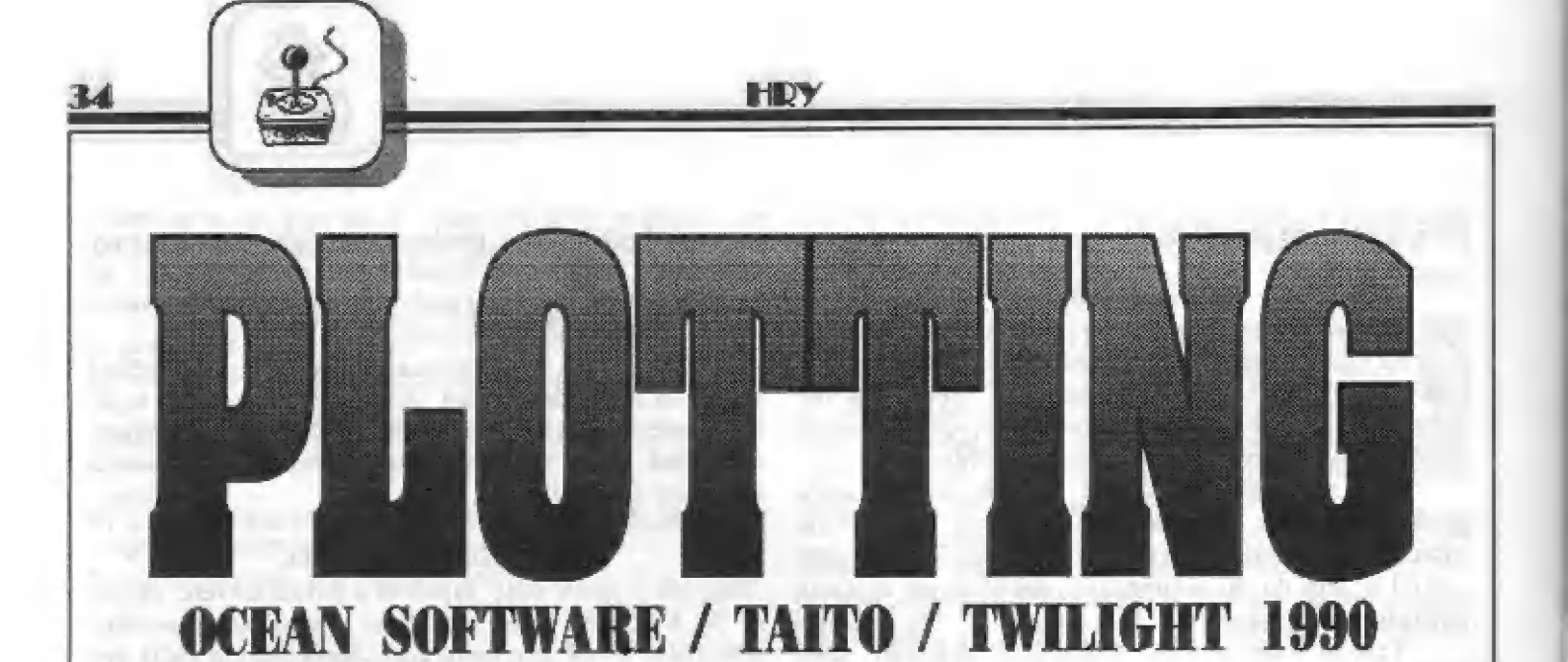

A máme tu další z vlny logických her, jimiž nás softwarové firmy poslední dobou zahrnují. Firma OCEAN zakouplla licenči na úspäšnou vidso hru (COIN-OP) PLOTTING od japonská flrmy TAITO a programátoľi skuplny TWILIGHT ji pľevedli do verze pro SPECTRUM. A podaľilo se to velmi dobře, protože tato hra jistě (pokud ji<br>už nemáte doma) potěší mnoho z vás!<br>**FAINCIP HRY PLOTTING** 

Oco jde? V jakási komoľe stojí pľed hromadou kostek s rôznobárevnými znaky na povrchu náš malý hrdina<br>BLOBBY (velice známého velcovitého tvaru), ktarého teď budete Tidit. BLOBBY má pľed sebou kostku se znakem blasku. Jeho úkolam je stľllet svojí kostkou do tá valiké hromady a trefit se do kostky se stejným znakem. Podaří-li se mu to, tato kôstka se stajným znakem zmízí a ty, co byly nad ní. ss vlastní váhou seskládají dolú. Co je ala hlavní - další kostka, která byla za tou sastľelanou (ať už mäla jakýkoliv znak), vyletí valkým — obloukam z hromady a pristane pľed BLOBBYM, který takto získal nová "strelivo". Kostka, kterou BLOBBY střílel, pak zaujala místo té, kterou teď má pľad sebou. Zde je nutno dôdat, že na začátku a po ztrátě života, má BLOBBY před sebou vždy kostku s bleskem, která má tu schopnost, že s nílze zasáhnout<br>kostku s jakýmkoliv znakem – je tedy kostkou "univerzální". U ostatních 4 druhú kostek to neplatí - pokud s nimi BLOBBY zasáhne kostku s jiným znakem, odrazí sa zpět k námul BLOBBY se může pohybovat u zdl nahoru a dolú a vyhledá sl tak vhodnou ľadu kostek pro zásah. Ale co, když fam kôštka se stajným znakem nebuda? Žádný problém! Pokud 4

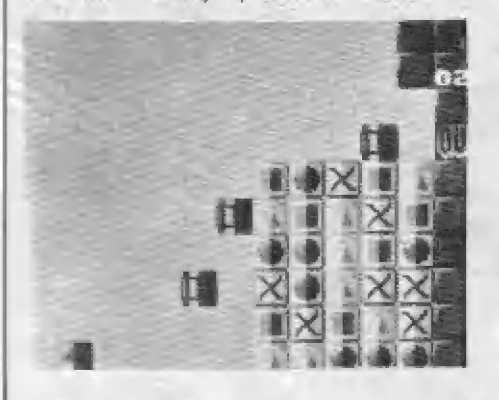

BLOBBYM vystoupíte ještš výše a vystľalite, zjistíte, že se kostka odrazila od šikmé "siťechy" komory, udšlala obrat o 30 stupňú a vlátla do hromady kostek seshora! Kramáä toho, stoupátedi nahoru, obleví se nad kostkami šipka, usnadňujici vaši oriantaci. Ukáže vám, který sloupec kostek bude zaásažen, pokud BLOBBY kostku vystľelí. Sami sl ale musíte rozhodnout, zda je to vhodné místo pro zásahl<br>Pokud BLÓBBY zasáhne nikolly

jednu, ale dvá, nebo více kostek se stejným znákem, zmizí všechny a odmänou je vyšší bodová prémie! Cílem hry pak je, "zlikvidovať" tollk kostek 2 hromady, abychom dosáhli určitého pľedepsanáho minimálního počtu zbylých kostek pro<br>postup (QUALIFY) do dalšího kola. V prvém kole (STAGE 0) je to 9 kostek, V dalších kolach množství kollsá, nákdy stačí S, nákdy 7 atd. Stálá není anl celkové počáteční množství kostek v hromade. Začiná se s 25 kostkami (5x5), ve ŠTAGE 8 je jich už 36 (6x6).<br>V dalších kolech může mít žikmá

stěna nahoře různé nepravidelnosti a násiedkem toho nelze seshora všechny sloupce kostek zasáhnout! Postoupíte-li ješté dále, objeví se na hraci ploše tzv, "roury", plníci podobnou úlohu, jako šikmá<br>stána nahoře. Pokud do "roury" střelíte zboku, kóstka se odrazí zpät a znemožní tak sest"elení náktaré Ťady kostek. Pokud kostka pľiletí shora, proletí otvorem "reury" ä zasáhne opät hromadu kôstek dôle pokud trafíte správnou kostku).

Hra končí teh dy, pokud se dostanste do sltuace, ža kosikou, kterou má BLOBEY před sebou, už nemůžete zasáhnout<br>žádnou stejnou kostku z hromady. Buď jsou uvnitř hromady, ne na okraji, anebo už s<br>tímto znakem nejsou žádné, Čili, v podstatě se sám zablokujete. Objeví se pak text: "SORRY, YOU HAVE NO CURRENT MOVE"

flituji, nemáte možnost platné ho tahu), Proto je teba pozorná uvažovať dopľedu, zda s kostkou, kterou BLOBBY získá, bude moci opět úspěšně zasáhnout další!! Času je celkem dost - 3.5 minuty na začátku, tak sa neukvápujte! Než dojde k úplnému koncil hry, mäte možnost 2 krát chybovat. Každý lakový špatný tah je signalizován textem "MI55" (špatné, chyba). Místo kostky, s níž byste stejná

nemäli co zasáhnout, dostanete opôt kostku s bleskam - "universální", ztratite však život. Životy v této hľa jsou vlastná "universální" kôstky s bleskam, kterých máta na začátku | 2 kušy. Naštástí si je [ze bôhom hry doplnit, | protože se občas vyskytnou | mazi kostkami v hromadě. Šestřelite-li je,<br>přibudou vám do rezervy!!<br>**HUDBA A ZVUMY** 

Čo se mi na hľa PLOTTING ješté jinák vallce libí, je dobrá hudba a zvuky pro zvukový modul s AY-3-8910 (v režimu Spectra 48 K je hra bez zvukul). Hrané melodie [sou slče asi Jan dvš, ale pohyby BLOBBYHO, střelba, nárazy i ukončení kola provázejí sympatické zvuky. A navlo máte kdykoliv po stlsku tlačitek 1 až 5 tyto možnosti:

- 1- zeela vypíná hudbu i další zvuky
- 2- zapíná hudbu i další zvuky
- 3- zaplná pouze huďbu (silnžjšť), vypíná další zvuky
- 4- vypíná hudbu, ponechává pouze další zvuky
- \$- pauza, pľeružuje hru (restart je FIRE)
	- S a pak O nový start celé hry od začátku

Musím vás však upozornit, že jsem vidši 2 varze hry PLOTTING, ale pouze<br>jedna měla zvuk pro AY ! Toto je témšř pravidlam u mnoha her, ktaré po ČSFR koluji! Čo se týče dalších dôležitých väcí -

po hezkém animovaném začátku si volíte<br>ovládání stískem tlač, 1 až 3. Během vlastní hry pak sledujte dôležité údaje na pravé straně obrazovky! Seshora je to:

- a) Ubíhajíci čas hry (poslední púlminuta bliká)
- b) Vaše bodové skóre ( 1-UP)
- c) OUALIFY 9 počet zbylých kostek pro postup dále
- ď) NO OF REMAINING BLOCKS kolik je ještě kostek v hromadě
- e) Číslo a znak blesku zcela dole počet povolených chyb (M155)

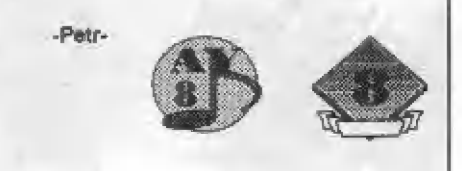

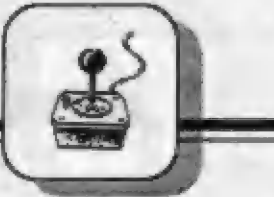

14

pokračovanie. z predch. čiasla

| POKE 42876,0-neubúda energia TANTALUS

TARGET RENEGADE POKE 63133,14: POKE 63134,75:POKE 63135,53: POKE 63134,249

TAU CETI POKE 49784,201

TERA CRESTA

životov (úpravu treba | previesť pomocou programu COPY COPY v tretej čast POKE 33050,0: POKE 350510: POKE 350520: POKE 36797,62: POKE 26776,1: POKE 36799,183 POKE 37636,x - x je počet hry nahratej od adresy 223530)

| TERROR DACTYL POKE 32769,0 POKE 37629,0 - nekonečný počet životov

## **TETRIS**

POKE 253466,67: POKE 25467 6: POKE 25468,0: POKE 253313,x - x je 0 al 5 POKE 25520,201 - generuje rovnaké obrazce POKE 27478, x - x je 0 až 11 POKE 28388,75: POKE 28389,25

THE CURSE OF SHERWOOD

POKE 63033,0 - nesmrtelnosť pri stretnutí s protivníkom (neplatí pre bažiny) POKE 64613,0 - nekonečný počet životov

THE GREAT ESCAPE POKE 41953,183 | POKE 51243,201

| THE LAST NINJA 2 POKE 29966,x - x je počet životov POKE 36578,178

## THE SENTINEL

POKE 32455 62: POKE 32459,150: POKE 34106,150: POKE 37407,62: POKE 37408,150: POKE 37490,0 - neubúda energia Pre voľbu jednotlivých vyšších stupňov obtiažnosti platia nasledujúce kódy: LEVEL. CODE ENEMY 0006 37418839 SENTINEL 0007 57955812 SENTINEL 0013 74274656 1 SENTRY

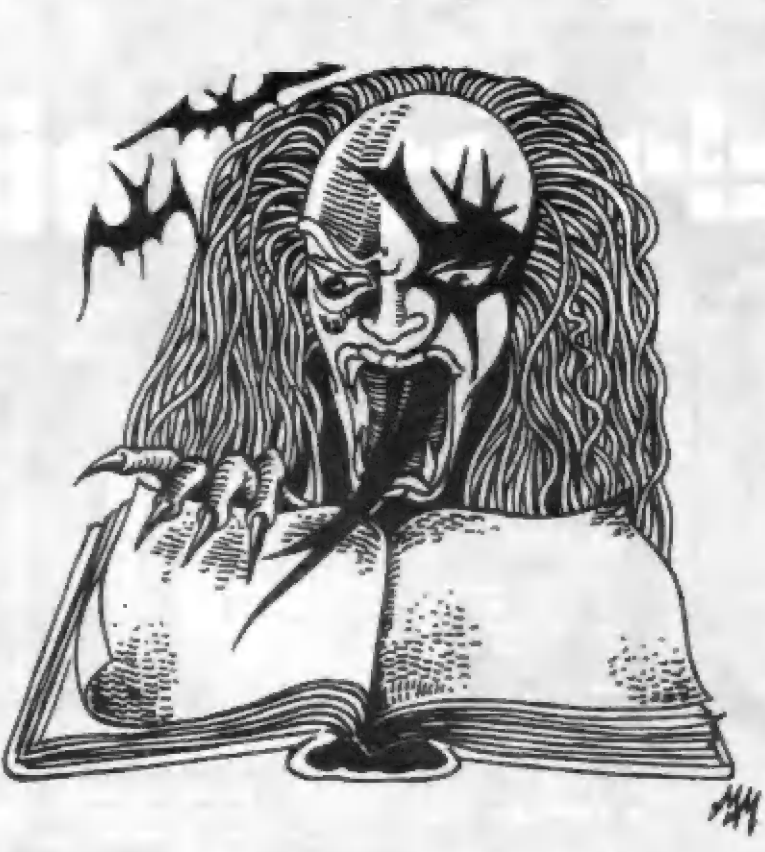

HDY

# niha po Autor: Miloš Bejr

0014 51035918 1 SENTRY 0021 53766718 2 SENTRIES 0033 47216743 SENTINEL. 0060 55361541 6 SENTRIES ÚOTO 738915340 2 SENTRIES 0089 45039464 1 SENTRY 0098 50194977 4 SENTRIES 0126 65280897 4 SENTRIES 0164 50278879 2 SENTRIES 0186 87946484 1 SENTRY 0203 18755676 2 SENTRIES

## THE UNTOUCHABLES

Do HIGH SCORE vložiť "HUMPHREY BOGART" a v hre stlačiť naraz klávesy O,W.,E, to vám umožní nahrať ďalší LEVEL

## THE VINDICATOR

POKE 30078,0 - nekonečný počet životov v prvej časti POKE 34139,0 - nekonečný počet životov v druhej časti POKE 35055,0 - nekonečný počet životov v Iretej Časti

THE WAY OF THE EXPLODING FIST

Ú REM ZAVADZACI PROGRAM 1 LOAD"" CODE 16384: LOAD "" CODE: POKE 44 793,253: RANDOMI ZE USR 39982

## THING STRIKES BACK.

POKE 452350 - nekonečný počet životov

## THUNDERBIRDS

POKE 35985 0: POKE 589770: POKE 39095,0: POKE 5389270: POKE 58928,0: POKE 58929,0: POKE 58930,0 | POKE 58927,0: POKE 62134,0 - nekonečný počet životov POKE 39119,201 - nekonečná zásoba energie

## THUNDERBIRDS PART ž

POKE 38767,182 Pre spustenie programu je nutné zadať nasledujúci kód: RECOVERY

## **THUNDERBIRDS** PART<sub>3</sub>

POKE 36749,182 Pre spustenie programu je nutné zadať nasledujúci kód:

**ALOYISUS** 

## THUNDERBIRDS PART 4

Pre spustenie prográmu je nutné zadať nasledujúci kód: ANDERSON

## TIR NA NOG

POKE 30801,195 - zneškodnenie ohnivého "NATCHAIRA" POKE 31365,201 - odstránenie nebezpečnej prekážky z cesty POKE 33727,24 - duch "SIDHE" prestane byť nebezpečný POKE 4202,255 - odstránenie ducha "SIDHE" POKE 34731,201 - odstráni duchov z jaskýň

TITANIC 1

POKE 34641,0 PORE 39043,0 PORE 39159,0

TOMCAT

PORE 39946,17: POKE 39947,128 - umožní nahrať všetky časti

TOP GUN PORE 26460,0 - nekonečný počet životov

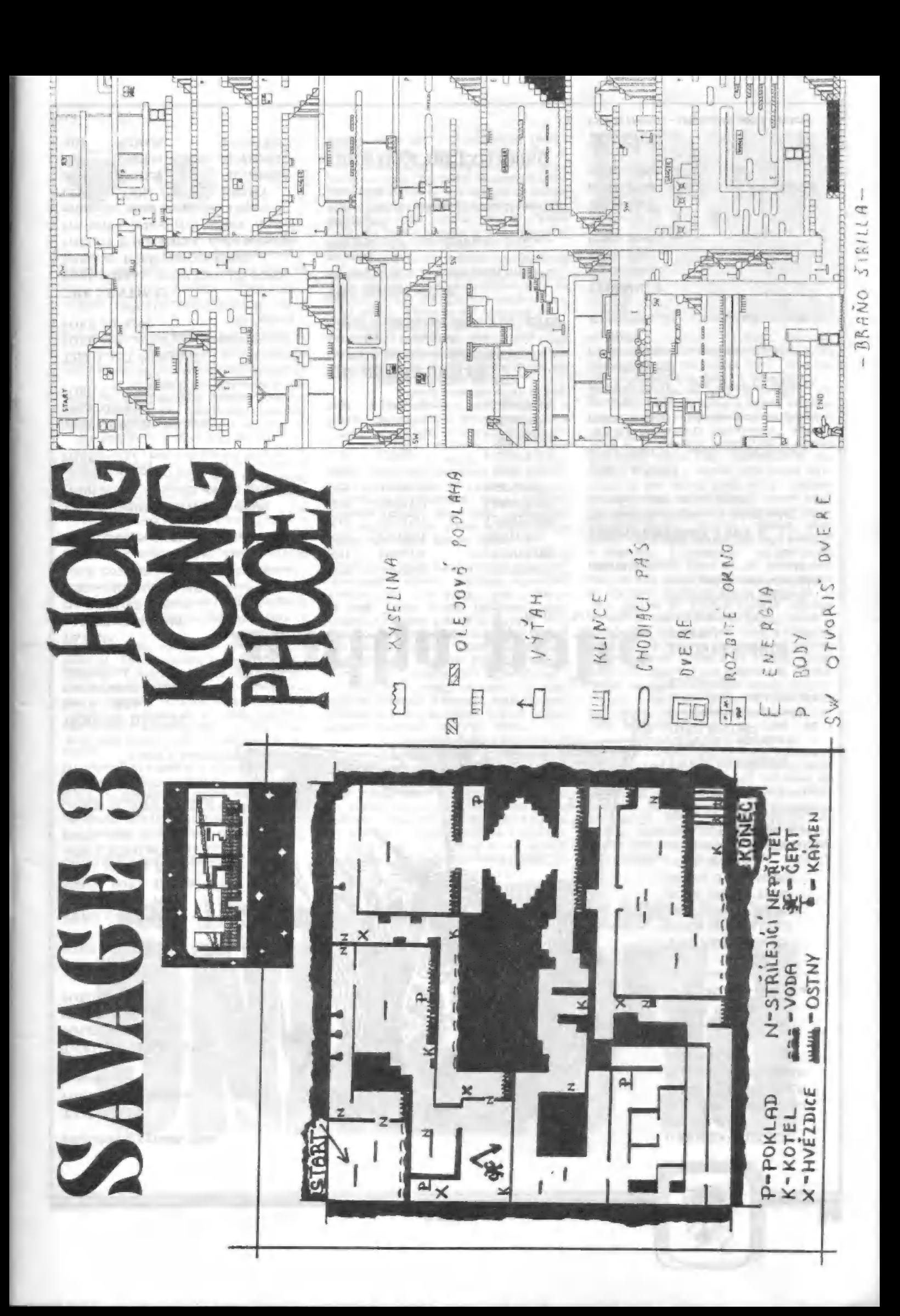

**INTEDCIA** 

Zastelkova s

## **Didaktik M**

Objednávacie číslo: 001 Osembitový mikropočítač, kompatibilný<br>s počítačmi typu Sinelair. mikroprocesor: Z-80 pamäť ROM: 18 kE pamäť RAM: 48 kE CENA: 3190,- Kčs

> Disketová jednotka Didaktik 40

Objednávacie čislo: 002 Jedná sá o veľkokapácitné pamäť ové medium, ktoré umožňuje v porovnaní s magnetofónom nahrávanie cca 150 krát rychlejšie. magnetofónom nahrávanie, co<br>rýchlejšie,<br>cisketová mechanika: 5,25\*<br>farmátovaná kapacita: 360 kB<br>CENA: 3999.- Kčs

Disketová jednotka D 40B

Objednévacie číslo: 023 Ďoplnková 5,25" mechanika bez ulastného radlča priama pripojiteľná k D dô. CENA: 2530,- Kčs

## Spomaľovač hier

Objednávacie číslo: 009<br>Tento výrobok vám umožní spomaliť<br>každý program na vašom počítači CENA: 169,- Kčs

### Redukcia na joystick Didaktik M

Objadnávacie čísla: 008 .<br>Fedukcia medzi konektorom CANON a<br>konektorom Didaktik M. Pri tejto úpravé nie je potrebný zásah do joysticku.<br>ČENA: 89.- Kčs

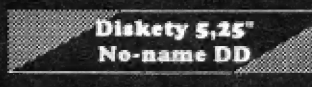

Chjednávacie číslo: 008 vhodné nápr. pre Didaktik 49 CENA: 13,- Kég/ka

Diskety 3,5"<br>Ne-name DD.

Chbjednávacie čislo: BOT Vhodné pre 5AM Coupé CEMA: 18,- Kča/ka

## Čistiaca disketa 5,25

Objedňižvacie číslo: 021 Súprává ná čistenie disketovej<br>mechaniky Súčasť ou súpravy je jedna<br>náplň čistiacej kvapaliny.<br>CEMA: 168,-Kčs

## Čistiaca disketa 3,4

Objadnávačie člalo: 022 Dodáva sa v rovnakom balení ako<br>disketa 5,25°, CENA: 178,- Kče

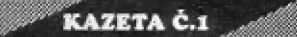

Úbjednávácie čislo: 501 PROGRAM: ASTRA AUTOR: ing. Jiti Bednáť Program obsahuje diár, kalkulačku, záznamník, alárm, hterminóvník,<br>zákládné domáce účtovníctvo.Je dodávaný s podrobnou príručkou.<br>CENA: 85,- Kčs

KAZETA Č.2

Objednávacie číslo: 502 PAOGRAM: SÚBOR HIER AUTOR: Peter Machala Kazeta obsahuje štyri hry: SOMETHING HAPPENED -Textová hra v štýle Podrazu. MAY DAY -textová hrá rovnomennéj knihy.<br>NO POČKAJ!-chytanie vajíčok.<br>LOGICAL GAME-logická hra, Master Mind. CEMA: 79,- Kčn podľa

### <u>ang p</u> KAZETA Č.3

Objednávacie čislo: 503 PROGRAM: ANGLINA 1, ž, 7 a4 AUTOR: Peter Máčhala Súbor výukových programov podľa<br>učebnic pre stredné školy.<br>CENA: 95.- Kčs

s .ä s s KAZETA Č.4

Objednávacie číslo: 504 PROGRAM: SYBILA-KOMPLET<br>AUTOR: Sybila Kazeta Šobsahuje najkvalitnejšia<br>konverzačnéhry od tejto firmy.<br>ŠATOCHIN-sovieteky dôstojník vo Vietname proti Ham bovi. SUPER DISCUS-postkatastrotické bláznivé bludisko.<br>FUKSOFT-Tim Coleman prichádza do Prahy záchrániť F, Fuku<br>TRIA-ná Zemi pristali utóni. Očakávajú<br>sa krvavé zrážky, Do boja!<br>SHERLOCK HOLMES-prípad Troch<br>Garridebov sa jodohráva v roku 1902 v Južnej Afrika. CENA: 102,- Kčs **KAZETA Č.5** 

Objednávacie čislo: 505 PROGRAM: Súbor textových hier AUTOR: Tomáš Pavelek<br>Kazeta obsahuje tri hry:<br>BLACKGUARD - ste v úlohe výtržníka .<br>BLACKGUARD II - ďalšie pokračovanie<br>JOHN RAMBO - známy hrdina v akcii CENA: 70,- Kčs

## KAZETA Č.6

Objednávacie čislo: 508 PACGRAM: SPTX lil. AUTOR: Martin Veselý Tretlá verzia pamäťového editora<br>SPTX doplnená o nové funkcie, Ku<br>kazete je dodávaný podrobný návod. CENA: 75,- Kča

## KAZETA C.7

Objednávacie číslo: 807 PROGRAM: Bubor hler AUTOR: Peter Zápletálek Kazeta obsahuje dve hry: Masnačná základňa COPERNICUS-Textová hra, ste v úlohe kozmonauta B-HOUSE-logická hrá – na spôsob<br>SOKOBANa z počítačov PC.<br>CENA: 70,- Kčs

## Kazeta č. 8

Objadnávacie čísla: 508 PROGRAM: Meétodý shlukové analyzy AUTOR: Ing. Alols Špúrak Odborný základných štatlatickej Odborný program jednej zo<br>základných metód viacrozmernej<br>átatistickej analýzy. Program je<br>dodávaný s podrobným návodom.<br>CENA: 210,- Kča

## D 40 manager

Objednávacie čislo: 500 AUTOR: Ing. Daniel Heldák<br>Obslužný program pre disketovú<br>jednotku D 40,Dodávaný na 5,25° diskete. CEMA: 15,- Kče

## **SUPER EDIX**

37

Objednávacie číslo: 509 AUTOR: Vojtéch Ruml Komplexný program pre tlač hardcopy<br>na tlačiarní BT-100 s mnohými<br>funkciami tlače a nahrávania<br>obrázkov. Dodávaný je na 5,25°diskete<br>spolu s podrobným manuálom, .<br>CENA: 99,- Kča

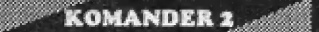

Objednávacie číslo: 510 FIAMÁ:: PERFEKT Obslužný program pre disketovú<br>jednotku D 40. Dodávaný na dvoch 5,25°<br>disketách. ČEMA: 200,- Kču

## ART Studio D 49

Objednávacie čísla: 511 FIRMA: PERFEKT Kresliací program v dlsketovej verzil. Dodávaný na 5,25" diákéte. CENA: 160,- Kča

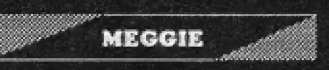

Objednávacie čísla: 512 FIRMA: PERFEKT Program na vyhľadávanie obrázkov a gratiky v iných programoch. Dodávaný na 5,25" diakete. CENA: 170,- Kča

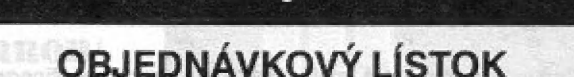

Záväzne si objednávam na dobierku nasledujúci tovar:

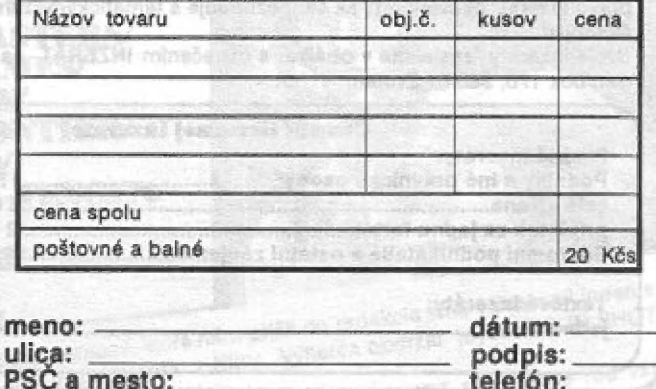

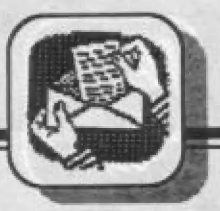

**INTERCIA** 

Prodám ZX SPECTRUM 48 k (2500),<br>programy (C90 á 50), dolňky (500), literaturu (500), i jednotlivě.<br>Kubačák Lubomír, Sokolovská 1180, Ostrava Programy (C90 á 50), dolňky (500),<br>literaturu (500), i jednotlivě.<br>Kubačák Lubomír, Sokolovská 1180, Ostrava To8 00

VÁŽENÍ SAMISTÉ!<br>Dovolují si Vám nabídnout stereo zesilovač pro Vašeho SAMa. Jeho cena činí pouze 245 Kčs, včetné reproduktorů! Bližší Informace žádejte na adrese: Kubačák Lubomír, Sokolovská 1180, Ostrava 70800

Predám logickú hru vytvorenú podľa japonského hlavolamu SOKO (25 Kčs). Ide<br>o presúvanie balíkov v labyrinte na určené miesto. Obsahuje 50 samostatných<br>úloh, Len na kazety. F. Mrenica, Pravenec | 155, 972 16

Kúpim interface s integrovaným obvodom 94255 pre vonkajšie zapojenie tlačiarne (plotra) na ZX Spectrum (48 kB). Cena dohodou. Petar Čaman, Blumentálska Zá, Bratislava 811 07

Vymäním nebo koupím a prodám hry na ZX Specirum a kontabilní s disketovou jednotkou D-40, žádný SNAP, opakované u vätšiny her vloženo volitelné POKE, saznam zašlu za známku, zašlete svúj seznam i kaz. kac.verzí, upravím na D-40. Schejbal V., Moláková 5, Brno 62800.

Koupím hry F 18 COMBAT PILOT, NAVY SEALS, TOTAL RECAU, ROBOCOP II., CHASE H.G.IL, PREDÁTOR IL, OVERLORD, BATTLE ČOMMAND a F-18. Možno táž výmäna z mé nabídky, Luboš Pavel, Kľižíkoví 48/52, Praha 8, 186 00.

Vyměním hry a programy na Didaktik M a kompatibilní počítače. lastním napľ. AFTER BURNER, SILK WOAM, DOUBLE PRAGÓN a jiné. Též sháním hry

publikovaná v časopise FIFO, úspäšná hry z automatú / WONDER BOY MONSTER LAND. SALAMANDER/ najnovější hry /z let 1990-2/. Nabízím přes 400 POKE a manuály k 165. hrám a prográamúm. Kdo múže poskytnout TURBO na Didaktik M? Hledám Didaktik klub ve svém okcií s aktívni činností. Odpovím za 1,- Kčs známku. Tomáš Mazal, V záhradkách 50, Praha 3-Žižkov, 130 00.

Vymením, prípadne lacno kúpim tieto hry: TURRICAN, ČRIME BUSTERS, AFTER THE WAR, XENON MAD MlX2, JET BIKE GARFIELĎ Ä THE UNTOUCHABLEŠ. Vávra Ondrej, J.Halašu 10/4, Trenčin 811 00.

Hľadám majiteľa ZX SPECTRUM a disketovej jednotky DIDAKTIK 40 za účelom výmeny programov ná diskaetách | skúsenosti. Ak mäte záujem, tak zašlite Váš zoznam programov. Ja Vám pošlem svoj. Mám záujem i o výmenu programov na kazetách. Ladislav Jaroš, Severná ul. 31, Žilina  $01001$ 

Kúpim hry pre počítač Didaktik Gama a to tieto: GAY ZOR, DRAGON NINJA, MYTH, MARIO BROS, STREET FIGHTER, SHANGHAI WARRIORS, KENDO WARRIORS, THE MINJA WARRIORS, TURTLES, SIR FRED, OPERATION THUNDERBOLT, RAINBOW ISLANDS.<br>Cena dohodou. Lukáš Biba. Cena dohodou. Lukáš Biba, M.R.Štefánika 2554/27, Zvolen 960 01.

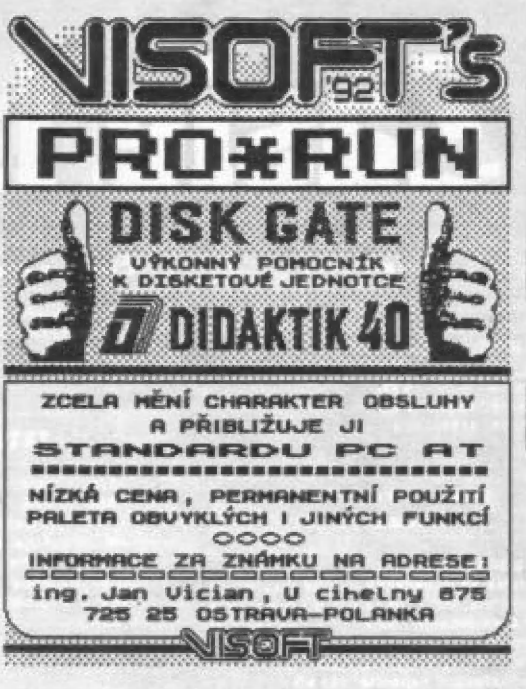

Kúpim, alebo vymením za Inú hru program DEFENDER ÔF THE CROWN. Cena dohodou. Miroslav Sagan, Vinohradská 2, Hlohovec 920 01, tel. 0804/21139.

Prodám ULA AMSTRAD 40056 8633, dovoz z V.Británie, pro SPECTRUM + Z. Ladislav Kalda, Budovcova 15, Prostéjov 78601, tel. 0508/4220 po 17. hodiné.

Koupím programy a manuály k úžitkovým programúm pro Didaktik M. Nabízím výmänu prográmú pro XY 4150 a BT-100. Za Váš seznam zašlu své nabídková listy, Kopecký Jan, Havlíčková 1207, Mladá Boleslav 293 01.

----------------

## POZOR NEPREHLIADNITE!!! FIREMNÁ INZERCIA VO FIFE JE PLATENÁ!

Všetky Inzeráty, ktoré majú charakter zárobkovej činnosti budú uverejnené len za príslušný poplatok.

Ostatné súkromná sú samozrejme bezplatné. Redakcia si vyhradzuje práva Inzerát neuverejniť, ak sa nezhoduje s tematickým zameraním nášho časopisu.

Svoje inzeráty zasielajte v obálke s označením INZERÁT na adresu: FIFO, m p. box 170, 900 01 Zvoten. rat

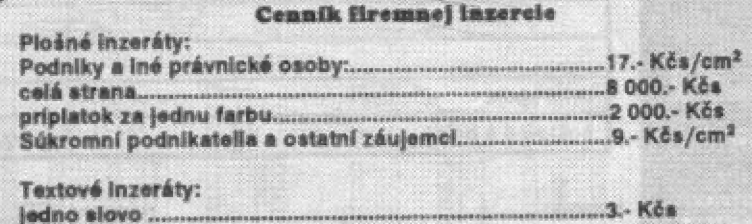

## Impressum

## FIFO Didaktik & Sinclair magazin

Redakčná rada:

RNDr. Jozef Paučo, Pavel Albart, Eva Ďurčovičová Externí spolupracovníci: J.Drexler, O.,M. & R. Gemrot Nevyžiadané príspevky nevraciame. Za správnosť a originálnosť príspevku ručí autor. Návštevy prijímame na novej adrese: FIFO redakcia, Štúrova 4, Zvolen Vydávanie povolená MK RČ SK OMT-23. Podávanie novinových záslelok povolené ŠaR3 B. Bystrica č.j. 2823/90-P zo dňa 16. 3. 1990. Tlač: TSNP Zvolen

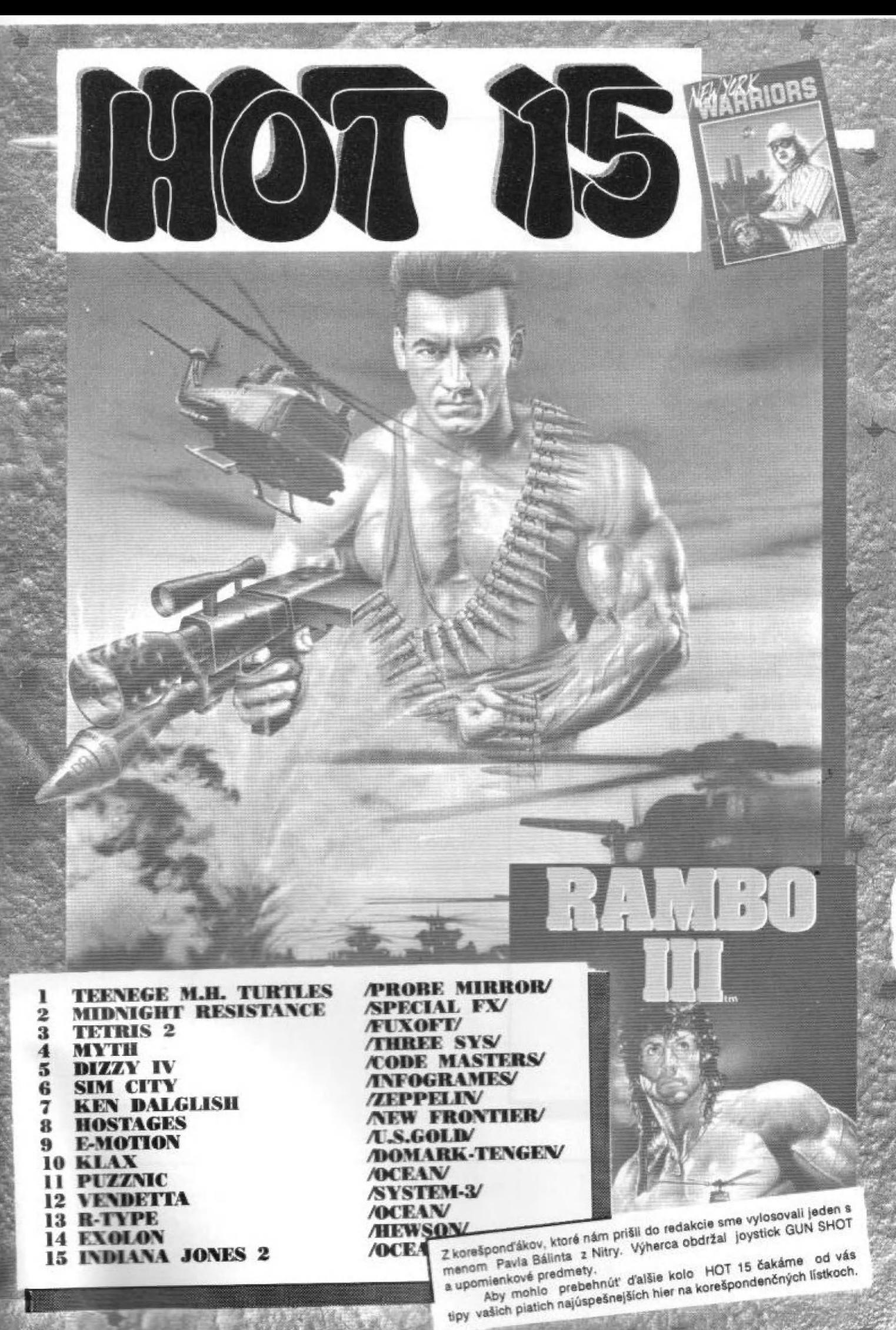

PORT PAYÉ<br>0,50 Kés **ADRESÁT: FIFO**<br>**box** 170<br>960 01 Zvolen NELLAMER